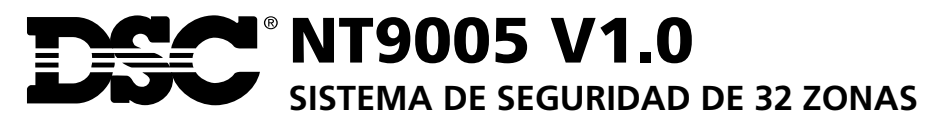

**Compatible con software de descarga DLS-3 v1.3 (y superiores)**

# *Guía de instalación y programación*

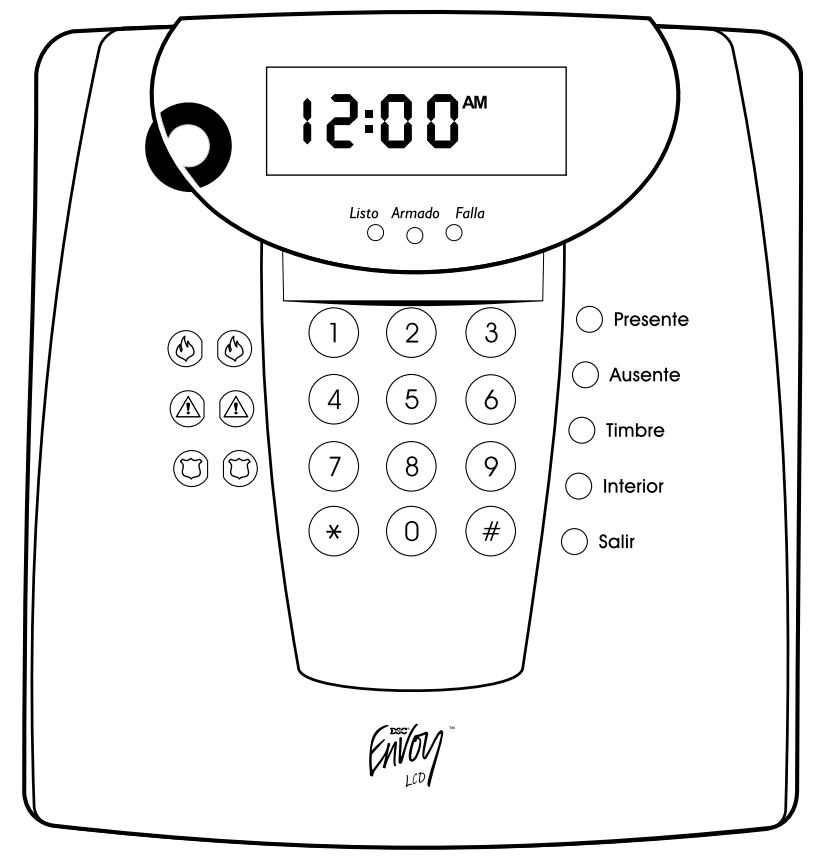

**ADVERTENCIA**<br>**Este manual, contiene información sobre restricciones acerca del uso y funcionamiento del** producto e información sobre las limitaciones, tal como, la responsabilidad del fabricante. Todo el manual se debe leer cuidadosamente.

# **FCC COMPLIANCE STATEMENT**

CAUTION: Changes or modifications not expressly approved by Digital Security Controls Ltd. could void your authority to use this equipment.

This equipment has been tested and found to comply with the limits for a Class B digital device, pursuant to Part 15 of the FCC Rules. These limits are designed to provide reasonable protection against harmful interference in a residential installation. This equipment generates, uses and can radiate radio frequency energy and, if not installed and used in accordance with the instructions, may cause harmful interference to radio communications. However, there is no guarantee that interference will not occur in a particular installation. If this equipment does cause harmful interference to radio or television reception, which can be determined by turning the equipment off and on, the user is encouraged to try to correct the interference by one or more of the following measures:

Re-orient the receiving antenna.

Increase the separation between the equipment and receiver.

Connect the equipment into an outlet on a circuit different from that to which the receiver is connected.

Consult the dealer or an experienced radio/television technician for help. The user may find the following booklet prepared by the FCC useful: "How to Identify and Resolve Radio/Television Interference Problems". This booklet is available from the U.S. Government Printing Office, Washington D.C. 20402, Stock # 004-000-00345-4.

#### **IMPORTANT INFORMATION**

This equipment complies with Part 68 of the FCC Rules. On the side of this equipment is a label that contains, among other information, the FCC registration number of this equipment.

Notification to Telephone Company The customer shall notify the telephone company of the particular line to which the connection will be made, and provide the FCC registration number and the ringer equivalence of the protective circuit.

FCC Registration Number: F53CAN-34664-AL-E

Ringer Equivalence Number: 0.4B

#### USOC Jack: RJ-31X

**Telephone Connection Requirements** Except for the telephone company provided ringers, all connections to the telephone network shall be made through standard plugs and telephone company provided jacks, or equivalent, in such a manner as to allow for easy, immediate disconnection of the terminal equipment. Standard jacks shall be so arranged that, if the plug connected thereto is withdrawn, no interference to the operation of the equipment at the customer's premises which remains connected to the telephone network shall occur by reason of such withdrawal.

**Incidence of Harm** Should terminal equipment or protective circuitry cause harm to the telephone network, the telephone company shall, where practicable, notify the customer that temporary disconnection of service may be required; however, where prior notice is not practicable, the telephone company may temporarily discontinue service if such action is deemed reasonable in the circumstances. In the case of such temporary discontinuance, the telephone company shall promptly notify the customer and will be given the opportunity to correct the situation.

**Additional Telephone Company Information** The security control panel must be properly connected to the telephone line with a USOC RJ-31X telephone jack.

The FCC prohibits customer-provided terminal equipment be connected to party lines or to be used in conjunction with coin telephone service. Interconnect rules may vary from state to state.

**Changes in Telephone Company Equipment or Facilities** The telephone company may make changes in its communications facilities, equipment, operations or procedures, where such actions are reasonably required and proper in its business. Should any such changes render the customer's terminal equipment incompatible with the telephone company facilities the customer shall be given adequate notice to the effect modifications to maintain uninterrupted service.

**Ringer Equivalence Number (REN)** The REN is useful to determine the quantity of devices that you may connect to your telephone line and still have all of those devices ring when your telephone number is called. In most, but not all areas, the sum of the RENs of all devices connected to one line should not exceed five (5.0). To be certain of the number of devices that you may connect to your line, you may want to contact your local telephone company.

**Equipment Maintenance Facility** If you experience trouble with this telephone equipment, please contact the facility indicated below for information on obtaining service or repairs. The telephone company may ask that you disconnect this equipment from the network until the problem has been corrected or until you are sure that the equipment is not malfunctioning.

Digital Security Controls Ltd. 160 Washburn St., Lockport, NY 14094

# Indice de Materias

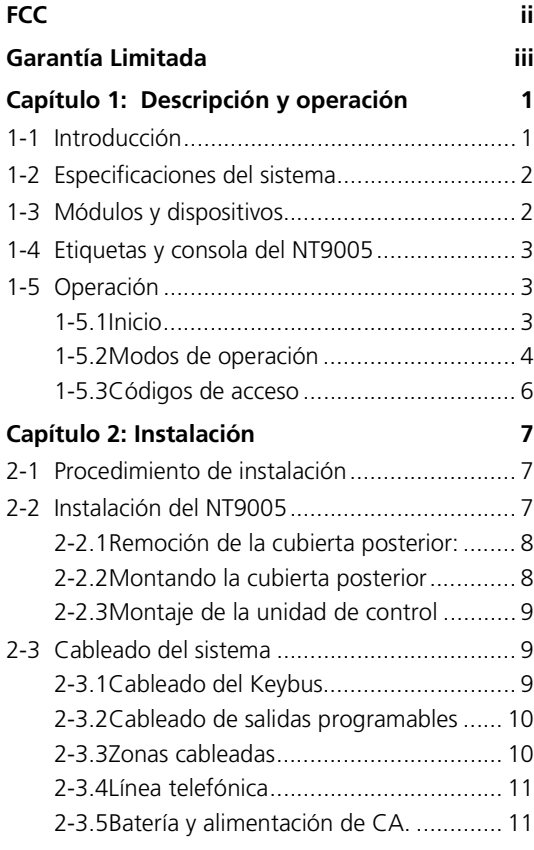

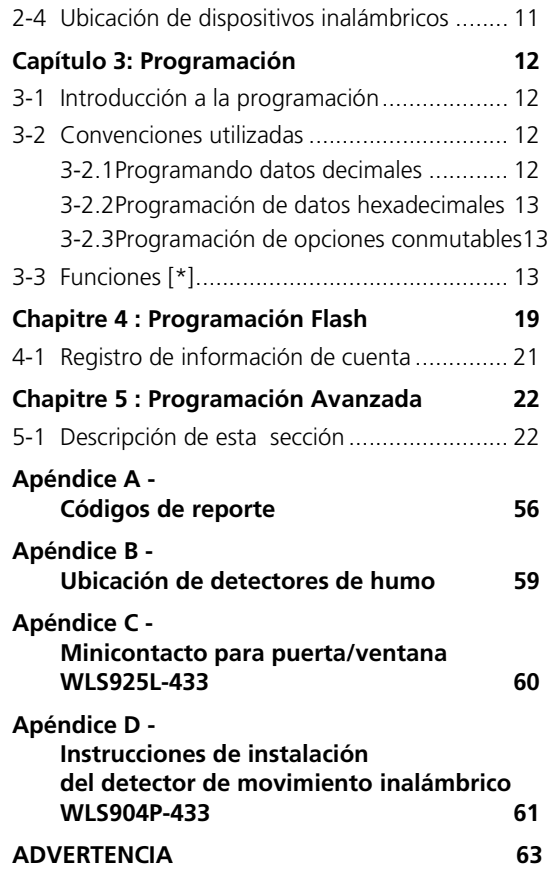

# **Garantía Limitada**

Digital Security Controls Ltd. garantiza al comprador original que por un periodo de doce meses desde la fecha de compra, el producto está libre de defectos en materiales y hechura en uso normal. Durante el periodo de la garantía, Digital Security Controls Ltd., decide sí o no, reparará o reemplazará cualquier producto defectuoso devolviendo el producto a su fábrica, sin costo por labor y materiales. Cualquier repuesto o pieza reparada está garantizada por: el resto de la garantía original o noventa (90) días, cualquiera de las dos opciones de mayor tiempo. El propietario original debe notificar puntualmente a Digital Security Controls Ltd. por escrito que hay un defecto en material o hechura, tal aviso escrito debe ser recibido en todo evento antes de la expiración del periodo de la garantía.

#### **Garantía Internacional**

La garantía para los clientes internacionales es la misma que para los clientes en Canadá y los Estados Unidos, con la excepción que Digital Security Controls Ltd., no será responsable por los costos de aduana, impuestos o VAT que puedan ser aplicados.

#### **Procedimiento de la Garantía**

Para obtener el servicio con esta garantía, por favor devuelva el(los) artículo(s) en cuestión, al punto de compra. Todos los distribuidores autorizados tienen un programa de garantía. Cualquiera que devuelva los artículos a Digital Security Controls Ltd., debe primero obtener un número de autorización. Digital Security Controls Ltd., no aceptará ningún cargamento de devolución sin que haya obtenido primero el número de autorización.

**Condiciones para Cancelar la Garantía** Esta garantía se aplica solamente a defectos en partes y en hechura concerniente al uso normal. Esta no cubre:

- daños incurridos en el manejo de envío o cargamento
- daños causados por desastres tales como incendio, inundación, vientos, terremotos o rayos eléctricos.
- daños debido a causas más allá del control de Digital Security Controls Ltd., tales como excesivo voltaje, choque mecánico o daño por agua.
- daños causados por acoplamientos no autorizados, alteraciones, modificaciones u objetos extraños.
- daños causados por periféricos (al menos que los periféricos fueron suministrados por Digital Security Controls Ltd.);
- defectos causados por falla en al suministro un ambiente apropiado para la instalación de los productos;
- daños causados por el uso de productos, para propósitos diferentes, para los cuales fueron designados;
- daño por mantenimiento no apropiado;
- daño ocasionado por otros abusos, mal manejo o una aplicación no apropiada de los productos.

La responsabilidad de Digital Security Controls Ltd., en la falla para reparar el producto bajo esta garantía después de un número razonable de intentos será limitada a un reemplazo

del producto, como el remedio exclusivo para el rompimiento de la garantía. Bajo ninguna circunstancias Digital Security Controls Ltd., debe ser responsable por cualquier daño especial, incidental o consiguiente basado en el rompimiento de la garantía, rompimiento de contrato, negligencia, responsabilidad estricta o cualquier otra teoría legal. Tales daños deben incluir, pero no ser limitados a, perdida de ganancias, perdida de productos o cualquier equipo asociado, costo de capital, costo de substitutos o reemplazo de equipo, facilidades o servicios, tiempo de inactividad, tiempo del comprador, los reclamos de terceras partes, incluyendo clientes, y perjuicio a la propiedad.

#### **Renuncia de Garantías**

Esta garantía contiene la garantía total y debe prevalecer sobre cualquiera otra garantía y todas las otras garantías, ya sea expresada o implicada (incluyendo todas las garantías implicadas en la mercancía o fijada para un propósito en particular) Y todas las otras obligaciones o responsabilidades por parte de Digital Security Controls Ltd. Digital Security Controls Ltd., no asume o autoriza a cualquier otra persona para que actué en su representación, para modificar o cambiar esta garantía, ni para asumir cualquier otra garantía o responsabilidad concerniente a este producto.

Esta renuncia de garantía y garantía limitada son regidas por el gobierno y las leyes de la provincia de Ontario, Canadá.

**ADVERTENCIA:** Digital Security Controls Ltd., recomienda que todo el sistema sea completamente probado en forma regular. Sin embargo, a pesar de las pruebas frecuentes, y debido a, pero no limitado a, sabotaje criminal o interrupción eléctrica, es posible que este producto falle en trabajar como es esperado.

#### **Cierre del Instalador**

Cualquier producto regresado a DSC con la opción de Cierre del Instalador habilitada y ninguna otra falla aparente estará sujeto a cargos por servicio.

#### **Reparaciones Fuera de la Garantía**

Digital Security Controls Ltd., en su opción reemplazará o reparará los productos por fuera de la garantía que sean devueltos a su fábrica de acuerdo a las siguientes condiciones. Cualquiera que esté regresando los productos a Digital Security Controls Ltd., debe primero obtener un número de autorización. Digital Security Controls Ltd., no aceptará ningún cargamento sin un número de autorización primero.

Los productos que Digital Security Controls Ltd., determine que son reparables serán reparados y regresados. Un cargo fijo que Digital Security Controls Ltd., ha predeterminado y el cual será revisado de tiempo en tiempo, se exige por cada unidad reparada.

Los productos que Digital Security Controls Ltd., determine que no son reparables serán reemplazados por el producto más equivalente disponible en ese momento. El precio actual en el mercado del producto de reemplazo se cobrará por cada unidad que se reemplace.

# *Capítulo 1: Descripción y operación*

# **1-1 Introducción**

**Figura 1.**

El NT9005 es un sistema de seguridad inalámbrico completo, diseñado para una rápida y fácil instalación. El sistema puede incluir cualquiera de los siguientes componentes: (referirse a Figura 1):

- Unidad de control NT9005.
- Interface para teclado/4 salidas programables NT9204
- 32 detectores inalámbricos (máximo).
- 16 llaves inalámbricas (máximo).
- Conexión a estación central de monitoreo.
- LINKS2150/2450 o Skyroute® (comunicador de respaldo).
- DLS-3 (software de descarga de información)

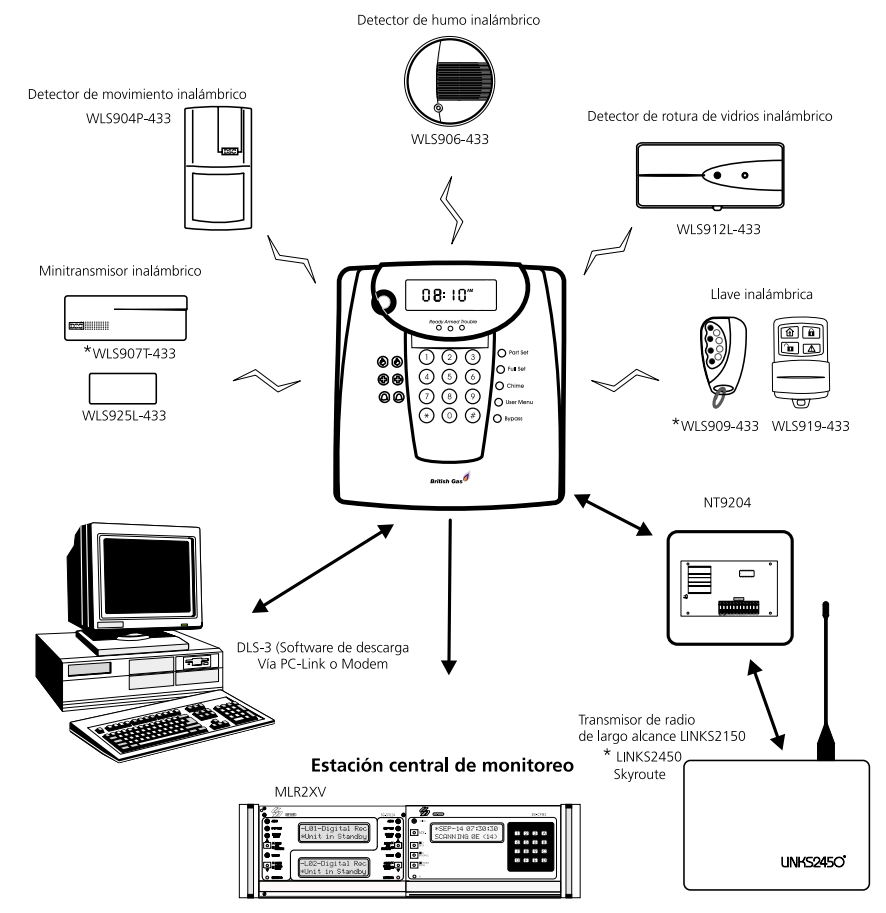

\* Indica dispositivos de No listados por UL

# **1-2 Especificaciones del sistema**

El sistema NT9005 soporta hasta 32 usuarios de sistema. El sistema puede ser programado usando el teclado de la unidad de control NT9005, o usando el software de descarga DLS-3 y una computadora. Si Ud. programa el sistema desde la unidad de control NT9005, pueden ser realizados un enrolamiento y una programación básicos del sistema usando Programación Flash. Ver Chapitre 4 : *'Programación Flash'* en la pág. 19*.*

### **Configuración flexible de zonas**

- 32 zonas totalmente programables
- 28 tipos de zona, 8 opciones programables de zona
- Conexión de hasta 2 zonas cableadas
- Conexión de hasta 2 salidas PGM en la placa principal

### **Códigos de acceso**

• 38 códigos de acceso: 32 códigos de usuario, 1 código maestro, 2 códigos supervisor, 2 códigos de coacción, y 1 código de mantenimiento

#### **Memoria EEPROM**

• No se perderá la programación o el estado del sistema ante una falla completa de CA y batería.

### **Requerimientos de alimentación**

- Transformador enchufable = 9 VCA, 20 VA
- Batería = 6 voltios, 3.5 Ah mínimo, recargable, sellada, de plomo-ácido (provee respaldo para operar durante más de 24 Hs).

### **Especificaciones del comunicador digital**

- Soporta formatos SIA, Contact ID, Pager, 10 bps y 20 bps, y discado Residencial.
- Transmisión seleccionada de reporte repartida por números de teléfono.
- 3 números de teléfono programables
- 2 códigos de cuenta del sistema
- discado por DTMF y pulsos
- Bloqueo de línea DPDT
- Detección anti-interferencia

### **Características de supervisión del sistema**

El NT9005 monitorea continuamente condiciones potenciales de falla incluyendo:

- Falla por zona
- Falla de línea telefónica
- Condición de batería baja
- Pérdida de hora del reloj interno
- Sabotaje por zona
- Falla para comunicarse

## **Características de prevención de falsas alarmas**

- Demora de salida audible
- Falla de salida audible
- Urgencia en demora de entrada
- Salida rápida
- Interrupción de activación de alarma
- Transmisión de cierre reciente
- Demora de comunicación
- Memoria rotativa de pulsado de teclas

### **Características adicionales**

- Salida de alarma activada desde teclado y prueba de comunicador
- Bloqueo de teclado
- Memoria de 128 eventos, con registro de hora y fecha
- Capacidad de carga y descarga de información

# **1-3 Módulos y dispositivos**

Referirse a los manuales correspondientes de instalación para especificaciones, instalación y operación de los siguientes módulos y dispositivos.

#### **Fuente de alimentación/Módulo de salida NT9204**

Provee 4 salidas programables (PGM) de 1.0 Amper e interface de teclado para operación de interfaces para Radio de Largo Alcance LINKS2150, LINKS2450 y transmisor celemétrico. Totalmente supervisado por sabotaje, falla de CA, batería baja y falla de alimentación auxiliar.

#### **Detector de movimiento inalámbrico WLS904P/(L)-433**

Cuatro patrones de detección seleccionables con lentes intercambiables. Corte de alto tráfico y sensibilidad ajustable. Este dispositivo es totalmente supervisado por sabotaje, falla del dispositivo y batería baja.

### **Detector de humo inalámbrico WLS906-433**

Provee un patrón de detección de humo de 90º con autoverificación automática y botón para prueba manual. Posee una sirena interior de 85 dB. Este dispositivo es totalmente supervisado por sabotaje, falla del dispositivo, batería baja y baja sensibilidad.

### **Llave inalámbrica WLS919-433**

Provee 4 botones programables para funciones tales como Armar Presente, Armar Ausente, Desarmar, Incendio, Auxilio y Pánico.

#### **Detector de rotura de vidrios inalámbrico WLS912/(L)-433**

Detecta rotura de vidrios tipo "float", placa, templado, alambrado y laminado hasta una distancia de 20 pies (6 metros). No coloque el detector a una distancia menor a 3.3 pies/1 m del vidrio a ser protegido. La sensibilidad puede ser calibrada para ambientes específicos y tipos de vidrios. Este dispositivo es totalmente supervisado por condiciones de sabotaje, falla del dispositivo, batería baja y baja.

#### **Detector de movimiento inalámbrico de doble PIR WLS914-433**

Diseñado para discriminar entre mascotas de tamaños pequeños a medianos y humanos. El ángulo de cobertura es de 100º con un patrón de pared a pared sobre un rango de 40 pies (12 m). Corte de alto tráfico y sensibilidad graduable. Este dispositivo es totalmente supervisado por condiciones de sabotaje, falla del dispositivo y batería.

#### **Sensor de baja temperatura inalámbrico WLS907T-433**

El sensor de baja temperatura envía una señal cuando la temperatura de la propiedad cae por debajo de un valor de temperatura predefinido. Este dispositivo es totalmente supervisado por condiciones de sabotaje, falla del dispositivo y batería baja.

#### **Transmisor inalámbrico universal miniatura WLS925L-433**

Transmisor inalámbrico de bajo perfil - Puede ser usado para contactos de puertas o ventanas o conexión de terminales para contactos externos. Este dispositivo es totalmente supervisado por condiciones de sabotaje, falla del dispositivo, batería baja y circuito abierto o cerrado.

#### **Transmisor de radio de largo alcance LINKS2150/ 2450**

Se comunica directamente con la estación central mediante una red de radio RF. El mismo puede ser usado como único comunicador o como respaldo de comunicaciones por líneas terrestres. Se requiere de una fuente de alimentación/Módulo de salida NT9204 para conectarse al panel de control.

### **Skyroute®**

El transceptor Skyroute se comunica usando el canal de control de una red celular existente. El mismo puede ser usado como único comunicador o como respaldo de comunicaciones por líneas terrestres. Se requiere de una fuente de alimentación/Módulo de salida NT9204 para conectarse al panel de control.

### **Software de descarga DLS-3**

Permite al instalador programar o monitorear el sistema mediante una computadora, un modem y una línea o localmente usando una computadora y PC-Link.

# **1-4 Etiquetas y consola del NT9005**

El sistema NT9005 viene con etiquetas desprendibles de instrucciones las cuales muestran los pasos de programación Flash para una configuración rápida. Retire esta etiqueta luego de realizada la instalación. Referirse al Capítulo 4: 'Programación Flash', si fuera necesario.

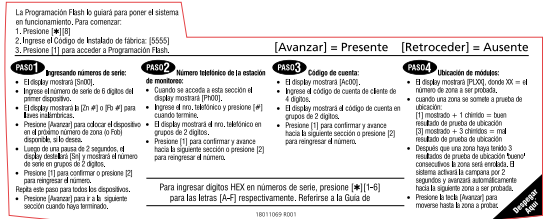

La consola consiste en un display LCD de mensajes fijos, 3 luces de estado (Listo, Armado y Falla), zumbador incorporado, teclado de 12 dígitos, 3 teclas prioritarias especializadas (Incendio, Auxilio y Pánico), y 5 teclas programables de función. Referirse a la figura 2, 'Display LCD' y Figura 3, 'Controles e Indicadores' para detalles.

# **1-5 Operación**

En todos los modos de operación, el sistema monitorea las zonas para indicaciones de fallas, sabotajes o batería baja en dispositivos. El voltaje de la batería de respaldo es monitoreado, bajo carga, a intervalos de 4 minutos, y el voltaje de la línea telefónica es monitoreado cada 10 segundos. Durante una falla de CA, el voltaje de la batería se monitorea en forma continua.

El sistema monitorea continuamente el teclado para el ingreso de códigos de acceso, teclas de función, teclas prioritarias y entradas de programación **[**✱**]**.

- ☞ *Explicaciones detalladas de todas las opciones de programación y sus valores de fábrica pueden ser encontrados en el Capítulo 3: secciones de programación [000] a [999]*
- ☞ *Referirse a Figura 3 para una introducción sobre teclas de función y teclas prioritarias. Referirse al Capítulo 3: sección [000] para opciones de programación de teclas de función. Referirse al Capítulo 3: Programación [*✱*][6] y secciones [006] – [008] para programación de códigos de acceso.*

## **1-5.1 Inicio**

• Cuando el sistema se energiza por primera vez ocurrirá lo siguiente:

- Todos los íconos del display LCD serán mostrados por dos segundos y el zumbador producirá cinco tonos cortos (beeps).
- Todas las zonas serán excluidas durante dos minutos. Esto permitirá a los dispositivos del sistema estabilizarse sin causar falsas alarmas. Las zonas que no estén restablecidas luego de estos dos minutos serán detectadas como abiertas.
- Se habilitará una ventana DLS de 6 horas. Esto permitirá que una computadora remota con software de descarga (DLS) y un modem telefonear a la unidad y descargar la programación. Referirse a las secciones [401]-[406].
- Una condición de **Falla** será generada indicando que el tiempo mostrado es incorrecto. Se deberá programar la hora para borrar esta falla. Referirse a **[**✱**][6][1]** en el *'Funciones [\*]'* en la pág. 13.

## **1-5.2 Modos de operación**

El sistema opera en tres modos: modo básico el cual incluye todos los estados de armado y desarmado; modo de programación del Usuario; y modo del Instalador. Hay tres estados de desarmado en el modo básico. En estos estados solamente están armadas y son monitoreadas las zonas de 24 Hs. y las zonas de Incendio. Ver 'Definiciones de Zonas', secciones [001] a [004] en Chapitre 5 : *'Programación Avanzada'* en la pág. 22.

**Listo para armar** (La luz Listo está encendida). Al ingresar un código de acceso se armará el sistema. Se podrá acceder a todas las funciones [✱] (ver *'Funciones [\*]'* en la pág. 13 en Capítulo 3:*'Programación'*.

**Listo para armado forzado** (La luz Listo está encendida). Al ingresar un código de acceso se armará forzado el sistema. Las zonas abiertas serán excluidas y el ícono 'Excluir' será mostrado. Para que hacer que una zona pueda armarse forzada, debe estar habilitado el atributo [5] en *las secciones [101]-[132]* en el Chapitre 5 : *'Programación Avanzada'* o la definición de zona deberá tener habilitado este atributo por defecto. Ver *secciones [101] a [132]* en Chapitre 5 : *'Programación Avanzada'*. Se puede acceder a todas las funciones [✱] en este modo.

**No listo para armar** (**La luz Listo apagada**), las zonas abiertas no pueden ser armadas forzadas. Las zonas deben ser cerradas (restablecidas) antes de que el sistema pueda ser armado. Todas las funciones [✱] pueden ser accedidas excepto las funciones de armado.

#### **Figura 2 - Display LCD**

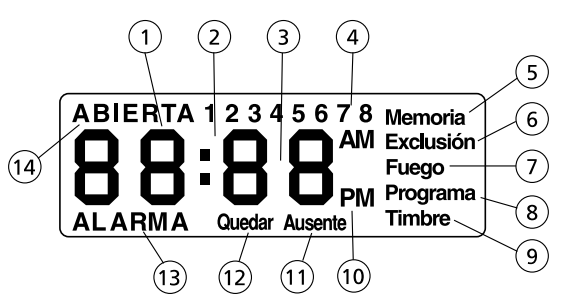

- **1 Displays de 7 segmentos 1 y 2** Estos dos displays de 7 segmentos indican los dígitos de la hora cuando el reloj local está activo, e identifica la zona están activos los íconos ABIERTO o ALARMA. Estos dos displays muestran una zona por segundo desde el número de zona más bajo hasta el más alto cuando debe mostrar varias zonas.
- **2 : (Dos puntos)** Este ícono es el separador horas/ minutos cuando el reloj local está activo.
- **3 Displays de 7 segmentos 3 y 4** Estos dos displays de 7 segmentos indican los dígitos de los minutos cuando el reloj local está activo.
- **4 1 a 8** Estos íconos son usados para identificar fallas [✱][2] mostradas al usuario. Durante la Programación del Instalador, indican campos hexadecimales, decimales y conmutadores de 8 bits hallados en programación Flash y Avanzada.
- **5 Memoria** Indica que hay alarmas en memoria.
- **6 Exclusión** Indica que hay zonas excluidas automática o manualmente.
- **7 Incendio** Indica que hay alarmas de incendio en memoria.
- **8 Programa** Indica que el sistema está en la Programación del Instalador, o que el teclado está ocupado.
- **9 Campanilla** Este ícono se enciende cuando se presiona [✱][4] o el botón de campanilla para habilitar la Campanilla de Puerta en el sistema. Se apagará cuando se pulse nuevamente [✱][4] o cuando la Campanilla de Puerta sea deshabilitada.
- **10 AM, PM** Este ícono indica que el reloj local está mostrando la hora en formato 12 Hs. Estos íconos no serán mostrados si el sistema ha sido programado para formato de hora 24 Hs.
- **11 Ausente** Indica que el panel está armado en e Modo Ausente. Se encenderá al comienzo de la Demora de Salida.
- **12 Presente** Indica que el panel está armado en el Modo Presente. Se encenderá al comienzo de la Demora de Salida.
- **13 ALARMA** Este ícono es usado junto a los displays de 7 segmentos 1 y 2 para indicar las zonas que están en alarma en el sistema. Cuando una zona está en alarma, el ícono **ALARMA** se encenderá, y los displays de 7 segmentos 1 y 2 mostrarán las distintas zonas en alarma.
- **14 ABIERTA** Este ícono es usado junto a los displays de 7 segmentos 1 y 2 para indicar zonas violentadas (no en alarma) en el sistema. Cuando las zonas son abiertas, el ícono **ABIERTA** se encenderá, y los displays de 7 segmentos 1 y 2 mostrarán de una en una las diferentes zonas violentadas.

**Figura 3 - Controles e Indicadores**

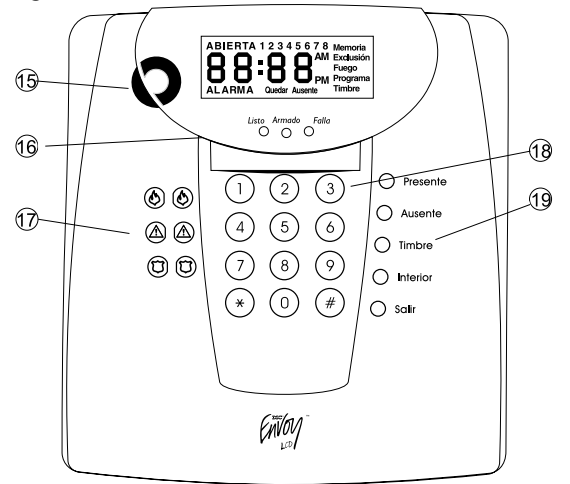

**15** Zumbador - El zumbador provee una indicación audible de alarmas, fallas, programación y estado del sistema.

#### **16 Indicadores de estado**

**Listo -** Indica que el sistema está listo para ser armado o programado.

**Armado -** Indica que el sistema está armado en modo Presente o Ausente.

**Falla** - Indica que el sistema tiene una falla.

- **17 Teclas prioritarias** Las funciones de teclas prioritarias no pueden ser modificadas excepto habilitar o deshabilitar las teclas. Para activar la función las teclas deben ser presionadas y mantenidas durante 2 segundos. Cuando están activadas, se envía un código de reporte a la estación central de monitoreo.
- **18 Teclado Dígitos (0-9)** son usados para ingresar datos decimales y hexadecimales.

**Teclado - Dígito (**✱**)** es usado para funciones asterisco [✱]. Todas las funciones de usuario o de instalador incluidas las de programación Flash y Avanzada son ingresadas usando esta tecla. Ver Capítulo 3:'Funciones [✱]'. La tecla [✱]permite al instalador y al usuario cambiar entre entradas de datos decimales y hexadecimales. Para ingresar datos hexadecimales 'A' hasta 'F', pulse [✱][1 hasta [6]. Cuando haya terminado de entrar datos hexadecimales, ingrese [✱] nuevamente para volver al modo decimal. Ver Capítulo 3:Programación.

**Teclado - Dígito (#)** es equivalente a la tecla Escape de una computadora.Le permite al instalador salir o terminar la sección de programación actual.

**19** Teclas de Función - pueden ser personalizadas para realizar 21 funciones diferentes con 8 opciones definibles para cada función. Ver la sección [000] para una explicación detallada de estas y otras opciones disponibles.

**Armado Presente** (Luz **Listo** está **APAGADA**, ícono **Presente** está **ENCENDIDO**, ícono **Exclusión** está **ENCENDIDO**). Este modo se activa presionando una tecla de función programada para modo Presente (tecla 1 por defecto), o armando el sistema mediante el ingreso de un código de acceso válido y no saliendo de la propiedad durante el período de la demora. Si una tecla de función programada con **Armado sin entrada** es presionada o se ingresa **[**✱**][9]** antes de entrar un código de acceso no habrá demora de entrada. En el modo 'Armado Presente' las zonas Presente/Ausente (definiciones de zona 05 y 06) son excluidas y las zonas restantes son armadas. En este modo las funciones [✱][3], [✱][5], [✱][6] y [✱][8] no pueden ser accedidas.

**Armado Ausente** (Luz **Listo** está **apagada**, el ícono **Ausente** está **encendido)**. Este modo se activa al presionar una tecla de función programada para modo Ausente (tecla 2 por defecto), o armando el sistema mediante un código de acceso válido y saliendo de la propiedad durante el período de la demora. Si se pulsa una tecla de función programada con **Armado sin entrada** o se ingresa [✱][9] mientras el sistema está armado, **Sin demora de entrada** se conmutará. En el modo **Armado Presente** todas las zonas están armadas. Las zonas Presente/Ausente (definiciones de zona 05 y 06) funcionarán como zonas interiores o zonas demoradas (definiciones de zona 04 o 01). Las zonas pueden ser excluidas en este modo ingresando [✱][1]. En este modo no se puede acceder a las funciones [✱][3], [✱][5], [✱][6] y [✱][8].

**Funciones [**✱**]** Las funciones del usuario le permiten a l usuario programar algunos aspectos del sistema. Se puede acceder a estas funciones desde el *Modo Listo* y requiere de un código de acceso válido. Estas

funciones incluyen programación de códigos de acceso  $[\star][5]$  y las funciones del usuario  $[\star][6]$ . Ver  $[\star][5]$  y [✱][6] en *'Funciones [\*]'*', Capítulo

3:*'Programación'*. Las **funciones del instalador ([**✱**][8])** requieren el código de acceso del Instalador y permiten **Programación Flash y Programación Avanzada**. Ver Capítulo 3:*'Programación'* y Chapitre 5 : *'Programación Avanzada'*.

**Violaciones de zonas**Cuando una zona armada es violentada:

- El evento es registrado en la memoria de eventos.
- La campana sonará (si está habilitada) por la duración del Tiempo de Corte de Campana (BTO) o hasta que un código de acceso válido sea entrado.
- Una demora de entrada o de salida puede ser iniciada dependiendo del tipo de zona y de si ha sido habilitada.
- Serán enviados uno o más códigos de reporte a la estación central (si está habilitado).

Si el sistema es desarmado mientras una zona es violada, el ícono **Memoria** será mostrado. Al re-armar el sistema se borrarán los eventos de la **Memoria de Alarma**. Si se ingresa un código de acceso antes de finalizado el corte de campana, la campana será silenciada. Si se ingresa un código de acceso antes de que expire la demora de transmisión de códigos de reporte, la transmisión de códigos de reporte será cancelada.

# **1-5.3 Códigos de acceso**

**Códigos de Coacción** Se pueden programar dos códigos de coacción en el sistema. Cuando se usa un código de coacción para realizar cualquier función el sistema enviará un código de reporte de Coacción a la estación central.

**Código Maestro** El código Maestro puede realizar cualquier función del teclado y puede ser usado para programar todos los códigos de acceso incluyendo códigos maestros y supervisores.

**Códigos Supervisores** Los Códigos Supervisores pueden programar códigos de acceso adicionales. Los atributos del código Supervisor son idénticos a los atributos por defecto del código Maestro. Estos atributos pueden ser cambiados en la Programación de Atributos [✱][5][Cód. Maestro][9].

**Código de Mantenimiento** El código de Mantenimiento puede ser utilizado solamente para armar o desarmar el sistema. Este código no puede ser usado para excluir zonas o realizar ninguna otra función. El código de Mantenimiento se programa en el Chapitre 5 : *'Programación Avanzada'* en la pág. 22.

**Código del Instalador**El código del Instalador es usado para configurar y programar el sistema. El valor por defecto del código del Instalador es 5555 pero debe ser cambiado para prevenir acceso no autorizado a la programación.

# *Capítulo 2: Instalación*

# **2-1 Procedimiento de instalación**

Lea el siguiente procedimiento para familiarizarse Ud. mismo con los pasos necesarios antes de comenzar a instalar el sistema.

1. **Crear un diagrama de ubicaciones** - Dibuje un breve bosquejo de la propiedad e incluya todos los dispositivos de detección de alarma, módulos y dispositivos de salida PGM. Referirse a los párrafos siguientes para información sobre requerimientos de cableado.

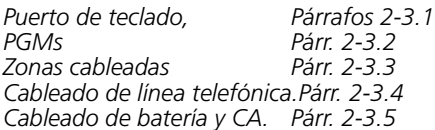

Referirse a párrafos 2-4 y a las hojas de instalación asociadas para ubicaciones de detectores inalámbricos.

Coloque el panel de control en un área seca, cerca de un toma de CA ininterrumpida y de una línea telefónica. Evite áreas que tengan posibilidad de fuentes de ruido eléctrico tales como sistemas de computadoras, televisión, artefactos, HVAC. Evite áreas con grandes superficies metálicas tales como ductos de calefacción.

- ☞ *Asegúrese de que el panel de control y otros módulos serán instalados en un área que esté protegida por el sistema.*
- 2. **Monte los módulos** Monte módulos NT9204, Links2X50 y Skyroute como se indica en los manuales de instalación asociados. Monte los dispositivos de salidas cableadas y de PGM como sea requerido.
- 3. **Tienda el cableado -** Realice el tendido del cableado de la línea telefónica, la línea de alimentación de CA, el cableado de PGM, el de las zonas cableadas o el cableado del puerto de teclado hasta la ubicación del panel NT9005.
- 4. **Instale la cubierta posterior del NT9005**  Tienda el cableado a través de los orificios de acceso provistos y monte la cubierta posterior. Referirse al párrafo 2.2 'Instalación del NT9005'.
- 5. **Termine el cableado**  Conecte a la cubierta posterior la línea telefónica, la línea de alimentación de CA, el cableado de PGM, cableados de

zonas o el cableado del puerto de teclado (Keybus).

- 6. **Energizando el Panel de Control**  Conecte la batería de respaldo. Coloque la unidad en la placa de montaje asegurándose de que el cabezal de la placa de circuito impreso esté alineado con el bloque de terminales de la placa posterior.
- ☞ *El sistema NO se encenderá si solamente se conecta la batería.*

Asegúrese de que el display LCD y el zumbador funcionen según lo descripto durante la secuencia de encendido. Ver 1-5.1 *'Inicio'* en la pág. 3.

- 7. **Ubicación y enrolamiento de detectores inalámbricos.** Esto puede ser realizado en la Programación Flash o en la sección [904] de la Programación Avanzada (ubicación solamente). Referirse a las Hojas de Instalación de los dispositivos inalámbricos para determinar las ubicaciones óptimas de los mismos. Monte los dispositivos inalámbricos luego de encontrar una ubicación satisfactoria. Referirse a los apéndices C, D y E
- 8. **Programar el sistema.** El sistema puede ser rápidamente programado para una configuración básica usando la Programación Flash o programado en forma personalizada, manualmente, en la Programación Avanzada o con DLS-3 (software de descarga) usando una computadora local o remota. Ver Capítulo 3: *'Programación'* en la pág. 12.
- 9. **Pruebe el sistema.** Hay disponibles dos pruebas del sistema: la Prueba de Caminar (Walk Test) del usuario disponible en la programación [✱][6][8] o la Prueba de Caminar del Instalador descripta en la sección [901] de la Programación Avanzada.
- ☞ *En la Prueba de Caminar del usuario no se envía ningún código de reporte a la estación de monitoreo.*

# **2-2 Instalación del NT9005**

La cubierta posterior del NT9005 viene adjunta a la cara posterior de la unidad de control del NT9005. La cubierta posterior actúa de placa de montaje para la unidad y provee los terminales para conectar todo el cableado excepto el conector del PC-Link del NT9005.

#### **2-2.1 Remoción de la cubierta posterior: Figura 4.**

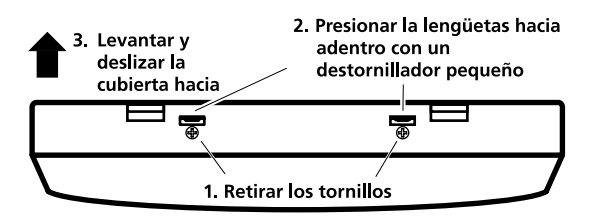

- 1. Ubique la unidad con el frente hacia abajo sobre una superficie que no raye ni dañe la cubierta frontal.
- 2. Retire los dos tornillos (si es necesario) que fijan la cubierta posterior a la unidad (ubicados en la parte inferior de la unidad). Conserve los tornillos para volver a fijarla.
- 3. Presione las lengüetas sobre los orificios de los tornillos (Figura 3).

#### *PRECAUCION: Puede que encuentre cierta resistencia al intentar retirar la cubierta posterior. Retire la cubierta posterior de la unidad cuidadosamente para evitar daños en las antenas internas.*

- 4. Levante la cubierta posterior retirándola completamente de la unidad.
- 5. Destrabe la placa posterior de la parte superior del NT9005.

# **2-2.2 Montando la cubierta posterior**

Coloque el panel de control en un área seca, cercano a una fuente de CA ininterrumpida y de una línea telefónica. Evita colocarlo en áreas con posibilidad de fuentes de ruido eléctrico tales como computadoras, televisores, artefactos, y sistemas HVAC. Evite áreas con grandes superficies metálicas tales como conductos de calefacción.

La unidad puede ser montada sobre una caja de paso eléctrica o directamente sobre la pared. Referirse a la figura 4 y a los párrafos desde 2-3.1 *'Cableado del Keybus'* en la pág. 9 hasta 2-3.5 *'Batería y alimentación de CA.'* en la pág. 11 para detalles de cableado.

### **Montaje sobre caja de paso**

Tienda el cableado desde la caja de paso hasta el orificio rectangular de acceso (1) ubicado directamente encima del block de terminales.

- 1. Conecte cada cable a los terminales apropiados (2) usando un destornillador plano.
- 2. Monte la unidad sobre la caja de paso usando los orificios provistos para los tornillos (3).

**Figura 5 - Placa posterior de la unidad**

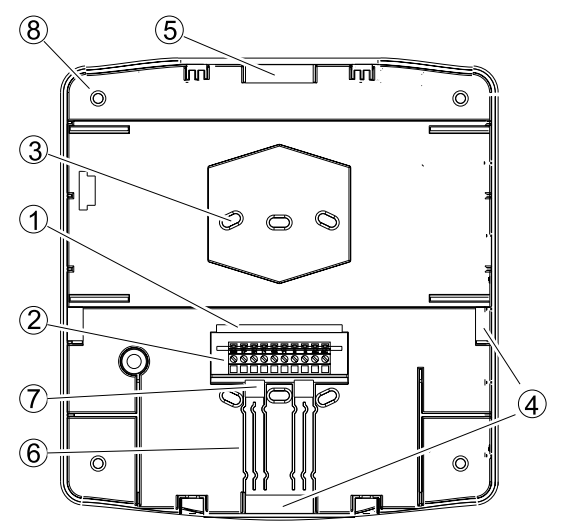

### **Montaje en pared**

*PRECAUCION: NO utilice los orificios de acceso ubicados en la parte superior de la cubierta posterior (5) para el cableado. La alimentación de CA cableada cerca de las antenas o el microprocesador puede causar interferencias a la unidad.*

- 1. Ingrese con el cableado a través de los orificios de acceso provistos para tal fin (1, 4).
- 2. Continúe a través de la guía de cables (6) y sáquelos a través de los dos aberturas cuadradas de acceso (7) ubicadas debajo del bloque de terminales.
- 3. Reingrese con el cableado a través de los orificios rectangulares de acceso (1) y conéctelo al bloque de terminales como se indica arriba.
- 4. Posiciones la cubierta posterior sobre la pared en la ubicación deseada, y marque la posición de los tornillos (8, 3).
- 5. Fije la cubierta a la pared, usando para todos los tornillos el anclaje apropiado (tarugos).

# **2-2.3 Montaje de la unidad de control**

1. Posiciones la unidad sobre las lengüetas de montaje ubicadas en la parte superior de la cubierta posterior. Referirse a la Figura 5.

*ADVERTENCIA: Asegúrese de que la alimentación de CA esté desenergizada cuando realice el montaje de la unidad sobre la placa del panel. Si el cabezal de conexión de los terminales está conectado incorrectamente en los terminales del bloque de terminales, puede resultar en un daño permanente a la unidad.*

- 2. Asegúrese de que las dos antenas no estén obstruidas, dobladas ni reposicionadas. Deslice las lengüetas de la parte inferior de la unidad dentro de la ranura de la cubierta posterior.
- 3. Fije la unidad en su lugar con los dos tornillos provistos.

# **2-3 Cableado del sistema**

Los terminales R, B, Y1, G2 situados sobre la cara interior de la cubierta posterior, pueden ser configurados como un Keybus, o como 2 zonas cableadas o 2 PGMs (salidas programables), o 1 PGM y 1 zona cableada. Si son configurados como un Keybus o zonas cableadas, cablee los dispositivos usando conductores trenzados calibre 22 AWG; la distancia máxima de cableado no debe exceder los 1000 pies (305 m.).

#### **Figura 6**

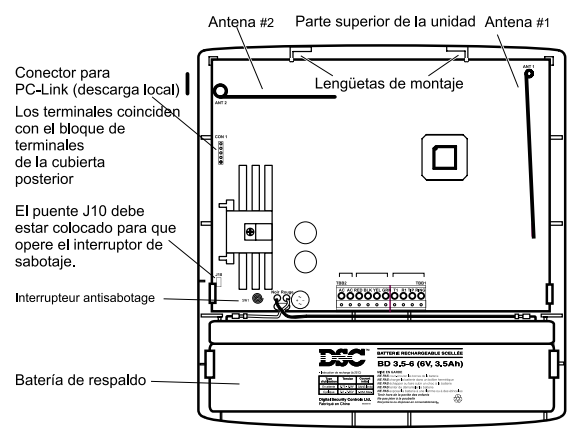

Disposición de los terminales en la cubierta posterior

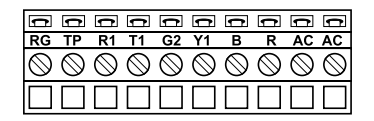

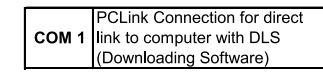

AC Blanco Entrada de alimentación de 9VCA, 20  $AC$ **Blanco** VA desde el transformador de CA

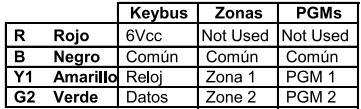

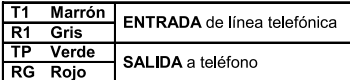

El módulo A está cableado correctamente (dentro de los 1000'/305m del panel) El módulo B está cableado correctamente (dentro de los 1000'/305m del panel)

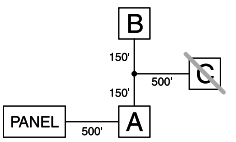

El módulo C NO está cableado correctamente (más de 1000'/305m del panel)

## **2-3.1 Cableado del Keybus**

El Keybus es usado para comunicarse con otros módulos del sistema. En esta configuración el terminal 'R' es +6VCC, el terminal B es masa, el terminal Y1 es la señal de CLOCK y el terminal G2 es el de datos (DATA). Si el sistema es configurado para Keybus entonces Habilitación de Keybus (sección [018] opción 1) debe estar encendida (habilitada). Las zonas cableadas 1 y 2, y los PGMs 1 y 2 no estarán disponibles. Si un módulo NT9204 está conectado al sistema (mediante el Keybus) entonces los PGMs 11, 12, 13 y 14 estarán disponibles. Ingrese [00] en la sección [030] cuando un NT9204 sea usado.

☞ *El Keybus no puede manejar ningún módulo directamente excepto el NT9204. Para conectar un LINKS2x50 o un Skyroute®, debe conectarse un módulo NT9204 al Keybus.*

# **2-3.2 Cableado de salidas programables**

Las salidas programables (PGMs) están disponibles directamente en el panel del sistema o en el módulo NT9204. Cuando se activa la salida se pone a nivel de masa. Las salidas PGM pueden ser programadas como cualquiera de las opciones listadas en la sección [009] y pueden ser personalizadas usando hasta 8 atributos, ver sección [141].

#### ☞ *Hasta este momento no hay soporte para salidas PGM de 3 a 10.*

**PGMs 1, 2** Las PGM 1 y 2 pueden drenar 50 mA. Esta salida puede alimentar un indicador de LED o un pequeño zumbador en forma directa. Conecte Y1 (PGM 1) o G2 (PGM 2) al terminal negativo (-) del dispositivo y conecte el terminal positivo del dispositivo al terminal R. Si se requiere para alguna aplicación una corriente mayor a 50 mA, o un voltaje mayor a 6 VCC, debe ser usado un relé.

**PGM 1 y PGM 2** - se programan en la sección [009], los atributos de la salida se programan en la sección [141] y [142].

**PGMs 11, 12, 13, 14** El NT9204 provee 4 salidas programables de alto valor de corriente (1.0 Amp) que alimenten salidas a 12 VCC. Estas PGMs se programan en la sección [011]; los atributos de salida se programan en las secciones [151] – [154].

## **2-3.3 Zonas cableadas**

Dos zonas cableadas están disponibles en tres configuraciones. Sólo una configuración puede ser seleccionada para las dos zonas, y cada una debe ser cableada de acuerdo a la configuración seleccionada. El terminal Y1 es Zona 1 y el terminal G2 es Zona 2. El terminal B es el común para ambas zonas. Todos los cables se conectan entre el terminal de zona apropiado y el terminal 'B' (común). Para habilitar esta opción, debe estar APAGADA la opción 1 de la sección [018] (valor por defecto).

#### ☞ *La configuración de fábrica es para resistores EOL simples.*

Estas zonas pueden ser asignadas a cualquier número de zona mediante la Programación Flash o Programación Avanzada (sección [030]). El tiempo de respuesta del lazo de zona se programa en la sección  $[031]$  (por defecto = 500 ms).

☞ *Ingresando [00] en la sección [030] se configurarán el terminal asociado como una salida PGM. Para configurar el terminal como una zona, [01]-[32] deben ser entrados.*

Enrole el terminal Y1 como 200001 y el terminal G2 como 200002 (Programación Flash solamente). Las zonas cableadas pueden ser conectadas de acuerdo a cualquiera de las configuraciones indicadas debajo:

**Lazos NC sin resistores EOL** Este es el método más simple de conectar zonas cableadas. Uno o más dispositivos con contactos normalmente cerrados (NC) pueden ser conectados en serie entre el terminal Y1 (Zona 1) y el terminal B y/o entre el terminal G2 (Zona 2) y el terminal B según se requiera. No son necesarios resistores de fin de línea (EOL).

#### ☞ *Los dispositivos normalmente abiertos (NO) no pueden ser usados en esta configuración.*

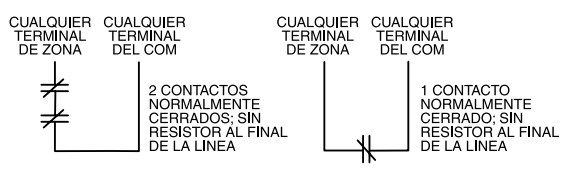

En esta configuración no hay supervisión o detección de sabotaje de las zonas. Una condición de circuito abierto hará sonar una alarma; una condición de circuito cerrado no será indicada. Para programar el sistema para esta configuración, ingrese a la Programación Avanzada (Ver Capítulo 3) y cambie la opción [1] de las sección [013] a ENCENDIDO.

**Resistores de fin de línea simples (EOL)** En esta configuración tanto los dispositivos normalmente cerrados (NC) como los dispositivos normalmente abiertos (NO) pueden ser conectados al sistema. Los dispositivos NC se conectan en serie con un resistor de 5600 Ω. Los dispositivos NO se conectan en paralelo con un resistor de 5600 Ω. Se pueden conectar múltiples dispositivos en configuración serie/paralelo a una zona simple como se indica debajo. El número de dispositivos que pueden conectarse a una misma zona está limitado por la distancia del cableado la cual no debe superar los 1000 pies (305 m.)

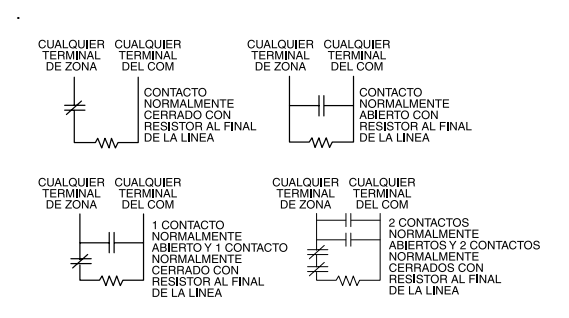

En esta configuración el sistema siempre deberá ver un valor de 5600 Ω cuando la zona no esté violada. Si la zona se abre o se cierra el sistema se pondrá en alarma. No hay supervisión ni detección de sabotaje de las zonas.

Para programar el sistema según esta configuración, ingrese a la Programación (ver sección 5) y cambie la opción [1] de la sección [013] a APAGADA y la opción [2] a APAGADA.

**Resistores dobles de fin de línea** En esta configuración sólo un dispositivo con contacto NC (normalmente cerrado) puede ser conectado a cada zona entre el terminal Y1 (zona 1) y el terminal B y/o el terminal G2 (zona 2) y el terminal B, como se indica debajo.

☞ *No pueden utilizarse dispositivos con contactos normalmente abiertos ni múltiples dispositivos al usarse esta configuración.*

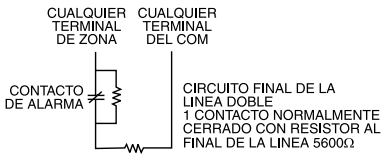

En esta configuración el sistema debe ver un valor de 5600 Ω en estado normal. Si la zona se abre, el sistema interpreta esto como un sabotaje. Si el circuito de la zona se cierra el sistema lo interpretará como una falla.

Si el sistema ve 11,200 Ω el mismo interpretará esto como una violación de zona y se pondrá en estado de alarma. Para programar el sistema en esta configuración, cambie la opción [1] de la sección [013] a APAGADO y la opción [2] a ENCENDIDO (ver

Chapitre 5 : *'Programación Avanzada'* en la pág. 22).

☞ *Las zonas cableadas de este producto están hechas para ser usadas con contactos o llaves. No hay disponible ninguna alimentación para energizar detectores de movimiento o detectores de humo.*

## **2-3.4 Línea telefónica**

Si es necesaria una línea telefónica para las comunicaciones con la estación central o para descarga de información, conectar el RJ-31X de la línea

telefónica a los terminales indicados en la figura a continuación.

Conexión de teléfono RJ-31x

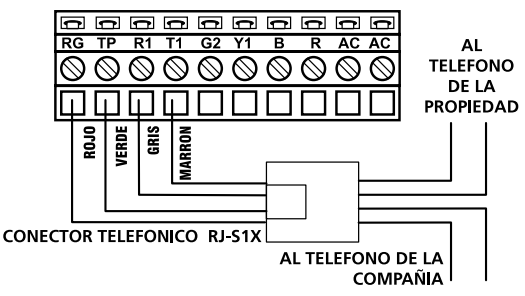

# **2-3.5 Batería y alimentación de CA.**

- ☞ *No conecte la energía hasta que se haya terminado de conectar todo el cableado.*
- ☞ *La unidad no se encenderá con la conexión de la batería, debe conectarse la alimentación de CA.*
- 1. Inserte los dos cables de CA del transformador de 9 VCA en el bloque de terminales situado en la cubierta posterior y sujételo con un destornillador de punta plana.
- 2. Conecte el cable rojo de batería al terminal positivo de la batería y el cable negro al terminal negativo de la batería.
- 3. Monte la unidad de control. Ver párrafo 2-2.3 *'Montaje de la unidad de control'* en la pág. 9.

# **2-4 Ubicación de dispositivos inalámbricos**

Referirse a los apéndices al final del manual para lineamientos generales acerca de como ubicar detectores de humo, detectores de movimiento y minitransmisores inalámbricos de contactos. Referirse a las hojas de instalación asociadas para detalles.

☞ *Realice una Prueba de Ubicación de Módulos para verificar que el dispositivo está dentro del rango de alcance del NT9005 antes de montar cualquier dispositivo inalámbrico.*

# *Capítulo 3: Programación*

# **3-1 Introducción a la programación**

Hay tres métodos de programación del NT9005: Programación Flash, Programación Avanzada, y descarga de información con Software DLS-3.

### **Funciones [\*]**

Se puede acceder a todas las funciones operacionales y a todos los métodos de programación mediante las funciones [✱]. Para acceder a estas funciones debe pulsarse la tecla [✱] y una tecla [0-9] para seleccionar la función cuando la luz del indicador **Listo** esté encendida. Estas funciones están listadas debajo. Ver *Párrafo 3-3, Funciones [\*].*

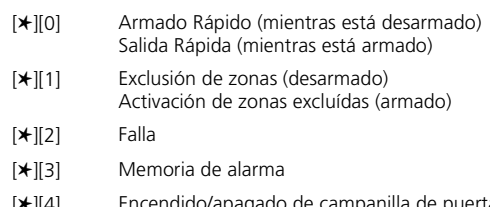

- [✱][4] Encendido/apagado de campanilla de puerta
- [✱][5] Programación de códigos de acceso
- [✱][6] Funciones de usuario
- [✱][7] Control de salidas PGM
- [✱][8] Programación Flash/Avanzada
- [✱][9] Armado sin demora de entrada

### **Programación Flash**

La Programación Flash provee un rápido método de programación para instalaciones que usan la configuración provista de fábrica, o como la configuración básica antes de personalizar otras opciones en la Programación Avanzada. Las opciones que pueden ser programadas en la Programación Flash son listadas abajo. Ver Chapitre 4 : *'Programación Flash'* en la pág. 19.

- 1 Enrolamiento de Números de Serie
- 2 Núm. Telefónico de la estación central
- 3 Código de cuenta de la estación central
- 4 Ubicación de módulos

### **Programación Avanzada**

La Programación Avanzada permite al instalador diseñar en forma personalizada todos los aspectos del sistema. Ver Chapitre 5 : *'Programación Avanzada'* en la pág. 22.

### **Software de programación DLS**

El software DLS permite al instalador cargar/descargar la programación usando el software DLS. La descarga puede ser realizada remotamente con una computadora, un modem y una línea telefónica fija, o localmente usando PC-Link.

# **3-2 Convenciones utilizadas**

Los símbolos y convenciones utilizadas en esta sección están indicadas debajo.

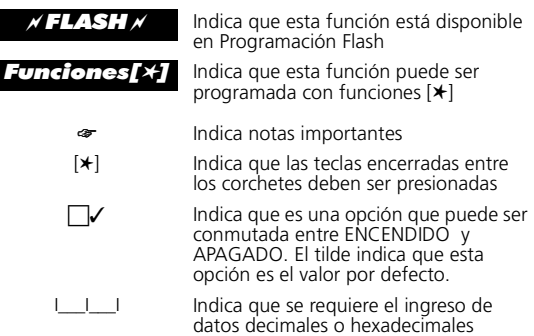

# **3-2.1 Programando datos decimales**

Algunas secciones de programación requieren el ingreso de datos decimales (0-9), como definiciones de zonas y tiempos del sistema. Asegúrese de que todos los datos ingresados sean registrados en el espacio provisto antes de programar cada sección.

La mayoría de las secciones necesitan un número específico de dígitos. Una vez que todos los dígitos hayan sido ingresados el panel saldrá automáticamente de la sección y regresará al menú anterior.

Si se pulsa la tecla [#], sólo los datos entrados serán modificados. El resto de los datos a ser programados en la sección permanecerán sin ser alterados. Por ejemplo, cuando programe números telefónicos, pulse la tecla [#] después de ingresar el número, para salir de la sección que se está programando. Esto evitará tener que ingresar los 32 dígitos completos.

### **3-2.2 Programación de datos hexadecimales**

Frecuentemente es necesario ingresar dígitos hexadecimales ('hex') al programar una sección, como números telefónicos y códigos de reporte. Para ingresar un dato hexadecimal pulse la tecla [✱] seguida de los dígitos del [1] al [6]. El dígito [1] corresponde a la A hexadecimal, el dígito [2] corresponde a la B hex., etc. El sistema permanecerá en el modo de programación hexadecimal hasta que se presione [✱]. Esto hará que finalice el modo hexadecimal, retornando el sistema al modo decimal.

Por ejemplo para entrar: '123A4BC5' Ingrese: [1][2][3][✱][1][✱][4][✱][2][3][✱][5]

### **3-2.3 Programación de opciones conmutables**

Muchas opciones de programación pueden adquirir sólo los valores encendido o apagado. Estas opciones están indicadas por el símbolo 'c' en un casillero de opciones. Un casillero con una marca a su lado ' $\Box \checkmark$ ' indica que ese es el estado por defecto. Para conmutar una opción entre encendido y apagado, presione el dígito correspondiente al número de la opción.

# **3-3 Funciones [\*]**

Toda la programación y operación de las funciones [✱] están detalladas en las secciones siguientes.

### **Funciones [\*]**

La programación de todas las características, teclas de función y teclas prioritarias (Teclas de Incendio, Pánico y Auxilio) es realizada mediante las funciones [✱]. Los valores por defecto para las teclas de función, teclas prioritarias y el display pueden encontrarse en la Programación Avanzada, sección [000]. Para revisar los valores por defecto para estas características referirse a la Programación Avanzada, secciones [000] - [999]. La lista completa de los comandos de programación [✱] se detalla debajo.

#### **Para entrar a las funciones [**✱**][3], [**✱**][5], [**✱**][6], [**✱**][8], [**✱**][9] comience en el modo Listo. Las funciones [**✱**][0], [**✱**][1], [**✱**][2], [**✱**][4] y [**✱**][7] pueden ser ingresadas cuando el sistema está armado o desarmado (Listo).**

En modo Listo, será mostrada la hora y:

La luz Listo (verde) estará **Encendida permanente** La luz Armado (roja) estará **Apagada** La luz Falla (ámbar) puede estar **Encendida permanente o Apagada**

Si hay alarmas en memoria el ícono **Memoria** será mostrado.

Si se está en el modo de programación u otro estado presione **[#]** para volver al modo Listo.

Presione **[**✱**]** El teclado emitirá un **tono** El display se **borrará** La luz verde se **apagará** La luz ámbar se **apagará**

Pulse [0] a [9] según sea necesario.

☞ *Si no se pulsa ninguna tecla dentro de los 30 segundos el sistema regresará al modo Listo.*

Presione [#] en cualquier momento para volver al 'Modo Listo'

### **[\*][0] Armado rápido/Salida rápida**

**Cuando está desarmado** - Ingresando **[**✱**][0]** se armará el sistema cuando la característica 'Armado Rápido' esté habilitada (ENC. de fábrica).Armado Rápido puede ser usado convenientemente para usuarios comunes o cuando el sistema será armado por individuos no autorizados a desarmar el sistema. Ver sección [015] opción [4].

**Cuando está armado** *-* Ingresando **[**✱**][0]** cuando el sistema está armado permitirá al usuario durante 2 minutos salir de la propiedad a través de cualquier zona demorada sin alterar el estado del sistema si la característica Salida Rápida está habilitada (ENC. de fábrica) (**sección [015] opción 3)**. Después de ingresar [✱][0], sólo una zona demorada puede ser activada. Si la zona demorada se deja sin restablecer al finalizar los 2 minutos, comenzará la secuencia d entrada. Cualquier actividad adicional en cualquier otra zona activa causará el inicio de una alarma o de la secuencia de entrada. Salida Rápida no está diseñada para extender la demora estándar de salida.

### **[\*][1] Exclusion de zonas**

Cuando está desarmado - Una zona excluída no causará una alarma. Si una zona es excluída el panel puede ser armado (la luz Listo estará encendida) aún si la zona está abierta. Utilice la exclusión de zona cuando sea necesario el acceso a parte del área protegida. Una zona con cableado o contactos dañados puede ser excluída temporalmente hasta que puedan realizarse las reparaciones y así poder armar el panel. Para excluir zonas, ingrese [✱][1] (puede ser requerido un código de acceso para obtener acceso si fue habilitado por el instalador).

Luego ingrese el número de dos dígitos de la zona. Mientras esté en este menú los dos primeros dígitos del display del reloj mostrarán el listado de zonas actualmente excluídas.

**Re-exclusión de zonas** – Cuando se ingresa **[99]** en un teclado, el último grupo de zonas que fueron excluídas son nuevamente excluídas.

**Borrar exclusiones** – Cuando se ingresa **[00]** en un teclado, todas las exclusiones de zonas son borradas. Esto incluye las zonas que fueron re-excluídas como grupo de Exclusión, o excluídas manualmente.

Luego ingrese el número de dos dígitos de la zona. Mientras esté en este menú los dos primeros dígitos del display del reloj mostrarán el listado de zonas actualmente excluídas.

**Re-exclusión de zonas** – Cuando se ingresa **[99]** en un teclado, el último grupo de zonas que fueron excluídas son nuevamente excluídas.

**Borrar exclusiones** – Cuando se ingresa **[00]** en un teclado, todas las exclusiones de zonas son borradas. Esto incluye las zonas que fueron re-excluídas como grupo de Exclusión, o excluídas manualmente.

**Grupos de exclusión** – Cuando se ingresa en el menú **[**✱**][1]**, se excluyen manualmente las zonas deseadas. Cuando las zonas deseadas son excluídas, presionar **[95]** para almacenarlas en el Grupo Uno, o presione **[96]** para almacenarlas en el Grupo Dos. Estos grupos pueden ser rellamados ingresando **[91]** para Grupo Uno o **[92]** para el Grupo Dos.

**Activando zonas Presente/Ausente autoexcluídas** - Cuando el sistema está armado en el modo Presente armando y no saliendo por ninguna zona Demorada durante la demora de salida o presionando una tecla de función programada para Armado Presente o Armando Sin Demora de Entrada con **[**✱**][9]**, las zonas programadas como Presente/Ausente son automáticamente excluídas. Este comando **[**✱**][1]** es usado para anular la exclusión automática para estas zonas para armar el sistema totalmente. Una vez que este comando es ejecutad, todas las zonas Presente/Ausente seguirán el tiempo programado para la Demora de Salida, y cuando la Demora de Salida expire, el panel registrará Armado en Modo Ausente. Si el panel está armado en modo Ausente, presionando **[**✱**][1]** causará que las zonas Presente/Ausente vuelvan a excluirse, registrándose así Armado en Modo Presente. Si las teclas de función requieren el ingreso de un código de acceso, deberá ser ingresado un código de acceso válido para conmutar entre los modos de armado. El código de acceso utilizado para realizar esta función será registrado como "User Log User XX".

☞ *Si se armó mediante la tecla de función Ausente no es posible conmutar al modo Presente.*

### **[\*][2] Aviso de falla**

El panel monitorea continuamente un número de posibles condiciones de falla. Si ocurre una de estas condiciones, el indicador de **Falla** del teclado se encenderá y sonará la indicación audible (dos tonos cortos cada 10 segundos), excepto para la falla de CA. Cuando se presiona la tecla [#] la indicación audible se detendrá pero la falla no es borrada. Las condiciones de falla son registradas en la memoria de eventos y pueden ser también transmitidas a la estación de monitoreo. Pulsando **[**✱**][2]** hará que el sistema encienda los íconos 1-8 para indicar las condiciones de falla listadas debajo. Las fallas 1, 5, 6 y 7 pueden ser expandidas para obtener más detalles pulsando la tecla correspondiente [1][5][6] o [7]. **Presione [#]** para regresar al modo Listo. No hay memoria de Fallas. La memoria de eventos puede ser usada para realizar esta función mediante DLS.

- ☞ Las fallas pueden ser vistas cuando el sistema está armado o desarmado. La opción 3 en la sección [013] debe estar ENCENDIDA.
- **1 Servicio requerido**

**1. Batería baja** - El voltaje de la batería de respaldo es medido bajo carga cada 4 minutos y durante la Prueba de Sistema.

#### **2. Uso futuro**

#### **3. Falla general del sistema**

Cualquier falla en un módulo periférico será indicada y comunicada con una Falla General pero registrada en la memoria de eventos con una descripción detallada.

- \* Falla de alimentación en NT9204
- \* Falla de salida en NT9204
- \* Interferencia de RF verificada.

**4. Sabotaje general del sistema** - Cualquier sabotaje en un módulo periférico o sabotaje de la unidad mostrará y comunicará un Sabotaje General del Sistema. Los detalles de este evento serán registrados en la memoria de eventos.

**5. Supervisión general del sistema** - Si el sistema pierde señales de supervisión del sistema de un módulo periférico, se mostrará y comunicará una falla de Supervisión General. Los detalles de este evento serán registrados en la memoria de eventos.

**6. Interferencia de RF** - Indica que se ha detectado una señal de interferencia por más de 30 segundos.

**7. Baja batería del NT9204** - El módulo NT9204 presenta una condición de batería baja.

**8. Falla de CA en NT9204** - El módulo NT9204 ha detectado una falla de alimentación de CA. Esta Falla iniciará los tonos de falla después que termine la demora de transmisión de falla de CA si la Falla #2 NO está presente.

- **2 Falla de CA** No hay anunciación de falla audible cuando se produce una falla de alimentación de CA. La luz de Falla del sistema se encenderá, pero la indicación audible no sonará hasta que haya una condición de batería baja. La demora de Transmisión puede programarse desde 000 hasta 255 minutos. Si falla la CA, la batería será probada continuamente hasta que el panel se apague.
- **3 Falla TLM (Monitor de Línea Telefónica)** El voltaje de la línea telefónica se mide cada 10 segundos. Si el voltaje disminuye por debajo de 3 voltios por el número de pruebas consecutivas programado en la sección [370] más 2 pruebas adicionales, una Falla de Línea Telefónica es generada. Si está habilitado el TLM, el mismo debe realizar al menos 3 pruebas (los valores 000 y 001 en la sección [370] resultarán en 3 pruebas, los valores de 002 resultarán en 4 pruebas, los valores de 003 resultarán en 5 pruebas, etc). Se podrá demorar la visualización y/o la transmisión de la falla de TLM (LINKS) en la Programación del Instalador.
- **4 FTC (Falló al Comunicar)** Si el comunicador digital no tiene éxito en comunicarse con cualquiera de los números telefónicos programados, se generará una falla "Falló al Comunicar". Si un intento posterior de comunicación es exitoso, el panel también transmitirá el código de reporte de FTC y todo evento previo no exitoso.
- ☞ *Una falla FTC del Teléfono #1 ocurrirá sólo después de que también haya habido una FTC en el Teléfono #3, si fue programado en la sección [303] y [380] opción [5]*
- **5 Falla de zona** Si cualquier zona del sistema está en el estado de Falla, será generada esta falla.

Para las zonas cableadas que utilicen supervisión con resistor doble al final de la línea, este es el estado de cortocircuito; para los sensores por RF, esta es una pérdida de señales de Supervisión. Si se presiona [5] en el modo Falla, el teclado mostrará ahora todas las zonas con falla.

- ☞ *Esta falla será generada y mostrada en el estado armado si existe una falla de Incendio. También reiniciará los tonos de Falla. Si alguna zona ingresa en este estado de falla (cortocircuito), los zumbadores de teclado emitirán tonos de falla para anunciar la condición.*
- **6 Sabotaje de zona** Esta falla es utilizada con Supervisión de Zona DEOL o en cualquier zona por RF.

Si una zona se encuentra en el estado de Sabotaje (cableada o RF), esta falla será generada. Las zonas excluídas de esto son las zonas de Incendio y las zonas que no admiten la configuración DEOL (Por ej., llave de armado).

- **7** Si se presiona [6] en el modo de Falla, el teclado mostrará ahora todas las zonas con sabotaje. Si una zona entra en este estado de Sabotaje (abierta), el zumbador de teclado emitirá tonos de error para anunciar la condición.
- **8** Batería baja de dispositivo Si un Dispositivo RF reporta una señal de Batería Baja al panel, esta falla será generada.
	- 1 **Presione [**✱**][2][7]** ; el teclado suena 2 veces, lista las zonas 1-32.
	- $\mathcal{L}$ **Presione [7]** nuevamente; el teclado suena 3 veces, [Uso futuro]
	- 3 **Presione [7]** nuevamente, el teclado suena 4 veces, para listar las llaves inalámbricas 1-16.
	- 4 **Presione [7]** nuevamente, el teclado suena 2 veces, para retornar a las zonas 1-32. (Paso 1)
- **8 Pérdida de la hora del sistema** Cuando el panel es energizado, la hora interna del reloj debe ser ajustada según la hora correcta. Esta falla es borrada cuando se intenta reiniciar la hora del reloj interno.

### **[\*][3] Memoria de alarma**

Si hay una alarma en memoria cuando el sistema está desarmado el ícono **Memoria** será **ENCENDIDO**. Pulse **[**✱**]** luego **[3]** para ingresar al modo de memoria de alarma. La luz **Memoria** destellará y cualquier alarma causada durante el último período armado será mostrada.

Presione [#] para regresar al modo Listo.

☞ *Al armar el sistema la memoria será borrada. Cuando se desarma no hay memorias de estados previos de armado. La memoria de eventos puede ser usada para realizar esta función transfiriendo la información a una computadora con el software DLS-3.*

#### **[\*][4] Encender/Apagar la Timbre de puerta**

**Cuando está Armado o Desarmado -** la función de Campanilla de Puerta es usada para producir un tono desde el teclado cada vez que una zona programada con la función Campanilla es abierta o cerrada. Cuando la característica de Campanilla de Puerta es Encendida, el teclado sonará varias veces en cualquier momento que una zona sea activada. Para encender o apagar esta función, ingrese **[**✱**][4]**. Si la función está siendo Encendida, el teclado sonará 3 veces y mostrará el ícono **Timbre (Chime)**. Si la función está siendo Apagada, el teclado emitirá un solo tono largo y el ícono del teclado **Chime** se apagará.

#### **[\*][5] Programación de códigos de acceso**

Ingrese **[**✱**][5][Código Maestro][01-32,33,34,40,41,42]** para programar códigos de acceso.

Ingrese **[**✱**][5][Código Maestro][01-32,33,34,41,42][**✱**]** para eliminar un código de acceso. El código será inmediatamente borrado y el panel retornará a la programación de códigos de acceso.

#### **Códigos de usuario (Códigos de acceso 01 y 32)**

Los códigos de acceso de los usuarios están destinados a ser únicos para cada usuario. Esto permite al sistema identificar al usuario (registrando en la memoria de eventos) cuando el sistema es armado, desarmado etc.

#### **Código de coacción (Códigos de acceso 33 y 34)**

Los códigos de Coacción 33 y 34 son códigos estándar de usuario que transmitirán el código de reporte de Coacción (si está programado) en cualquier momento que el código sea ingresado para efectuar cualquier función del sistema.

☞ *Los códigos de coacción no son válidos para ingresar a las secciones [*✱*][5], [*✱*][6] o [*✱*][8].*

#### **Código Maestro (Código de acceso 40)**

El Código Maestro puede ser modificado solamente por el Usuario Maestro o por el Instalador. Si Código Maestro No Es Modificable, (sección **[015]** opción **6**) está habilitado; entonces sólo el instalador puede cambiar este código.

#### **Códigos Supervisores (Códigos de acceso 41 y 42)**

Estos códigos pueden ser programados solamente por el Código Maestro. Estos códigos son siempre válidos cuando se ingresa a la sección de Programación de Códigos de Usuario **[**✱**][5]**. Sin embargo, estos códigos pueden programar solamente códigos de acceso con iguales o menores atributos. Una vez programados, los Códigos Supervisores reciben el atributo del Código Maestro. Estos atributos luego pueden ser editados.

Los atributos por defecto de un nuevo código serán los atributos del código utilizado para entrar en la programación **[**✱**][5]**. El Código Maestro tiene los atributos 1, 3, 4 ENC.. Entre **[**✱**][5][Código Maestro][9] [01-32,33,34,41,42]** para editar los atributos de los códigos de acceso.

- **1** Armar, desarmar, restablecer alarma permitido.
- **2** Uso futuro.
- **3** Exclusión de zonas permitido.
- **4-6** Uso futuro.
- **7** Chirrido de Campana al Armar/Desarmar.
- **8** Uso futuro.
- ☞ *El atributo 7 permite que un código de acceso genere chirrido de campana al armar/desarmar al ingresar el código.*

#### **Funciones de usuario [\*][6]**

Ingrese: **[**✱**][6][Código Supervisor o Código Maestro] [1-8]** para las funciones listadas debajo.

**1 Hora y Fecha -** El valor por defecto para la hora y la fecha es el formato de hora AM/PM; para horario en formato de 24 Hs. programar **[000][6] opción 2** como **APG**. La Hora debe ser entrada en formato de 24 Hs. independientemente del formato. El formato para la hora y fecha es:

#### **[**✱**][6][Código Supervisor][1][HH][MM][mm][dd] [yy]**

 $HH =$  horas (00-23)  $mm = mes (01-12)$ yy = año (00-99)  $MM =$  minutos (00-59)  $dd = dia (01-31)$ 

Por ej., para ajustar la hora y la fecha a:

Marzo 15, 2001, 6:15 PM ingrese:

**[**✱**][6][Código Supervisor][1][18][15][03][15][01]**

Para ajustar sólo la hora entre:

#### **[**✱**][6][Código Supervisor][1][1800][#]**

- **2 Habilitar/Deshabilitar Auto-armado** Entre [✱][6][2] para habilitar (tres tonos indicarán que el autoarmado está habilitado) o deshabilitar (un tono largo indica que el autoarmado está deshabilitado).
- **3 Cronograma de Auto-armar** Ingrese [✱][6][3] seguido de [1-7] (Domingo-Sábado) para cambiar el horario de auto-armar para cada día de la semana. Un ícono mostrará el día corriente. Cuando el día que Ud. desea cambiar ha sido seleccionado, ingrese la hora de auto-armado en formato de 24 Hs. (Por ej., hh:mm, 18:45 = 6:45 PM). El sistema regresará al menú de selección de día. Ingrese el día que quiere seleccionar o ingrese [#] para abandonar la programación de autoarmar.
- **4 Prueba del sistema** Se prueban la salida de sirena del sistema, el display del teclado, las luces, el comunicador y las baterías de respaldo. La sirena y todos los íconos del display se encenderán por dos segundos.
- **5 Habilitar DLS** Cuando se ejecuta este comando, el sistema abrirá una ventana donde serán detectadas por el sistema las llamadas desde la computadora de descarga. Esta ventana puede ser programada para 1 Hora o 6 Horas (valor por defecto). Ver la sección [702] opción 7.
- **6 Llamada de usuario (por defecto ENC)** -Cuando se ejecuta este comando, el sistema hará un intento de llamar a la computadora de descarga..La computadora de descarga debe estar esperando que el sistema llame para que se establezca la conexión. Esto debe habilitarse en la sección [400] opción 2.
- **7 No usado**
- **8 Prueba de caminar del usuario** Esto iniciará o terminará la Prueba de Caminar del Usuario. Tres tonos indicarán que la prueba ha comenzado; un tono de dos segundos indica que la prueba ha sido terminada.
- ☞ *La Prueba de Caminar del Usuario es idéntica a la Prueba de Caminar del Instalador descripta en la sección [901], excepto que NO se inicia la comunicación con la estación central.*
- **9** *No usado*

### **[\*][7] Salidas de comando [\*][7][1-4]**

Ver las secciones **[141] a la [154]** Atributos de Salida PGM. Cuando cualquiera de las cuatro salidas **[**✱**][7]** son activadas, se escucharán seis tonos de confirmación. Estas funciones pueden ser realizadas cuando el sistema está armado o desarmado.

- ☞ *Cuando se ejecuta este comando, todas las salidas programadas con este tipo serán activadas. Si múltiples salidas se programan con el mismo tipo, las opciones PGM deberán ser programadas de la misma forma.*
- **1 Salida de comando #1** Esta función es controlada por el usuario. Esto puede ser realizado cuando una salida programable se programa con el tipo [19]. Esta salida puede ser usada para operar dispositivos tales como apertura de puerta de cochera, luces especiales o cerraduras de puerta.
- **2 Salida de comando #2** Esta función es controlada por el usuario. Esto puede ser realizado cuando una salida programable se programa con el tipo [20]. El tipo [20] puede ser usada para operar dispositivos tales como apertura de puerta de cochera, luces especiales o cerraduras de puerta.
- **3 Salida de comando #3** Esta función es controlada por el usuario. Esto puede ser realizado cuando una salida programable se programa con el tipo [21]. Esta salida puede ser usada para operar dispositivos tales como apertura de puerta de cochera, luces especiales o cerraduras de puerta.
- **4 Salida de comando #4** Esta función es controlada por el usuario. Esto puede ser realizado cuando una salida programable se programa con el tipo [22]. Esta salida puede ser usada para operar dispositivos tales como apertura de puerta de cochera, luces especiales o cerraduras de puerta.

#### **[\*][8] Programación Flash/Avanzada**

Ingrese **[**✱**][8][Código del Instalador][1]** para entrar en la *Programación Flash*. Ver Programación Flash para detalles.

Ingrese **[**✱**][8][Código del Instalador][2]** para ingresar en la Programación Avanzada. Ver el Capítulo 5: Programación Avanzada para detalles.

 El sistema debe ser desarmado para entrar en la programación.

### **[\*][9] Armando Sin Demora de Entrada**

*Cuando está desarmado*, ingresando **[**✱**][9]** o presionando una tecla de función programada para Armar Sin Entrada antes de ingresar un código de acceso se armará el panel sin ninguna demora de entrada y se excluirán las zonas definidas como **Presente/Ausente**. Este comando es usado para armar el sistema mientras se permanece en el interior de la vivienda. Cuando el sistema es armado en este modo, la luz **Armado** destellará y la luz **Exclusión** estará encendida para indicar que hay zonas **Presente/Ausente** excluídas. Una vez que el panel es armado en este modo, usando **[**✱**][1]** se anulará la exclusión de las zonas **Presente/ Ausente** si las mismas NO fueron excluídas en forma manual. El comando **[**✱**][1]** usado aquí sólo quita la exclusión de las zonas que han sido excluídas automáticamente con el comando **[**✱**][9]**.

*Cuando está armado,* ingresando **[**✱**][9]** se alternará entre la demora de entrada apagada o encendida. Esto funcionará cuando esté armado tanto en el modo Presente como en el modo Ausente, o con el sistema armado mediante **[**✱**][9]**. Si el sistema ya se encuentra armado con **[**✱**][9]** y se pulsa **[**✱**][9]** la luz de Armado detendrá su destello, y el panel registrará **Armado Con Entrada**. Si se pulsa **[**✱**][9]** cuando está armado en los modos Presente o Ausente, la luz de Armado destellará, y el panel registrará **Armado Sin Entrada**.

### **Programación Flash** *FLASH*

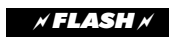

La Programación Flash provee una forma rápida para programar el sistema cuando son seleccionadas las opciones estándar o para realizar una configuración básica previamente a una programación más avanzada. Registre la información a programar en la tabla provista. También se han provisto instrucciones en una etiqueta deslizable en la unidad. Para ingresar a la Programación Flash desde el estado Listo entre lo siguiente:

### **[**✱**] [8] [Código del Instalador] [1]**

☞ *El valor por defecto del Código del Instalador es [5555]. Ver la sección [006] en el Capítulo 5: Programación Avanzada para cambiar este código.*

Una vez dentro de la Programación del Instalador, los LEDs Armado, Listo y Falla y el ícono **Programa** titilará. Habrá 3 posibilidades válidas de pulsación de tecla en ese momento,

- **[1]** para ingresar en la Programación Flash,
- **[2]** para ingresar en la Programación Avanzada del Instalador
- **[#]** para salir de la Programación del Instalador.

Mientras se esté en la Programación Flash, los LEDs Armado, Listo y Falla estarán encendidos. Pulsando la tecla **Presente** el instalador avanzará hacia la siguiente sección Flash, y presionando la tecla **Ausente** el instalador podrá retroceder a la sección Flash previa.

#### **Números de serie**

La primera sección de la Programación Flash es el área para ingresar números de serie. Se mostrará 'Sn00'.

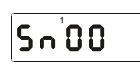

El ícono '**1**' indica que el sistema está esperando el primer dígito de un número de serie de un dispositivo inalámbrico. Por cada número que se ingresa, se encenderá el ícono siguiente, hasta que el dígito '**6'** sea mostrado, y se haya programado el número de serie completo.

☞ *Para entrar dígitos hexadecimales, ingrese [*✱*], los dígitos del [1] al [6] serán ingresados como [A] hasta [F]. Ingrese [*✱*] para volver al modo de entrada decimal. Ej., para entrar SN# 37B007 escriba: [3] [7] [*✱*] [2] [*✱*] [0] [0] [7]*

El display mostrará durante dos segundos lo que ha sido programado (**Zn** para zona, y **Fb** para Llaves Inalámbricas) y cuál ranura ocupará (zona o número FOB). Luego el display hará titilar **Sn** y mostrará los distintos números de serie en grupos de 2 dígitos, indicando qué parte del número de serie está siendo mostrado mediante los íconos que están encendidos. Si se presiona la tecla **Presente (Stay)** durante este período, el sistema avanzará hacia el siguiente número de zona disponible (o número de tecla fob) que Ud. puede asignarle al número de serie que ha ingresado.

Presionando **[1]** para aceptar, o **[2]** para rechazar un número de serie hará que el instalador retorne al principio de la programación de números de serie hasta que todos los números de serie hayan sido programados.

☞ *Referirse a Definiciones de Zona en las secciones [ 001] a la [004] Asignaciones de zona en secciones [202] a [205].*

*Números de serie inalámbricos en la sección [804]*

#### **Número de teléfono**

La segunda sección de la Programación Flash es el área para el número telefónico de la estación central. Se mostrará **'Ph00**'.

**OPEN 1 2345678 AL ARM Stay AwayPM**

Al ingresar los dígitos no se moverá el ícono indicador. Cuando el número telefónico se haya ingresado, pulsar **[#]** o **[F]** para finalizar la entrada de datos. Luego el display mostrará el número telefónico en grupos de 2 dígitos, una pausa, y comenzará otra vez con el número telefónico. Presione **[1]** para aceptar el número telefónico o **[2]** para volver a ingresarlo.

☞ *Esta sección puede ser programada manualmente en la Programación Avanzada, sección [301]*

#### **Código de cuenta**

La tercera sección de la Programación Flash es para el código de cuenta para la estación central. Será mostrado 'Ac00'.

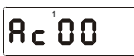

Al ingresar cada dígito, el ícono siguiente estará encendido hasta que los 4 dígitos hayan sido programados y se haya completado el código de cuenta. Luego el display hará titilar 'Ac' y mostrará el código de cuenta en grupos de 2 dígitos, indicando qué digitos están siendo mostrados mediante los íconos. Presione **[1]** para aceptar el código o **[2]** para volver a ingresarlo.

☞ *Esta sección puede ser programada manualmente en la Programación Avanzada en la sección [310]*

#### **Ubicación de módulos**

La última sección de la Programación Flash es la prueba de ubicación de las zonas inalámbricas El display mostrará 'PLzz' donde zz es el número de zona a ser probado.

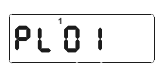

Cuando una zona es violada y luego se restablece, se escuchará 1 sonido de campana para **'Bueno'**, y 3 sonidos de campana para **'Malo'**. Se encenderá el ícono 1 o el 3 para anunciar el último resultado. Luego de 3 resultados consecutivos Bueno, la zona será enrolada (serán habilitadas las opciones correspondientes en secciones **[202]-[205]**), la campana sonará durante 2 segundos, y la ubicación de módulos continuará con la siguiente zona. Presionando la tecla **Presente** Ud. podrá saltear esa zona.

Cuando la última zona haya mostrado un resultado Bueno, la Programación Flash estará completada, y se mostrará **'donE'**.

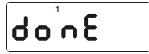

Ingrese **[#]** para regresar al comienzo de la Programación Avanzada. Ingrese **[#]** nuevamente para salir de la programación y retornar al modo **Listo**.

☞ *Para realizar esto manualmente, la zona correspondiente debe ser habilitada en las secciones [202]-[205]. y debe ser realizada la Prueba de ubicación manual en la sección [904].*

# 4-1 Registro de información de cuenta

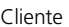

Dirección

Teléfono

Fecha de instalación

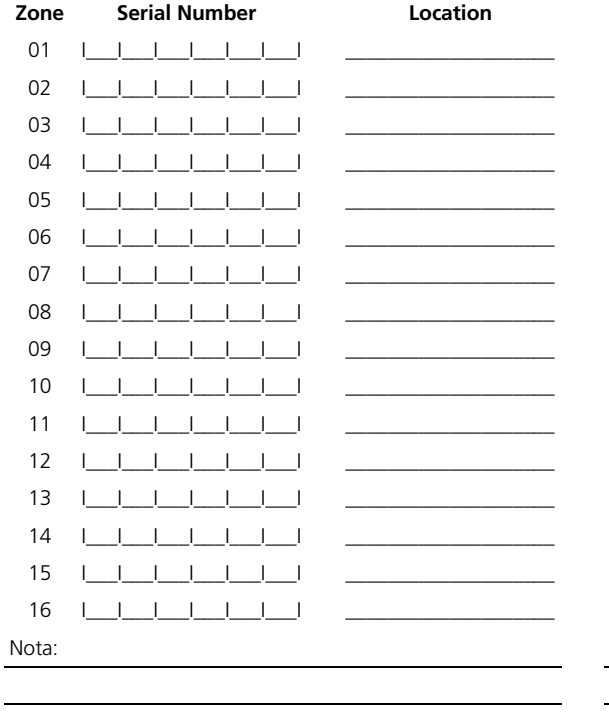

#### . . . . . . . . . . . . . . . . . . . . . . . . . . . . . . . . . . . .  $\mathbf{L}$ Central Station Account Number | | | | | **Installer's Code**  $\begin{array}{c} \begin{array}{c} \begin{array}{c} \end{array} \\ \begin{array}{c} \end{array} \end{array} \end{array} \end{array} \begin{array}{c} \begin{array}{c} \end{array} \end{array} \begin{array}{c} \begin{array}{c} \end{array} \end{array} \begin{array}{c} \begin{array}{c} \end{array} \end{array} \end{array}$ **Serial Number** Location Zone 17 18  $1 1 1 1 1 1 1 1$  $1 - 1 - 1 - 1 - 1 - 1$ 19 20  $\begin{array}{cccccccccccccc} 1 & 1 & 1 & 1 & 1 & 1 & 1 & 1 & 1 \end{array}$  $21$  $\begin{array}{cccccccccccccc} 1 & 1 & 1 & 1 & 1 & 1 & 1 & 1 & 1 \end{array}$  $1 - 1 - 1 - 1 - 1 - 1$ 22 23  $1 1 1 1 1 1 1 1$  $\begin{array}{cccccccccccccc} 1 & 1 & 1 & 1 & 1 & 1 & 1 & 1 & 1 \end{array}$ 24 25  $1 - 1 - 1 - 1 - 1 - 1$ 26 27  $1 - 1 - 1 - 1 - 1 - 1$ 28 29 30  $1 - 1 - 1 - 1 - 1 - 1$  $31$  $1 1 1 1 1 1 1 1$ 32 Nota:

**Central Station Telephone Number** 

# *Chapitre 5 : Programación Avanzada*

Esta sección permite al instalador poder programar todos los aspectos del sistema. Las opciones por defecto y la descripción de todas las secciones de programación están detalladas aquí.

Para acceder a estas secciones de programación, ingrese lo siguiente estando en el estado **Desarmado/Listo**:

#### Ingrese:

#### **[**✱**][8][Código Instalador][2][Número de Sección] [Datos]**

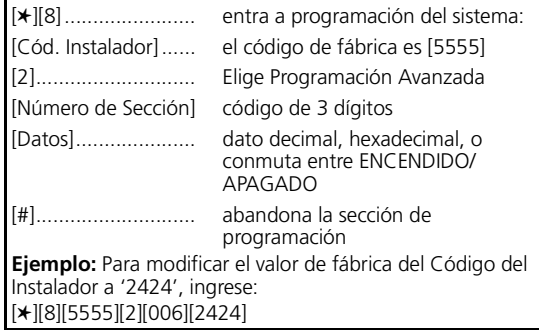

# **5-1 Descripción de esta sección**

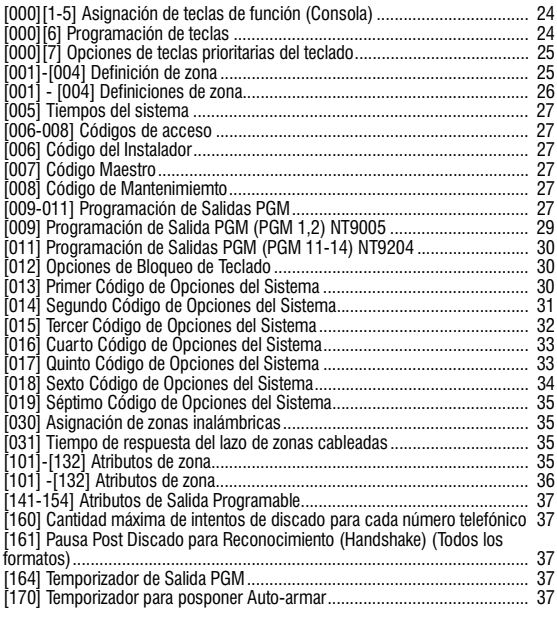

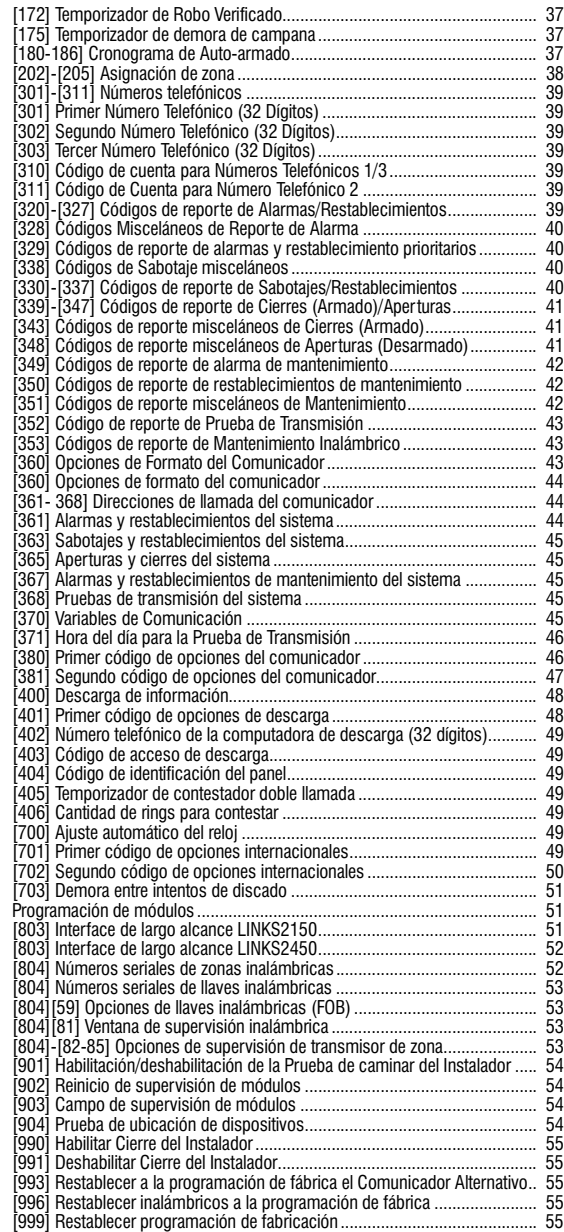

### **[000] Programación de teclados**

En esta sección se programan las opciones del display, de las teclas de función y de las teclas prioritarias. Se requiere ingresar un dígito del 1 al 7 para acceder a las subsecciones que se indican debajo. Las subsecciones 1-5 programan las teclas de función. La subsección 6 define opciones generales del teclado. La subsección 7 habilita/deshabilita las teclas de Incendio, Auxilio y Pánico.

#### **00 Tecla nula - No realiza ninguna acción.**

#### **01&02 Uso futuro**

- **03 Armado Presente El sistema es armado con todas las zonas Presente/Ausente autoexcluídas**  independientemente de si las zonas demoradas han sido abiertas durante el tiempo de salida. Esta tecla funciona solamente cuando el sistema está desarmado o armado. El panel registrará el evento **Armado en Modo Presente** para este tipo de cierre. Cuando está armado en modo Ausente, presionando la tecla Presente se iniciará nuevamente el tiempo de salida, y las zonas **Presente/Ausente** serán excluídas automáticamente.
- **04 Armado Ausente** El sistema es armado con todas las zonas Presente/Ausente activas sin importar si las zonas demoradas han sido abiertas durante la demora de salida. Esta tecla funciona solamente cuando el sistema está desarmado o armado en modo **Presente**. El panel registrará el evento **Armado en Modo Ausente** para este tipo de cierre.

Cuando está armado en modo Presente, se dará al usuario la demora de salida estándar, permitiendo de esta manera que el usuario pueda salir sin tener que desarmar. El panel registrará 'Armado en modo ausente" una vez completada la demora de salida. Esta característica es muy útil para las personas que usan WLSKEY con llaves Presente/Ausente, y que desean tener su panel armado todo el tiempo.

- **05 [**✱**][9] Armado sin entrada**  Después de presionar esta tecla, es necesario ingresar un código de acceso válido. Luego el sistema será Armado Sin Entrada en las zonas demoradas y todas las zonas Presente/ Ausente serán autoexcluídas sin importar si se abren zonas demoradas durante el tiempo de salida. Esta tecla funciona solamente cuando el sistema está desarmado. Es necesario ingresar un código de acceso válido luego de pulsar esta tecla para que esta función sea ejecutada.
- **06 [**✱**][4] Encender/Apagar Campanilla**  Esta tecla habilita (3 tonos) y deshabilita (tono) la Campanilla de Puerta de la misma forma que al pulsar **[**✱**][4]**. Esta tecla funcionará tanto con el sistema armado o desarmado.
- **07 [**✱**][6][Código Maestro][4]** Prueba del sistema Al pulsar esta tecla se activará la Prueba del Sistema. Posee igual efecto que al ingresar **[**✱**][6][Código Maestro ][4]**. Esta tecla funcionará solamente cuando el sistema esté desarmado.
- **08 [**✱**][1] Modo Exclusión**  *Consola solamente* Al pulsarse esta tecla se pondrá al teclado en el modo de exclusión de zonas. Posee el mismo efecto que presionar **[**✱**][1]** cuando el sistema está desarmado. Si fuese necesario un código de acceso válido para excluir (**sección [016], opción 5**), el usuario debe ingresar el código de acceso antes de que el ingreso sea permitido. Esta tecla funcionará solamente cuando el sistema esté desarmado.
- **09 [**✱**][2] Mostrar Falla**  *Consola solamente* Al presionar esta tecla el teclado pasará a mostrar las fallas. Posee el efecto equivalente a presionar **[**✱**][2]**. Esta tecla funcionará tanto cuando el sistema esté armado o desarmado.
- **10 [**✱**][3] Memoria de Alarma** *Consola solamente* Al presionar esta tecla el teclado pasará a mostrar la Memoria de Alarma. Posee el mismo efecto que presionar **[**✱**][3]**. Esta tecla funciona solamente cuando el sistema está desarmado.
- **11 [**✱**][5] Programación del Usuario** *Consola solamente* - Presionar esta tecla es el equivalente a ingresar **[**✱**][5]**. Es necesario un código de acceso Superviso o Maestro para entrar al menú de la Programación del Usuario. Esta tecla sólo funciona cuando el sistema está desarmado.
- **12 [**✱**][6] Funciones del Usuario** *Consola solamente* Presionar esta tecla es el equivalente a ingresar **[**✱**][6]**. Es necesario un código de acceso Superviso o Maestro para entrar al menú de Funciones de Usuario. Esta tecla sólo funciona cuando el sistema está desarmado.
- **13 [**✱**][7][1] Salida de comando #1** Presionar esta tecla es el equivalente a ingresar **[**✱**][7][1]**. Puede que sea necesario un código de acceso antes de activar la salida, dependiendo del atributo 5 de la salida. Esta tecla funciona tanto con el sistema armado o desarmado.
- **14 [**✱**][7][2] Salida de comando #1**  Presionar esta tecla es el equivalente a ingresar **[**✱**][7][2]**. Puede que sea necesario un código de acceso antes de activar la salida, dependiendo del atributo 5 de la salida. Esta tecla funciona tanto con el sistema armado o desarmado.
- **15 Uso futuro**
- **16 [**✱**][0] Salida Rápida** Esta tecla, al ser pulsada, realizará la función Salida Rápida (si está habilitada). Posee el efecto equivalente a ingresar **[**✱**][0]** con el sistema armado. Esta tecla funciona solamente cuando el sistema está armado. Esta característica se habilita en la **sección [015], opción 3**.
- **17 [**✱**][1] Zonas Presente/Ausente activas** Al presionarse esta tecla se desactivará la exclusión automática de todas las zonas Presente/Ausente del sistema. Es el equivalente a presionar **[**✱**][1]** cuando el sistema está armado. Esta tecla funciona solamente con el sistema armado.
- **18 Uso futuro**
- **19 [**✱**][7][3] Salida de comando #3**  Presionar esta tecla es el equivalente a ingresar **[**✱**][7][3]**. Puede ser requerido un código de acceso antes de activar la salida, dependiendo del atributo 5 de la salida. Esta tecla funciona cuando el sistema está armado o desarmado.
- **20 Uso futuro**
- **21 [**✱**][7][4] Salida de comando #3** Presionar esta tecla es el equivalente a ingresar **[**✱**][7][3]**. Puede que sea necesario un código de acceso antes de activar la salida, dependiendo del atributo 5 de la salida. Esta tecla funciona tanto con el sistema armado o desarmado.
- **27 Desarmar (APAGAR)** *Solamente inalámbricos*
- **28 Alarma de Incendio** Solamente inalámbricos Ver **sección [000] opción [07]**
- **29 Alarma de Auxilio**  Solamente inalámbricos Ver **sección [000] opción [07]**
- **30 Alarma de Pánico**  Solamente inalámbricos Ver **sección [000] opción [07]**

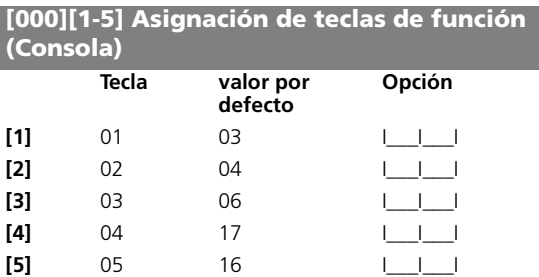

#### **[000][6] Programación de teclas**

- **ENC** Display de reloj local habilitado La hora del sistema será mostrado en el teclado
- ☞ *La hora no es mostrada durante la programación [*✱*].*

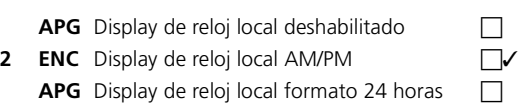

- ☞ *La opción 1 debe estar habilitada (ENC) para estas opciones***.**
- **3 ENC** Las zonas abiertas sobreescriben el reloj Si se abre una zona del sistema el teclado comenzará a mostrar la(s) zona(s) abierta(s) sin que el usuario deba pulsar una tecla.

**APG** Las zonas abiertas no aparecen en el display  $\Box$ 

Las zonas abiertas no serán mostradas hasta que una tecla sea pulsada.

- **4 Uso futuro**
- **5 ENC** NO se mostrarán alarmas estando Armado  $\Box$

Cuando el sistema está armado no habrá indicaciones de zonas en alarma. El ícono Alarma no se encenderá y las zonas en alarma no serán mostradas.

**APG** Se muestran alarmas cuando está armado  $\Box$ 

Cuando el sistema está armado habrá una indicación visual de zonas en alarma. El ícono Alarma se encenderá y las zonas en alarma serán mostradas.

**6 ENC** Campanilla de puerta habilitada para Apertura de zonas

Si la campanilla de puerta está habilitada y una zona y se abre una zona de campanilla ésta sonará.

 $\Box$ 

 $\Box$ 

**APG** Campanilla de puerta deshabilitada para Aperturas de zona  $\Box$ 

Si la Campanilla de puerta está habilitada y una zona de campanilla se abre la campanilla NO sonará.

- ☞ *La Campanilla de puerta se habilita/deshabilita mediante [*✱*][4]*
- **7 ENC** Campanilla de puerta habilitada para Cierres de zonas

Si la Campanilla de puerta está habilitada y una zona de campanilla se restablece la campanilla sonará.

**APG** Campanilla de puerta deshabilitada para Cierres de zona -

Si la Campanilla de puerta está habilitada y se restablece una zona de campanilla la misma NO sonará.

- ☞ *La Campanilla de puerta se habilita/deshabilita mediante [*✱*][4]*
- **8 Uso futuro**

✓

#### **[000][7] Opciones de teclas prioritarias del teclado**

**1 ENC** Tecla [F] habilitada

Al mantener pulsada la tecla [F] por dos segundos se generará una alarma de incendio.

✓

✓

✓

✓

- **APG** Tecla [F] deshabilitada □ □ □ □
- **2 ENC** Tecla [A] habilitada

Si la tecla [A] se mantiene pulsada por dos segundos se generará una alarma de auxilio.

- **APG** Tecla [A] deshabilitada -
- **3 ENC** Tecla [P] habilitada

Si la tecla [P] se mantiene pulsada por dos segundos se generará una alarma de pánico.

- **APG** Tecla [P] deshabilitada -
- **4 ENC** Primer '0' mostrado en reloi APG Primer '0' no mostrado en reloj
- **5-8 Uso futuro**

### **[001]-[004] Definición de zona**

#### **Op Descripción**

- **00 Nula** Esta zona no operará de ninguna forma. Para zonas no usadas y que no requieren un lazo cerrado ni resistor EOL. Aplicación típica para zonas no usadas.
- **01 Demora 1** Si esta zona es violada cuando el sistema está armado, se dispondrá de una demora de entrada. El zumbador del teclado sonará para advertirle al usuario que el sistema debe ser desarmado. Si no se desarma el sistema antes de que finalice la demora de entrada, se generará una alarma. Típicamente este tipo de zona será usado para la puerta de entrada o para cualquier otro punto de entrada/salida. Referirse a la sección [005] , 'Tiempos del sistema', para programar esta demora.
- **02 Demora 2** Esta zona opera de la misma forma que Demora 1 pero provee una demora de entrada diferente. La aplicación típica de esta zona será para usar en una puerta de cochera. Referirse a la sección [005] , 'Tiempos del sistema', para programar esta demora de entrada.
- **03 Instantánea** Si se viola esta zona cuando el sistema está armado, causará una alarma instantánea. La aplicación típica para esta zona es el uso en ventanas y otros tipos de zonas perimetrales.
- **04 Interior** Si este tipo de zona es violada cuando el sistema está armado seguirá a la demora de entrada si una zona de tipo demorada fue violada primero. En caso contrario causará una alarma instantánea. Este tipo de zona es usado típicamente para dispositivos de protección interior tales como detectores de movimiento.
- **05 Interior Presente/Ausente** Esta zona funciona de la misma forma que el tipo de zona Interior excepto que la zona será excluída bajo las siguientes condiciones:
	- el sistema está armado en modo Presente.
	- el sistema está armado sin demora de entrada.

- el sistema está armado con un código de acceso y durante la demora de salida, ninguna zona Demorada es abierta.

La exclusión automática evita al usuario tener que excluir manualmente zonas de tipo Interior cuando arma permaneciendo en la vivienda. Si se produce la exclusión automática, el usuario puede reactivar las zonas ingresando el comando [✱][1] (ver [✱][1] Exclusión de Zonas. Típicamente este tipo de zona es usado para dispositivos de protección interior tales como detectores de movimiento.

**06 Demorada Presente/Ausente** - Este tipo de zona operará de la misma forma que la zona Interior Presente/ Ausente excepto que siempre proveerá demora de entrada. Típicamente esta zona es usada para dispositivos de protección interior tales como detectores de movimiento y ayudará a prevenir falsas alarmas a partir de que siempre proveerá al usuario el tiempo de demora de entrada que le permitirá apagar el sistema.

#### **07-09 Uso futuro**

- **10 Zumbador de supervisión 24 Hs.** Esta zona está activa todo el tiempo y reportará una alarma. Cuando la misma se abra, el zumbador del teclado sonará hasta que sea ingresado un código de acceso válido.
- ☞ *NO usar en un sistema con llave interruptora solamente.*
- **11 Robo 24-Hs** Esta zona está activa todo el tiempo y reportará una alarma esté o no armado el sistema. Esta zona hará sonar la campana por la duración del Corte de Campana si el atributo audible está habilitado.
- **12 Asalto 24-Hs** Similar a Robo 24-Hs excepto para tipo de salida Evento del Sistema e identificador SIA.
- ☞ *Esta zona produce una alarma silenciosa por defecto.*
- **13 24-Hs Gas** Similar a Robo 24-Hs excepto para tipo de salida Evento del Sistema e identificador SIA.
- **14 Temperatura 24-Hs** Similar a Robo 24-Hs excepto para tipo de salida Evento del Sistema e identificador SIA
- **15 Médica 24-Hs** Similar a Robo 24-Hs excepto para tipo de salida Evento del Sistema e identificador SIA.
- **16 Pánico 24-Hs** Similar a Robo 24-Hs excepto para tipo de salida Evento del Sistema e identificador SIA.
- **17 Emergencia 24-Hs** Similar a Robo 24-Hs excepto para tipo de salida Evento del Sistema e identificador SIA.
- **18 Rociador 24-Hs** Similar a Robo 24-Hs excepto para tipo de salida Evento del Sistema e identificador SIA.
- **19 Agua 24-Hs** Similar a Robo 24-Hs excepto para tipo de salida Evento del Sistema e identificador SIA.
- **20 Hielo 24-Hs** Similar a Robo 24-Hs excepto para tipo de salida Evento del Sistema e identificador SIA.
- **21 Sabotaje enclavado 24-Hs** Si esta zona es violentada, el sistema no se podrá armar hasta que sea ingresado [✱][8][Código de Instalador].
- **22 Armado c/Llave Momentánea** La violación momentánea de esta zona armará/desarmará el sistema en forma alternada.

No usar con zonas inalámbricas.

**23** Armado c/Llave Mantenida - Cuando la zona sea violada, el sistema se armará. Cuando la zona se cierre, el sistema se desarmará.

#### *NOTA: No usar con zonas inalámbricas.*

#### **24 Uso futuro**

- **25 Demora Interior** Cuando el sistema está totalmente armado (por ej., Armado Ausente) esta zona seguirá a la demora de salida. También seguirá a la demora de entrada, siempre que la zona demorada sea abierta primero; en caso contrario se producirá una alarma instantáneamente. Cuando el sistema se encuentra Armado Presente, esta zona estará activa, pero cuando sea abierta, iniciará la demora de entrada.
- **26 Zona de No-Alarma 24-Hs** Esta zona no hará sonar una campana, ni transmitirá ninguna condición de alarma a la estación central. Puede ser usada para hacer sonar la campanilla de puerta.
- **87 Incendio Demorado 24-Hs (Inalámbrica)** Usada solamente con detectores de humo inalámbricos. Incendio Demorado 24-Hs (Inalámbrica) funciona de la misma manera que la zona de incendio estándar, excepto que la memoria de alarma y la transmisión mediante el comunicador son demorados por 30 segundos. Si la alarma es reconocida pulsando cualquier tecla dentro de los 30 segundos, las campanas serán silenciadas y las transmisiones abortadas. Después de que la alarma haya sido reconocida, y el detector de humo no ha sido restablecido a su estado normal, después de 90 segundos la salida de campana será activada nuevamente; luego el usuario posee otra demora de 30 segundos para antes de que la salida de campana y las comunicaciones se activen. Puede que un código sea requerido para silenciar la salida de campana.
- ☞ *La Demora de Incendio finalizará si una segunda zona de incendio se activa o si la tecla [F] es presionada durante la demora.*

**88** Incendio Estándar 24-Hs (Inalámbrica) - Usada solamente con detectores de humo inalámbricos. En estado de alarma, la salida de alarma sonará para indicar que el lazo de incendio ha sido activado. Si está habilitado, el comunicador inmediatamente transmitirá la alarma a la estación de monitoreo.

#### ☞ *NO cambie los valores por defecto para Atributos de Zona en zonas de tipo Incendio.*

#### **[001] - [004] Definiciones de zona** *FLASH*

Esta sección requiere entradas de 32 dígitos. Cada entrada de dos dígitos determina cómo operará la zona. Ver Definiciones de zonas en la página anterior y en la sección [101]-[132] Atributos de zona.

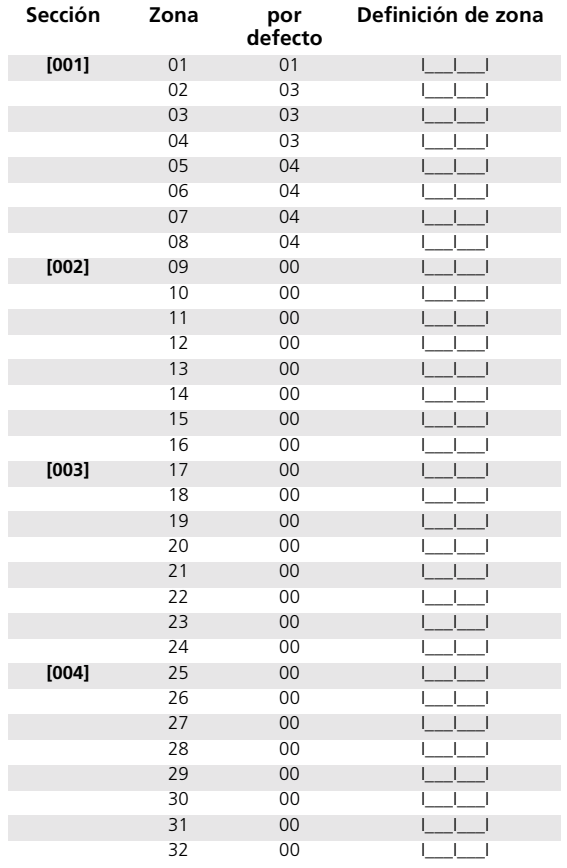

#### **[005] Tiempos del sistema**

#### **por defecto**

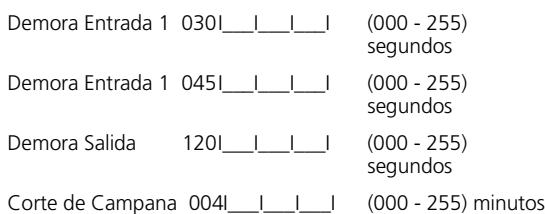

#### **[006-008] Códigos de acceso**

☞ *Todos los códigos pueden ser de 4 o 6 dígitos de longitud. Por defecto son de 4 dígitos. Ver sección [701], opción 5.*

*Códigos de usuario y Códigos de Coacción se programan mediante la programación [*✱*][5].*

#### **[006] Código del Instalador**

Cambie el valor para prevenir acceso no autorizado al sistema.

**Por defecto 5555**  $\qquad 1 1 1 1 1 1$ 

[

[

**[007] Código Maestro** *Funciones [\*]*

El código Maestro puede realizar cualquier función. Este código puede ser utilizado para programar todos los códigos de acceso incluyendo códigos de Coacción. Si la opción Código Maestro No-Modificable en la sección [015][6] está habilitada, los usuarios no tendrán permitido modificar el Código Maestro.

**Por defecto 1234** IIIIII

#### **[008] Código de Mantenimiemto**

Este se un código para Armar/Desarmar solamente. No puede ser usado para activar salidas [✱][7], programar otros códigos de usuario ni ingresar al menú [✱][6]. Las aperturas y cierres que utilicen este código reportan como un Apertura/ Cierre Especial y serán registrados en la memoria de eventos como Código de Mantenimiento.

**por defecto AAAA** | | | | | | | |

### **[009-011] Programación de Salidas PGM**

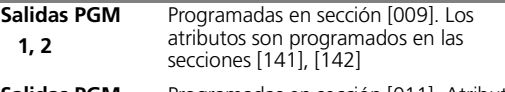

**Salidas PGM 11, 12, 13, 14** Programadas en sección [011]. Atributos programados en secciones [151]-[154]

A menos de que se indique lo contrario los atributos son como se indica debajo.

Los números de atributos no mencionados en la sección por defecto no tienen efecto sobre la operación y su valor por defecto es típicamente APAGADO.

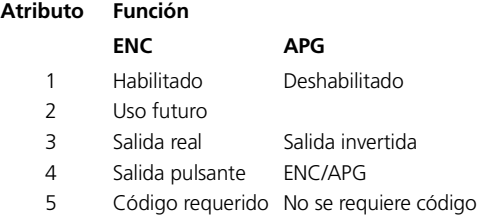

- 6-8 Uso futuro
- **01 Salida de incendio y robo** hace que la salida PGM se conecte a masa ante cualquier actividad de la campana. La salida será pulsada o continua dependiendo del tipo de actividad de la campana. La salida sigue al tiempo programado para el corte de campana.

#### **Atributos por defecto:** 1,3 **ENC** 2 **APG** Ver **secciones [005] opción [4]** y **[014] opción [8].**

#### **02-04 No usado**

**05 Estado Armado** - La salida PGM se conecta a masa cuando el sistema está armado (al comienzo de la demora de salida). La salida se pone en alto (abierto) cuando se desarma el panel.

#### **Atributos por defecto:** 1,3 **ENC** 2,5 **APG**

**06 Listo para Armar** - La salida PGM se conecta a masa siempre que el sistema esté Listo para Armar (todas las zonas no forzadas del sistema se restablecen). Una vez que se ingresa un código de acceso para armar el sistema y la demora de salida comienza, la salida PGM es desactivada.

**Atributos por defecto:** 1,3 **ENC** 2 **APG**

- **07 Zumbador de teclado sigue modo** La salida PGM se pondrá en bajo cuando el zumbador del teclado esté activado por los eventos descriptos debajo. La salida PGM se pondrá en bajo siempre que el zumbador del teclado esté activo.
	- Zona de supervisión de zumbador 24-Hs
	- Pre-alerta de Auto-armado (1 minuto)
	- Demora de entrada
	- Campanilla de puerta

#### **Atributos por defecto:** 1,3 **ENC** 2 **APG**

**08 Pulso de cortesía** - Esta opción provee una salida la cuál sigue los tiempos de entrada y de salida. Puede ser usada para encender una luz de cortesía cercana a la puerta de salida por la duración de los tiempos de entrada/salida. Ante la activación durante la demora de entrada, la salida permanecerá activa por 2 minutos pasados los tiempos de entrada o de salida para permitir el tiempo necesario para una entrada o salida seguras a o desde la propiedad.

#### **Atributos por defecto:** 1,3 **ENC** 2 **APG**

**09 Salida de Falla del sistema (con opciones de falla) -** La salida PGM se conecta a masa cuando cualquiera de las Fallas seleccionadas es detectada en el sistema. La salida se desactivará cuando todas las Fallas seleccionadas sean restablecidas. Los atributos programados normalmente en las secciones **[141] a la [154]** son reemplazados por las siguientes opciones.

#### **Atributos por defecto:** TODOS en **ENC**

#### **Atributos Funciones**

- **1** Servicio requerido
- **2** Falta de C.A.
- **3** Falla de Monitor de Línea Telefónica (TLM)
- **4** Comunicaciones (Falla para Comunicar)
- **5** Falla de Zona (Incendio)
- **6** Sabotaje de Zona
- **7** Batería Baja de Zona
- **8** Pérdida de hora del reloj

#### **10 Evento del Sistema (con Opciones de Evento)** -

Evento del Sistema enclavado (Strobe). La salida PGM se conecta a masa cuando ocurre en el sistema cualquiera de los Eventos del Sistema seleccionados (Alarmas). En el estado Armado, la salida se desactivará solamente cuando un código de acceso es ingresado para desarmar el sistema. Si una alarma activa esta salida en el estado Desarmado, se desactivará si un código es ingresado durante el tiempo de corte de campana o si el sistema es armado después del corte de campana. Puede ser usado para indicar que ha ocurrido una alarma antes de ingresar a la propiedad. Los atributos programados normalmente en las secciones [141] a la [154] son reemplazados por las opciones siguientes:

#### **Atributos por defecto:** 1-7 **ENC** 8 **APG**

#### **Atributo Función**

- 1 **Robo** - Zonas Demorada, Instantánea, Interior, Presente/Ausente, y Robo 24-Hs
- **2 Incendio -** Tecla **[F]**, Zona de Incendio
- **3 Pánico -** Tecla **[P]**, y Pánico
- **4 Médica** - Tecla **[A]**, Zonas Médica y Emergencia
- **5 Supervisión** - Zonas de Supervisión, Supervisión de Módulo, Auxilio, Hielo, y Agua
- **6 Prioridad** - Zonas de Gas, Temperatura, Rociadores y Sabotaje Enclavado 24-Hs
- **7 Asalto** - Zonas de Asalto y Alarmas de Coacción
- **8 Enclavamiento** - Sigue al temporizador de salida.
- **11 Sabotaje del Sistema (todas las fuentes)**  La salida PGM se conecta a masa cuando ocurre en el sistema *cualquier* condición de Sabotaje. La salida será desactivada cuando *todas* las condiciones de Sabotaje del sistema sean restablecidas. Estos sabotajes incluyen sabotajes de zona (DEOL), tipo de sabotaje enclavado de zona 24-Hs y sabotajes de módulos.

#### **Atributos por defecto**: 3 **ENC**

**12 TLM y Alarma -** La salida PGM se conecta a masa cuando existe en el sistema una falla en la Línea Telefónica y una alarma. En el estado Armado la salida será desactivada solamente cuando se ingrese un código de acceso para desarmar el sistema. Si una alarma activa esta salida en el estado Desarmado, se desactivará cuando el sistema sea armado o cuando se restablezca la línea telefónica.

#### **Atributos por defecto**: 3 **ENC**

☞ *Esta salida se activará para todas las alarmas silenciosas y audibles excepto para Coacción.* **13 Salida Kiss-off** - La salida PGM se conectará a masa después de haber sido recibida la señal de 'kiss-off' al completar una comunicación exitosa con la estación de monitoreo. La salida se conectará a masa por 2 segundos.

#### **Atributos por defecto**: 3 **ENC**

**14 Pulso para Comenzar a Tierra -** Esta opción provee un pulso de salida de 2 segundos antes de que comience el discado para obtener el tono de discado en un equipo telefónico mediante 'Ground Start' (comenzar a tierra).

**Atributos por defecto**: 3 **ENC**

- ☞ *En el número telefónico deben insertarse pausas de 2 segundos cuando se use el pulso 'Ground Start' (comenzar a tierra).*
- **15 Operación remota** Esta opción permite que la salida PGM sea activada por comando a través del paquete de programación de descarga DLS-3.

#### **Atributos por defecto**: 3 **ENC**

#### **16 No usado**

**17 Estado Armado Ausente -** Ambos tipos de salida **[17]** y **[18]** están diseñados para seguir el estado de zonas Presente/Ausente. Si el sistema está armado con zonas Presente/Ausente excluídas, la salida Presente debería estar activa. Si el sistema es armado con las zonas Presente/Ausente activadas, la salida Ausente debería estar activa. Sin embargo, la forma en que funcionarán todas las técnicas de armado son las siguientes.

#### **Atributos por defecto**: 1,3 **ENC** 2 **APG**

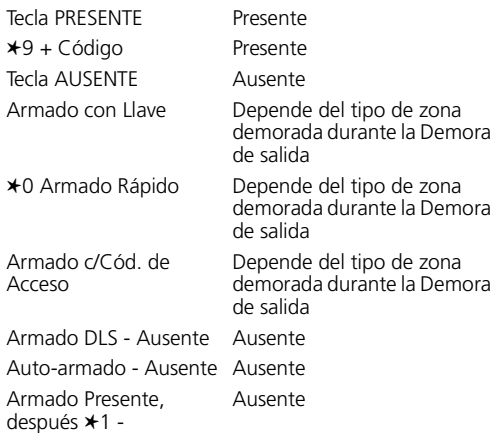

**18 Estado Armado Presente** - Ver Estado Armado Ausente tipo [17]

**Atributos por defecto**: 1,3 **ENC** 2 **APG**

**19 Salida de comando #1 [**✱**][71]** - Cuando se activa ingresando el comando [✱][71], el tipo de PGM se activará de acuerdo a cómo esté configurado por sus atributos correspondientes.

**Atributos por defecto**: 1,3,4,5 **ENC** 2 **APG**

**20 Salida de comando #2 [**✱**][72]** - Cuando se activa ingresando el comando [✱][72], el tipo de PGM se activará de acuerdo a cómo esté configurado por sus atributos correspondientes.

**Atributos por defecto**: 1,3,4 **ENC** 2,5 **APG**

**21 Salida de comando #3 [**✱**][73]** -Cuando se activa ingresando el comando [✱][73], el tipo de PGM se activará de acuerdo a cómo esté configurado por sus atributos correspondientes.

**Atributos por defecto**: 1,3,4 **ENC** 2,5 **APG**

**22 Salida de comando #4 [**✱**][74] -** Cuando se activa ingresando el comando **[**✱**][74]**, el tipo de PGM se activará de acuerdo a cómo esté configurado por sus atributos correspondientes.

**Atributos por defecto**: 1,3,4 **ENC** 2,5 **APG**

☞ *Si hay más de una salida programadas con el mismo tipo de salida, las opciones de salida deberán ser las mismas.*

#### **23-24 No usado**

**25 Salida demorada de Incendio y Robo** - Este tipo de salida programable funciona de la misma forma que la Salida de Incendio y Robo (Tipo 01), excepto que sigue al Temporizador de Demora de Transmisión en la sección [370]. Si una zona, que tenga el Atributo Demora TX habilitado (Bit 7), es violada, la campana y las PGM de Incendio y Robo Regulares serán activadas. Al finalizar la Demora de Transmisión, este tipo de PGM se activará.

Atributos por defecto: 1,3 ENC 2 APG

☞ *Si es violada una zona que causa una alarma que no tenga habilitada la Demora TX, estas salidas se activarán inmediatamente. Esta salida se activará por Falla de Salida Audible.*

### **[009] Programación de Salida PGM (PGM 1,2) NT9005**

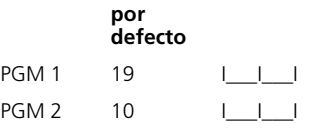

☞ *Las PGMs en esta sección deben tener las zonas correspondientes en la sección [30] puestas en [00]*

### **[011] Programación de Salidas PGM (PGM 11-14) NT9204**

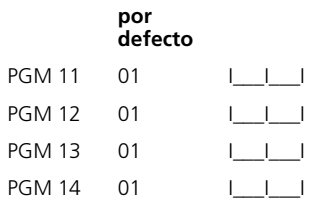

☞ *Si está conectado este módulo, entonces las salidas para las PGMs en la sección [009] se transforman en parte del Keybus conectado a este módulo. Referirse a los párrafos 2-3.*

#### **[012] Opciones de Bloqueo de Teclado**

El sistema puede ser programado para que los teclados sean bloqueados si se efectúa una serie de entradas incorrectas de códigos de acceso. Luego de que el **Número de Códigos Inválidos** haya sido alcanzado el sistema bloqueará el teclado por el **Tiempo de Bloqueo** y registrará el evento en la memoria de eventos. Durante la duración del bloqueo, el sistema hará sonar un tono de error cuando cualquier tecla sea presionada. El contador de códigos inválidos será restablecido cada una hora. Para deshabilitar el **Bloqueo de Teclado**, programar el **Número de Códigos Inválidos** como [000] (por defecto).

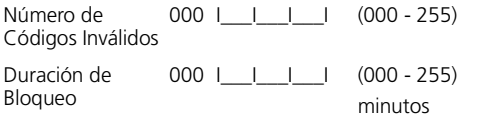

☞ *Si está activo el Bloqueo de Teclado el sistema no puede ser desarmado con una Llave Interruptora.*

#### **[013] Primer Código de Opciones del Sistema**

**1 ENC Zonas cableadas normalmente cerradas**

> Todas las zonas están cableadas como circuitos normalmente cerrados entre los terminales Y1 o G2 y el terminal B. No son necesarios los resistores de fin de línea. Cuando el circuito se abra se generará una alarma.

#### **APG Zonas cableadas usan Resistores EOL**  $\Box$

Todas las zonas cableadas deben ser conectadas con un resistor de fin de línea entre los terminales Y1 o G2 y el terminal B. Cuando el circuito sea abierto o cortocircuitado se generará una alarma.

**2 ENC** Resistores Dobles de Fin de Línea

Todas las zonas usarán resistores dobles de fin de línea. Los resistores dobles de fin de línea ofrecen la capacidad de detectar fallas y sabotajes en zonas. El resistor de sabotaje (5600Ω) se ubica a través del dispositivo de activación de alarma, y el resistor simple de fin de línea EOL (5600Ω) se ubica entre los contactos de alarma y sabotaje. Esta configuración permitirá que el panel detecte fallas de zona (zona cortocircuitada), sabotajes de zona (zona abierta), alarmas de zona (11200 $\Omega$ ), y zonas restablecidas (5600 Ω). Si la zona está desarmada y se encuentra en el estado de sabotaje (abierta) o de falla (cortocircuito), la campana generará tonos de falla en el teclado del sistema hasta que se pulse una tecla.

Un sabotaje de zona será enviado a la estación de monitoreo si fue programado. Si la sección [701] opción 4 está en ENC (Sabotajes del Sistema Enclavados), cualquier sabotaje del sistema causará que el armado sea inhibido hasta que el sabotaje haya sido restablecido y se haya ingresado el código del Instalador [✱][8][Código de Instalador]. Si la zona está armada y se activa un sabotaje, serán transmitidos y registrados tanto el sabotaje de zona como la alarma de zona. La zona comenzará su secuencia normal de alarma (alarma, campana, etc.).

**APG** Resistores Simples de Fin de Línea -

Todas las zonas deben poseer un resistor de 5600Ω entre sus terminales. Si la zona es cortocircuitada o abierta, estará en el estado 'violada'. Si la zona está abierta y programada como una zona de incendio, estará en el estado de 'falla'.

✓

-

✓

**3 ENC** El panel muestra todas las Fallas cuando  $\Box \checkmark$ está Armado

El panel encenderá el LED de Falla cuando cualquier falla esté presente en el sistema tanto en el estado Armado como en Desarmado.

**APG** El panel muestra Fallas de Incendio cuando está Armado.

El panel hará que se ilumine el LED Falla para todas las fallas cuando está desarmado, pero cuando esté armado sólo hará iluminar el LED para fallas de incendio.

**4 ENC** Sabotajes y Fallas no se muestran como abiertos -

> El panel no mostrará la zona correspondiente si la zona se encuentra en estado de sabotaje o de falla. Sólo el LED de Falla estará encendido.

- **APG** Sabotajes y zonas se muestran como **Abiertos** -✓
- **5 Uso futuro**

 $\Box$ 

**6 ENC** Falla de Salida Audible habilitada -

**APG** Chirrido de Campana al Armar/Desarmar <sub>△</sub>

Si una zona tipo Demora 1 o Demora 2 no forzada se deja abierta al final de la Demora de Salida, la Demora de Entrada será iniciada inmediatamente y la campana o sirena producirá una alarma continua por el tiempo programado para el corte de campana. Esta característica está pensada para alertar al usuario que el sistema ha sido armado incorrectamente.

**APG** Falla de Salida Audible deshabilitada -

Para el armado con [✱][9, si está habilitada la Falla de Salida Audible, una zona violada iniciará la Demora de Entrada según se indicó. Si esta opción es deshabilitada, una zona de demora que haya sido violada al finalizar la Demora de Salida producirá una alarma instantánea.

**7 ENC** Memoria de Eventos sigue el Corte del Comunicador -✓

> Cuando un evento alcanza el límite del corte del comunicador programado en la sección [370], no registrará eventos en la memoria de eventos ni los comunicará a la estación central, hasta que el corte del comunicador haya sido restablecido. Esto sirve para prevenir que el panel sobreescriba la memoria con eventos inútiles y de que sature a la estación central con llamadas.

- ☞ *La información de la memoria de eventos puede ser leída con el software DLS-3.*
	- **APG** Memoria de Eventos registra eventos pasado el corte del comunicador -
- **8 ENC** Señal de Incendio Temporal 3 habilitada

Todas las campanas de incendio sonarán según los tres patrones temporales descriptos por NFPA 72 (0.5 segundos encendido, 0.5 segundos apagado, 0.5 segundos encendido, 0.5 segundos apagado, 0.5seconds encendido, 1.5 segundos apagado).

✓

 $\Box$ 

**APG** Señal de incendio pulsante estándar -

Todas las campanas de incendio sonarán según la cadencia estándar de campana de incendio 1 seg. encendido, 1 seg. apagado.

☞ *Las definiciones de Zona [87], [88], y la tecla [F] usarán esto si están habilitadas.* 

### **[014] Segundo Código de Opciones del Sistema**

**1 ENC** Chirrido de Campana en Armar/ Desarmar habilitado

> La campana hará sonar un chirrido simple cuando se arme de cualquier manera, y un chirrido doble cuando se desarme el sistema. Si existen alarmas en memoria, la campana emitirá una serie de tres pares de 'squawk' para indicar la memoria de alarma.

deshabilitado La salida de campana no sonará cuando el sistema es armado o desarmado de cualquier forma. **2 ENC** Chirrido de Campana durante Autoarmar habilitado -La salida de campana producirá un sonido simple cada 10 segundos durante el tiempo de prealerta de 1 minuto. **APG** Chirrido de Campana durante Autoarmar deshabilitado -✓ La salida de campana no será activada durante el tiempo de pre-alerta de 1 minuto. **3 ENC** Chirrido de Campana en Demora de Salida -La salida de campana sonará una vez por segundo durante el tiempo de la demora de salida. La campana sonará 3 veces por segundo durante los últimos 10 segundos. **APG** Sin Chirrido de Campana en Demora de □ Salida Esta opción audible no es aplicable a los modos de Armado Presente y Armado Sin Demora de Entrada. **4 ENC** Chirrido de Campana en Demora de Entrada. -La salida de campana producirá pulsos de idéntica duración que los del zumbador del teclado durante el tiempo de Demora de Entrada. **APG** Sin Chirrido de Campana en Demora de Entrada -✓ **5 ENC** Chirrido de Campana en Falla Cuando haya una condición de Falla anunciada en los teclados del sistema, la campana sonará 2 veces cada 10 segundos (igual que el zumbador del teclado). La campana será silenciada cuando sean silenciados los tonos del teclado (cualquier tecla presionada en el teclado). APG Sin Chirrido de Campana en Falla ✓ **6 ENC** Salida Audible con Urgencia ✓ El teclado producirá un tono pulsante (una vez por segundo) durante la Demora de Salida. Durante los últimos 10 segundos de la Demora de Salida, el teclado y la campana/sirena (si está habilitada) sonará con un tono diferente (3 tonos por segundo).

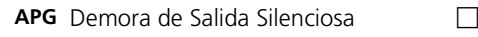

**7 ENC** Fin de Demora de Salida habilitada

La Demora de Salida finalizará cuando una Zona Demora 1 para la puerta o área de entrada/salida sea restablecida. Las opciones audibles asociadas con la Demora de Salida serán silenciadas cuando la Demora de Salida finalice. Las zonas de tipo Demora 1 Forzadas también harán finalizar la Demora de Salida.

✓

✓

✓

**APG** Fin de Demora de Salida deshabilitada -

El temporizador de la Demora de Salida continuará contando incluso después de que haya sido restablecida la Zona Demorada para puertas o áreas de entrada/salida. Todas las opciones audibles asociadas con la Demora de Salida funcionarán hasta que haya terminado el tiempo programado para la Demora de Salida.

**8 ENC** Campana de Incendio continua.

Para todos los tipos de alarmas de Incendio, la salida de campana sonará hasta que un código de acceso sea ingresado para silenciar la alarma o desarmar el sistema independientemente del tiempo programado para el corte de campana en la sección [005].

**APG** Campana de Incendio sigue al Corte de Campana  $\Box$ 

Para todos los tipos de alarmas de Incendio, la salida de campana sonará por la duración del tiempo de corte de campana o hasta que un código de acceso sea ingresado.

#### **[015] Tercer Código de Opciones del Sistema**

**ENC** Tecla [F] habilitada

Presionando y manteniendo la tecla [F] por 2 segundos se generará una alarma de Incendio. El teclado producirá un conjunto de 3 tonos para indicar que la alarma es válida y la campana o sirena sonará con un tono pulsante durante el tiempo de corte de campana. Se transmitirá un código de reporte de alarma (si ha sido programado).

☞ *Si está habilitado, esta tecla generará siempre una alarma.*

**APG** Tecla [F] deshabilitada -

La tecla [F] no producirá ni reportará una alarma cuando sea presionada.

**2 ENC** Tecla [P] Audible (Campana/tonos)

Cuando se genera una alarma válida mediante la tecla [P], el zumbador del teclado producirá series de 3 tonos para reconocer la alarma y la campana o sirena sonarán durante el tiempo del corte de campana.

**APG** Tecla [P] silenciosa -

Cuando se genera una alarma válida mediante la tecla [P], el zumbador del teclado y la salida de campana permanecerán silenciosos, pero la alarma sí será transmitida (si se ha programado).

**3 ENC** Salida Rápida habilitada

Cuando el sistema está armado, los usuarios pueden ingresar el comando [✱][0] para permitir que una sola zona Demora 1 o Demora 2 sea activada y así poder abandonar la propiedad. Sólo una zona Demorada puede ser activada; cualquier actividad adicional en otra zona demorada causará la secuencia de alarma respectiva.. Si la zona Demorada permanece abierta dos minutos después que el comando [✱][0] es entrado, comenzará la Demora de Entrada. Si el sistema está armado en el modo Presente, la exclusión automática de las zonas Presente/Ausente no serán removidas.

**APG** Salida Rápida deshabilitada -

-✓

✓

**4 ENC** Armado Rápido habilitado/Teclas de función no requieren código

> Se puede usar armado [✱][0] y las teclas de función Presente/Ausente para armar el sistema sin ingresar un código de acceso válido.

**APG** Armado Rápido deshabilitado/Teclas de función requieren código -

Armado con [✱][0] no permitido. Todas las teclas de armado requieren un código de acceso.

**5 ENC** Código requerido para excluir

Luego de ingresar el comando de Exclusión de Zonas [✱][1], debe ser ingresado un código de acceso antes de que las zonas puedan ser excluídas.

**APG** No se requiere código para excluir ✓

Ingrese el Comando de Exclusión de Zonas **[**✱**][1]** para excluir zonas.

**6 ENC** Código Maestro no modificable

El Código Maestro (Código de Acceso 40) no puede ser modificado por el usuario, y sólo puede ser programado en el modo Programación del Instalador.

**APG** Código Maestro modificable

El Código Maestro (#40) puede ser programado por el usuario usando el Comando [✱][5][Código Maestro]. El Código Maestro puede también ser programado en la sección [007].

**7 ENC** Monitor de Línea Telefónica habilitado (TLM) -

> La función TLM estará activa y el sistema indicará una condición de Falla #3 cuando se use el Comando para Ver Fallas [✱][2].

**APG** Monitor de Línea Telefónica (TLM) -

✓

✓

La función TLM estará apagada y las fallas de la línea telefónica no serán indicadas por el sistema.

**8 ENC** TLM Audible cuando el sistema está armado  $\Box$ 

> Cuando el sistema está desarmad, una falla de monitor de línea telefónica generará una indicación de falla según se describe arriba. Si el sistema está armado, una falla de monitor de línea telefónica generará una alarma audible en la campana o sirena con la duración del tiempo de corte de campana o hasta que sea ingresado un código de acceso.

**APG** Falla de TLM sólo cuando el sistema está D armado

Una falla de monitor de línea telefónica generará una indicación de alarma, se encenderá el LED Falla, y el zumbador del teclado sonará hasta que se presione una tecla.

### **[016] Cuarto Código de Opciones del Sistema**

**ENC** Se muestra Falla de CA

Si falla la alimentación de CA, la condición será reportada a la estación de monitoreo y será indicada como una condición de Falla en el teclado del sistema.

**APG** No se muestra Falla de CA

Si falla la alimentación de CA, la condición será reportada, pero el LED Falla no se encenderá en el teclado del sistema. Si se ingresa [✱][2] para ver las fallas del sistema, se mostrará la Falla #2.

**2 ENC** LED de Falla intermitente ante Falla de  $C_A$  $\Box$ 

> Cuando se pierda la alimentación de CA del sistema, el LED de Falla titilará en los modos Listo y Armado dentro de los 30 segundos de haberse perdido la alimentación de CA. Cuando se restablece la CA, el LED de Falla dejará de titilar por 30 segundos. Si esta opción está habilitada, tendrá prioridad sobre la opción mostrar falla de CA.

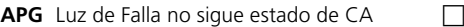

**3 ENC** Teclado en blanco cuando no es usado

Si no se presiona ninguna tecla durante 30 segundos, todas las luces del teclado se apagarán y el display quedará en blanco hasta la próxima condición de pulsación de tecla, Demora de Entrada, alarma audible o zumbador de teclado.

**APG** Teclado siempre activo

Las luces del teclado permanecerán encendidas en todo momento.

**4 ENC** Código requerido para restablecer teclado en blanco

Antes de que un teclado en blanco pueda ser usado, debe ser ingresado un código de acceso válido.

**APG** No se requiere código

Presionando cualquier tecla en un teclado en blanco se restablecerá el teclado.

#### **5 Uso futuro**

**6 ENC** Modo de ahorro de energía habilitado

Si falla la alimentación de CA, todas las luces de los teclados serán apagadas. Las luces de teclado volverán a ser encendidas después de pulsar una tecla, o condición de Demora de Entrada, alarma audible o zumbador de teclado (excepto Campanilla de puerta). Las luces de teclado retornarán al estado apagado luego de 30 segundos de inactividad del teclado.

- **APG** Modo de ahorro de energía deshabilitado  $\Box$
- **7 ENC** Estado de exclusión mostrado cuando está armado

La luz de estado de exclusión estará encendida si existen zonas excluídas cuando el sistema está armado.

**APG** Estado de exclusión NO mostrado cuando  $\Box$ está armado

La luz de Exclusión estará encendida sólo cuando el sistema esté desarmado para indicar que hay zonas excluídas en el sistema. Cuando el sistema está armado, la luz de Exclusión estará apagada.

### **8 Uso futuro**

✓

П

✓

-

### **[017] Quinto Código de Opciones del Sistema**

**1 ENC** Tecla WLS no usa Código de Acceso

✓

-

✓

El panel NO aceptará el código para desarmar desde una llave inalámbrica no identificada. Debe ser usado un código de acceso con una llave inalámbrica para que opere apropiadamente.

**APG** Tecla WLS usa Código de Acceso -

El panel aceptará el código para desarmar desde una llave inalámbrica identificada, permitiendo armar/ desarmar sin un código.

☞ *Los códigos de acceso para llaves 1-16 se programan en la función* ✱ *asterisco 5 ([*✱*][5][17]-[32]).*

**2 ENC** Cronograma de Auto-armar en [ $\star$ ][6] ✓

> Esto permite al usuario acceder a auto-armar por día en el menú [✱][6]. Cuando está encendido, el usuario puede elegir el día presionando 1 a 7 para Domingo a .<br>Sábado.

**APG** Cronograma de Auto-armar en Programación del Instalador solamente  $\Box$ 

El usuario no puede acceder a Auto-armar en el menú  $[*][6]$ .

#### **3 Uso futuro**

**4 ENC** Doble golpe habilitado  $\Box$ 

Cuando esta opción está habilitada, dos alarmas provenientes de la misma zona causarán que se registre y se transmita el Código de Policía de Robo Verificado. Esta característica es sólo aplicable a zonas definidas como Interior, Interior Demorada, Interior Presente/Ausente, o Presente/Ausente Demorada (zonas de PIR). Esto es una extensión del Código de Policía existente.

☞ *Esta característica es afectada directamente por el Temporizador de Robo Verificado..*

**APG** Doble golpe deshabilitado -

**5 ENC** Tarde para cerrar habilitado

Esto determina si el código de reporte Tarde para Cerrar es enviado al final de la pre-alerta de Autoarmar/Postponer. Si la opción conmutable auto-armar está deshabilitada, la pre-alerta de Auto-armar aún ocurrirá si hay una hora programada para ese día si esta opción está habilitada. Esta opción no afecta directamente a la operación de auto-armar.

✓

✓

✓

 $\Box$ 

Esta característica es usada en instalaciones que requieren una señal audible de advertencia si el panel no está armado a cierto horario del día, Cualquier persona que escuche esta señal de advertencia debería armar manualmente, o contactarse con la estación central para informar el motivo por el cual el panel no ha sido armado a la hora programada.

APG Tarde para cerrar deshabilitado

**6 ENC** Hora de Ahorro Diurno habilitada

**APG** Hora de Ahorro Diurno deshabilitado -

- **7 Uso futuro**
- **8 ENC** Chirrido de Armar/Desarmar sólo en Armado Ausente

Si la opción [1] de la sección [014] está habilitada, la campana sonará durante el armado Ausente y cuando se desarme estando en el modo Ausente.

**APG** Chirrido de Armar/Desarmar en todos los **□** tipos de armado

Si la opción [1] de la sección [014] está habilitada, la campana siempre producirá un chirrido al armar ydesarmar.

#### **[018] Sexto Código de Opciones del Sistema**

**1 ENC** Keybus habilitado

Expansión del Keybus habilitada. Los dos puertos flexibles están disponibles para cablear Keybus externo para soporte de módulos.

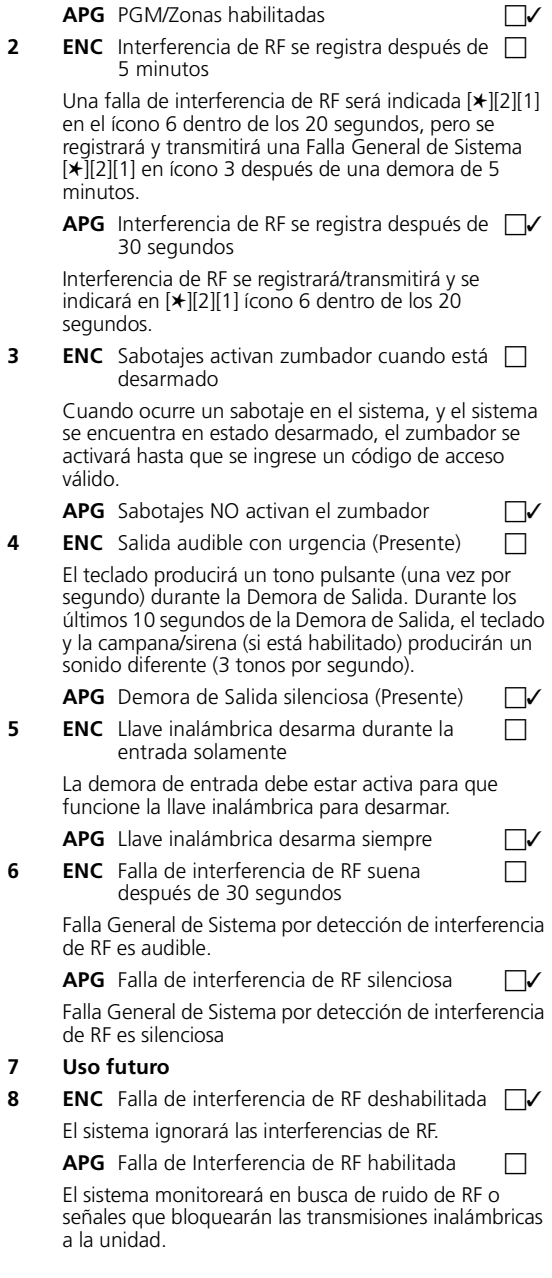

### **[019] Séptimo Código de Opciones del Sistema**

#### **1 Uso futuro**

**2 ENC** Comunicaciones durante Prueba de Caminar -

> Alarmas/sabotajes/restablecimientos de zonas serán comunicados durante la Prueba de Caminar del Instalador.

**APG** SIN comunicaciones durante la Prueba de □ Caminar

Alarmas/sabotajes/restablecimientos de zonas NO serán comunicados durante la Prueba de Caminar del Instalador

#### **3-8 Uso futuro**

#### **[030] Asignación de zonas inalámbricas**

Esta entrada de dos dígitos indica qué zonas serán zonas cableadas. La primera entrada corresponde a zona 1, la segunda a zona 2.

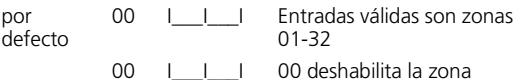

### **[031] Tiempo de respuesta del lazo de zonas cableadas**

Esta entrada de tres dígitos determina la velocidad de respuesta de la zona a cambios de estado. La primera entrada corresponde a zona 1, la segunda entrada corresponde a zona 2. NO ingrese '000'. por defecto es 500 ms.

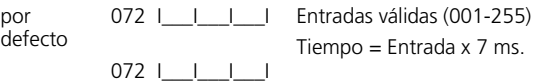

### **[101]-[132] Atributos de zona**

Cada zona opera de acuerdo a la definición de zona seleccionada en sección [001] - [004] o asignada a la misma durante la Programación Flash. La siguiente tabla lista los atributos por defecto para cada tipo de zona. Esta sección permite al instalador personalizar los atributos de zona para zonas específicas.

- **1 Audible/Silenciosa** Activa/desactiva la salida de alarma.
- **2 Continua/Pulsante** Determina si la salida de alarma es continua o pulsante 1 segundo ENCENDIDA, 1 segundo APAGADA
- **3 Activa Campanilla de puerta** Habilita a la zona a activar la función de Campanilla de puerta.
- **4 Habilitación de Exclusión** Habilita a la zona a ser manualmente excluible.
- **5 Habilitación de Forzado para armar** Determina si el sistema puede ser armado con la zona violada. Al finalizar la Demora de Salida, si este tipo de zona es violada, será ignorada por el sistema. Cuando la zona sea asegurada será incluida nuevamente en el sistema. Esta zona es típicamente usada para puertas de cocheras.
- ☞ *Las zonas de 24-Hs. nunca deben ser habilitadas como Forzadas.*
- **6 Habilitación de Corte del Comunicador** Determina si el sistema cortará el comunicador para la zona después que haya sido alcanzado el límite del comunicador.
- **7 Habilitación de Demora de TX** Determina si el sistema demorará la comunicación del reporte de alarma a la estación central
- **8 Zona inalámbrica** Permite al sistema generar una falla de batería baja y supervisión de zona.
- ☞*Esto debe ser habilitado para los dispositivos inalámbricos enrolados*

# **[101] -[132] Atributos de zona**

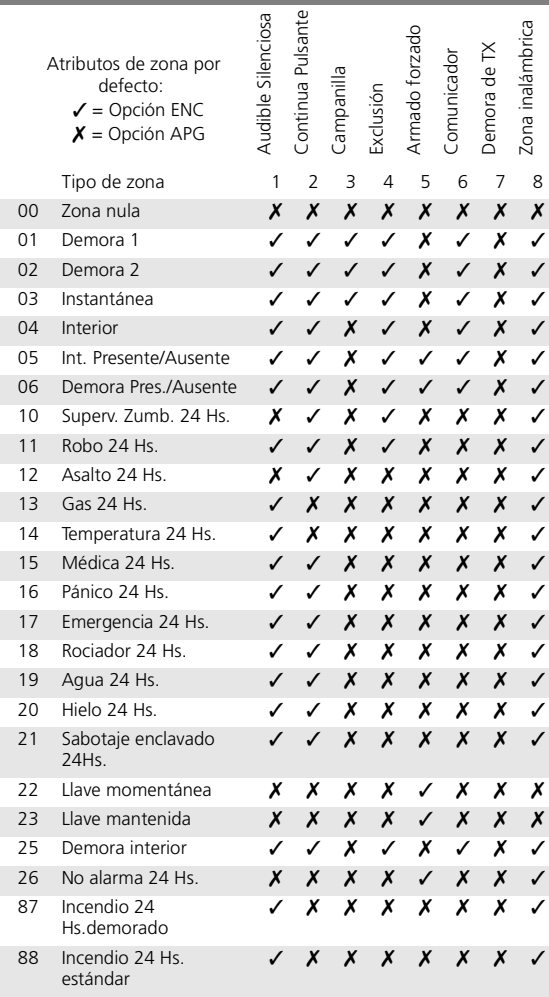

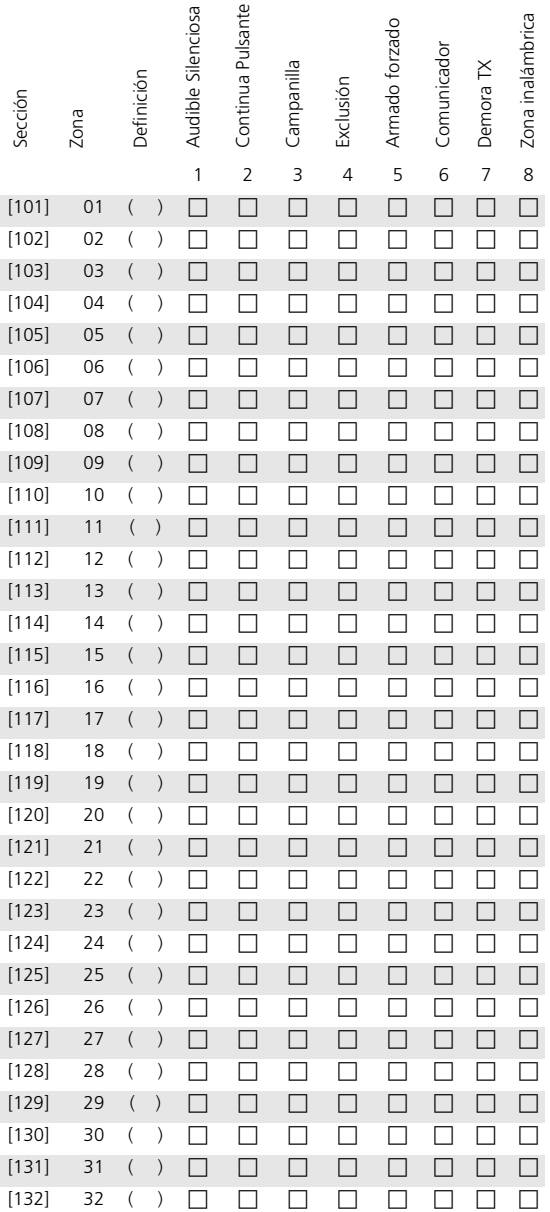

#### **[141-154] Atributos de Salida Programable**

Ver sección [009-011] para una explicación de los atributos de PGM.

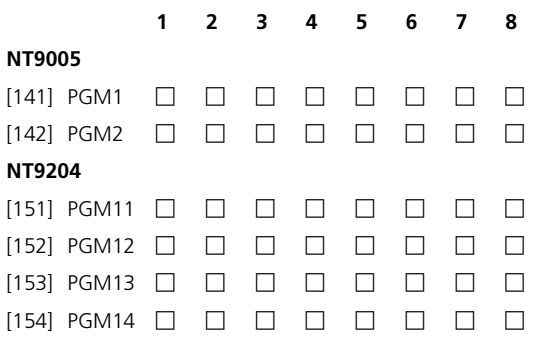

### **[160] Cantidad máxima de intentos de discado para cada número telefónico**

Este valor representa el número de intentos que serán hechos para cada número al comunicarse.

por defecto 008 | | | | 001-015 intentos

#### **[161] Pausa Post Discado para Reconocimiento (Handshake) (Todos los formatos)**

Este valor representa el tiempo que espera el comunicador por el inicio de un Reconocimiento válido desde el receptor después de discar el número de teléfono programado.

por defecto 040 | | | | 001-255 segundos

#### **[164] Temporizador de Salida PGM**

Este valor representa el período de tiempo (en segundos) que una PGM se activará si está programada para seguir al temporizador de PGM.

Si un PGM de Evento de Sistema está programado para seguir al Temporizador de Salida, el atributo 8 debe ser habilitado.

por defecto

005 | | | | | 001-255 segundos

#### **[170] Temporizador para posponer Autoarmar**

Esta característica controla la secuencia de eventos después de ser ingresado un código de acceso válido durante la prealerta de Auto-armar/Posponer. Si el temporizador de posponer Auto-armar está programado como 000, el Autoarmar será cancelado si se ingresa un código.

 Si se programa un valor comprendido entre 001 y 255, entonces el Auto-armado será pospuesto por el número correspondiente de minutos y el panel retornará a su operación normal. El panel también registrará el correspondiente "registro de usuario" para el código de acceso que postergó el Auto-armado. Cuando expira el tiempo de posponer, la pre-alerta de Auto-armar/Posponer del panel, será reiniciado (a menos que la partición está armada). El Auto-armado puede ser pospuesto varias veces. Si el Auto-armado es postergado, el armado y desarmado del panel no debería afectar la secuencia de posponer el Auto-.<br>armado

por defecto 000 | | | | 001-255 minutos

#### **[172] Temporizador de Robo Verificado**

Esta opción afecta la registración y transmisión del Código de Policía de Zona Cruzada, pero el mismo no inhibe la comunicación normal de las alarmas. Cuando ocurre una alarma en una zona, comienza el temporizador de Robo Verificado. Si ocurre una segunda alarma de zona dentro del período de tiempo (en minutos) programado en esta sección, el panel registrará y transmitirá el evento de Código de Policía. Si la segunda alarma de zona ocurre después de expirado este tiempo, no se registrará ni transmitirá el Código de Policía, y se reiniciará el temporizador. Si se programa 000 en esta sección, el Código de Policía será transmitido por cualquiera de las dos alarmas de zona durante un período de armado a armado.

por defecto 000 | | | | 001-255 minutos

#### **[175] Temporizador de demora de campana**

El valor aquí ingresado determina la duración de la demora antes de que suene la campana. Esto no afecta las transmisiones a la estación central.

por defecto 000 | | | | | 001-255 segundos

#### **[180-186] Cronograma de Auto-armado** *Función [\*]*

Cuando se está en **[**✱**][6][Código Maestro][3]**, presionando la tecla correspondiente al día deseado permitirá el acceso a la programación de la hora para ese día.

por ej., pulsando **[1]** permitirá la programación del día Domingo, pulsando **[2]** permitirá programar el día Lunes, etc.

☞ *Para habilitar esta opción en el menú [*✱*][6], sección [017], opción 2 debe estar encendida (valor por defecto).*

☞ *Si no está habilitado Auto-armar en [*✱*][6], el panel no se armará independientemente de la programación de estas secciones. Tarde para cerrar será igualmente registrado/transmitido si Auto-armar no está habilitado y está programada una hora.*

> Ingrese cuatro dígitos [HH:MM] para cada día que Auto-armar necesite. Todas las entradas están deshabilitadas por defecto [99:99]. Las entradas válidas son [00:00] - [23:59].

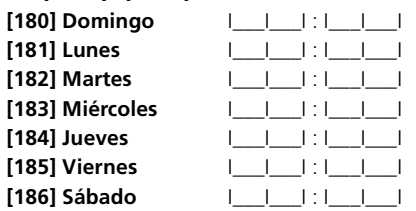

#### **[202]-[205] Asignación de zona**

### *FLASH*

Estas secciones de ocho bits conmutables determinan qué zonas del sistema están habilitadas. Todas las zonas que estén habilitadas serán supervisadas mediante la supervisión EOL del panel, y operarán de acuerdo al tipo de zona programado. Si una zona está deshabilitada, no será supervisada y la actividad de la zona será ignorada por el panel.

#### ☞ *Los atributos pueden ser programados por zona. Ver sección [101-132]*

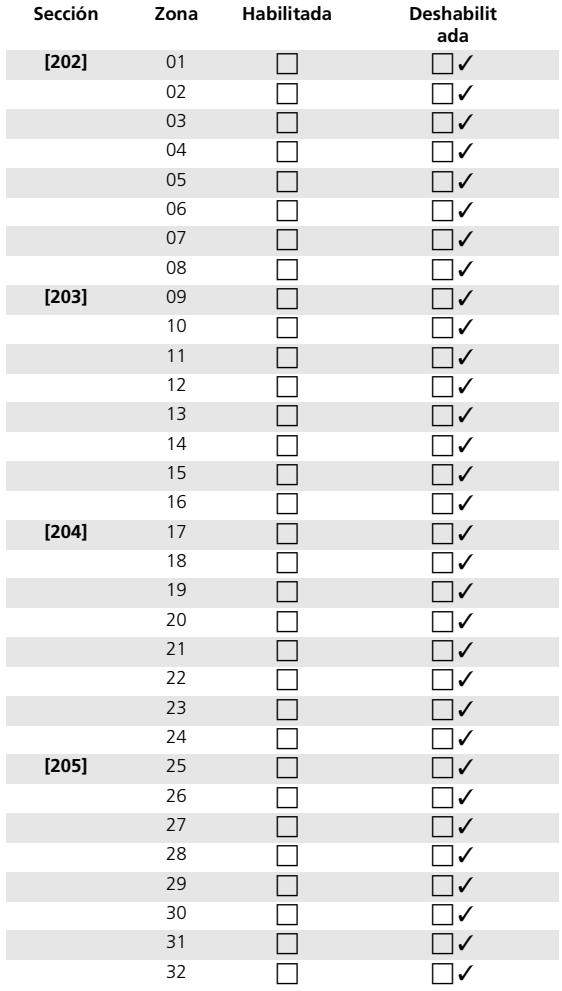

### **[301]-[311] Números telefónicos**

Los números telefónicos aquí ingresados son usados por el sistema para enviar códigos de reporte a la estación central de monitoreo, un teléfono residencial o un 'pager'.

Todos los números telefónicos son de 32 dígitos de longitud. Los dígitos hexadecimales pueden ser programados en el número telefónico para realizar ciertas funciones.

#### ☞ *El valor por defecto de las secciones [301]-[303] es D seguido de 31 'F's:*

- Ingrese [✱][2][✱] B Hex para discar '✱'
- Ingrese [✱][3][✱] C Hex para discar '#'
- Ingrese [✱][4][✱] D Hex para búsqueda adicional de tono (necesario para sistemas telefónicos PBX)

Ingrese  $[*][5][*]$ E Hex para insertar una pausa de 2 segundos en el número telefónico

☞ A HEX no se usa

F HEX representa el final del número telefónico (cualquier cosa después de F es ignorada)

Pulsando [#] en las secciones se saldrá y grabará el número telefónico completo.

Si no hay un número telefónico programado, el panel no intentará comunicarse.

Esto es aplicable a los Números Telefónicos 1 y 2.

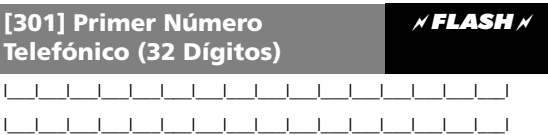

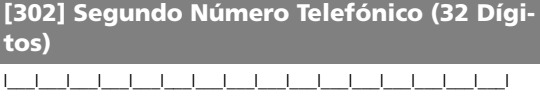

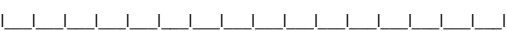

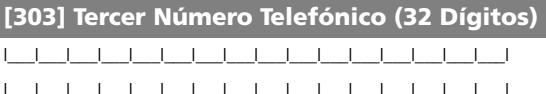

☞ Utilice la tecla **[F]** para finalizar la programación del número telefónico en las secciones **[301] - [303]**.

**[310] Código de cuenta para Números Telefónicos 1/3**

*FLASH*

Este es el Código de Cuenta usado por el panel cuando se comunica mediante los números telefónicos 1 y 3

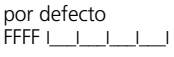

Los Códigos son de 4 dígitos de longitud. Las entradas válidas son 0000-FFFF.

#### **[311] Código de Cuenta para Número Telefónico 2**

Este es el Código de Cuenta usado por el panel cuando se comunica mediante el número telefónico 2.

por defecto .<br>FFFF I\_I\_I Los Códigos son de 4 dígitos de longitud. Las entradas válidas son 0000-FFFF.

### **[320]-[327] Códigos de reporte de Alarmas/ Restablecimientos**

Estos códigos de reporte son usados por el comunicador para transmitir alarmas y restablecimientos de zona para las zonas 01-32. Los mismos son enviados al Grupo de Dirección de Llamada de Alarmas y Restablecimientos programado en la sección [361]

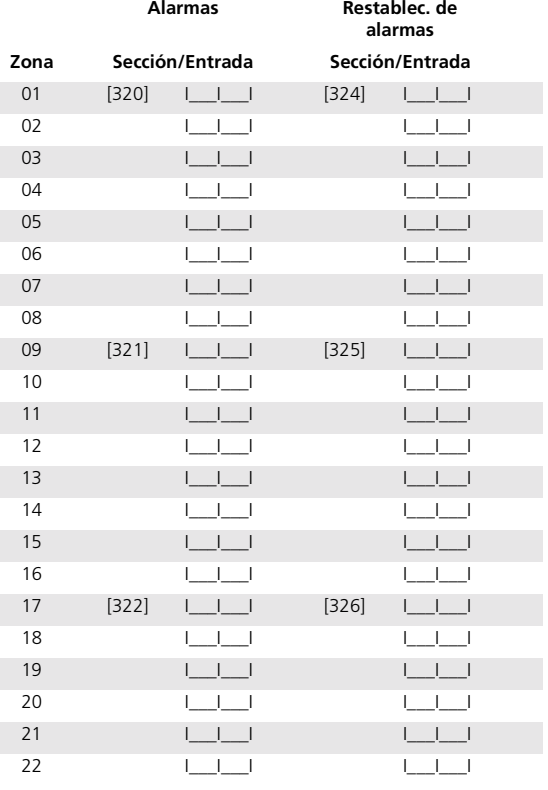

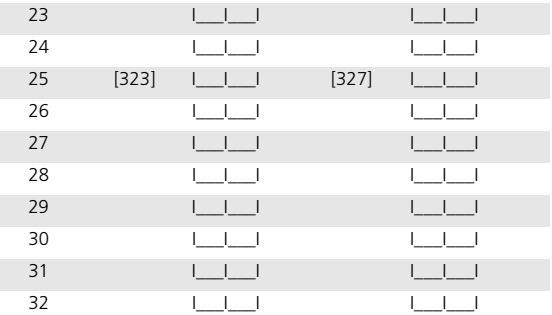

#### **[328] Códigos Misceláneos de Reporte de Alarma**

Estos códigos son enviados al Grupo de Dirección de Llamada de Alarmas y Restablecimientos programado en la sección [361].

#### I\_\_\_I\_\_\_I **Alarma de coacción**

Este código será enviado cuando se use un código de coacción para realizar la función en el sistema.

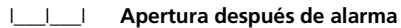

Este código será enviado ante una Apertura si ocurrió una alarma durante el período de armado previo.

#### I\_\_\_I\_\_\_I **Cierre reciente**

Este código será enviado si ocurre una alarma dentro de los dos minutos de expirado el tiempo de salida. El mismo se envía para al primer alarma.

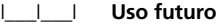

I\_\_\_I\_\_\_I **Uso futuro**

I\_\_\_I\_\_\_I **Alarma de Código de Policía de Zona Cruzada**

Referirse a la sección [017], opción 4

### **[329] Códigos de reporte de alarmas y restablecimiento prioritarios**

Estos códigos son enviados al Grupo de Dirección de Llamada de Alarmas y Restablecimientos programado en la sección [361].

### I\_\_\_I\_\_\_I **Alarma de Incendio [F] desde teclado**

Este código es enviado cuando se presiona la tecla [F]

### I\_\_\_I\_\_\_I **Alarma de [A]uxilio desde teclado**

Este código es enviado cuando se presiona la tecla [A]

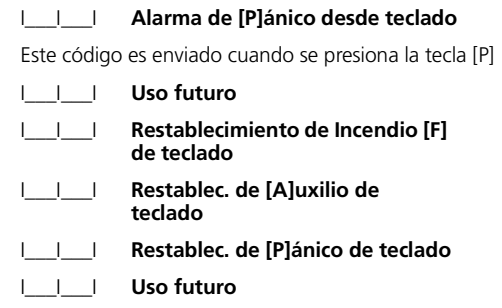

### **[338] Códigos de Sabotaje misceláneos**

Estos códigos son enviados al Grupo de Dirección de Llamadas de Alarmas de Sabotajes y Restablecimientos programado en la sección [363].

#### I\_\_\_I\_\_\_I **Sabotaje General del Sistema**

Este código es enviado cuando existe un sabotaje en el panel principal o en un módulo. Este código es enviado en adición al sabotaje específico.

#### I\_\_\_I\_\_\_I **Restablecimiento de Sabotaje General del Sistema**

I\_\_\_I\_\_\_I **Bloqueo de teclado** - Este código es enviado cuando se produce un bloqueo de teclado en el sistema.

#### **[330]-[337] Códigos de reporte de Sabotajes/Restablecimientos**

Estos códigos son enviados al Grupo de Dirección de LLamada de Alarmas de Sabotaje y Restablecimientos programado en la sección [363].

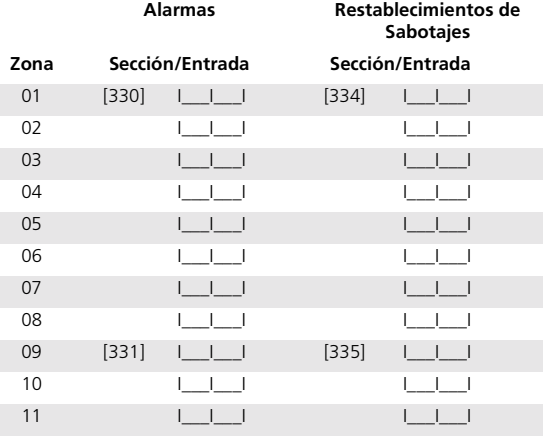

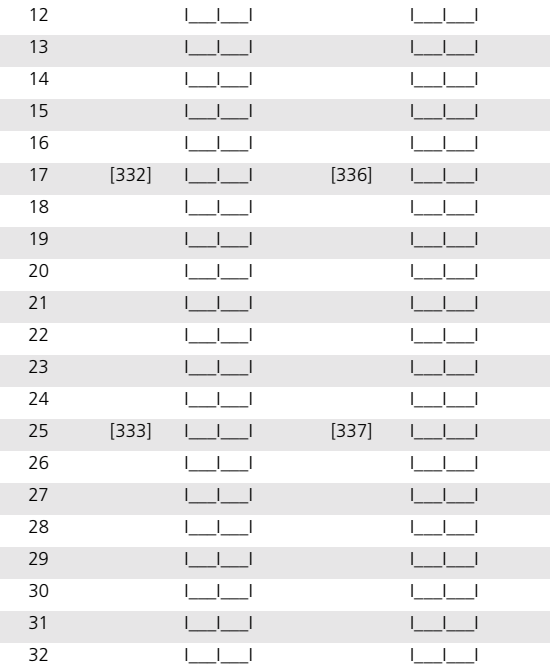

### **[339]-[347] Códigos de reporte de Cierres (Armado)/Aperturas**

Estos códigos son enviados al Grupo de Dirección de Llamada de Aperturas y Cierres programado en la sección [365].

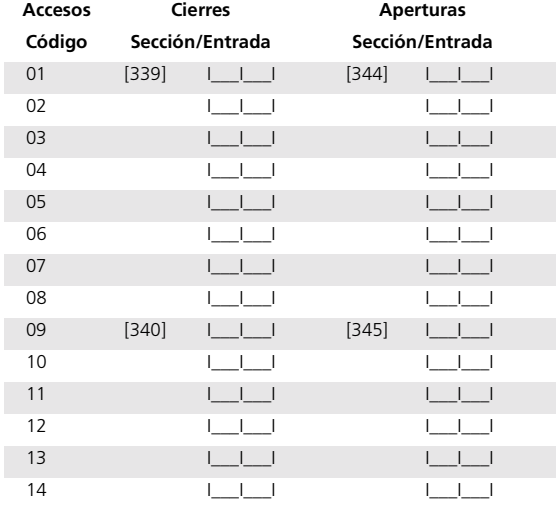

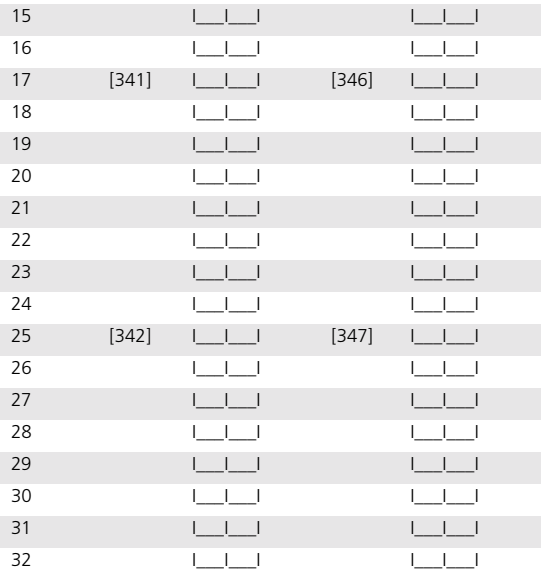

### **[343] Códigos de reporte misceláneos de Cierres (Armado)**

Estos códigos son enviados al Grupo de Dirección de Llamada de Aperturas y Cierres del Sistema programado en la sección [365].

#### I\_\_\_I\_\_\_I **Cierre por Código de Coacción 33**

La Alarma de Coacción programada en la sección [328] Entrada [1] también es enviada.

- I\_\_\_I\_\_\_I **Cierre por Código de Coacción por Código de Coacción 34 - Ver arriba.**
- I\_\_\_I\_\_\_I **Cierre por Código de Sistema 40**
- I\_\_\_I\_\_\_I **Cierre por Código de Sistema 41**
- I\_\_\_I\_\_\_I **Cierre por Código de Sistema 42**
- I\_\_\_I\_\_\_I **Cierre parcial**
- I\_\_\_I\_\_\_I **Cierre especial**
- I\_\_\_I\_\_\_I **Tarde para cerrar**

### **[348] Códigos de reporte misceláneos de Aperturas (Desarmado)**

Estos códigos son enviados al Grupo de Dirección de Llamada de Aperturas y Cierres del Sistema programado en la sección [365].

I\_\_\_I\_\_\_I **Apertura por Código de Coacción 33** 

La Alarma de Coacción programada en la sección [328] Entrada [1] también es enviada.

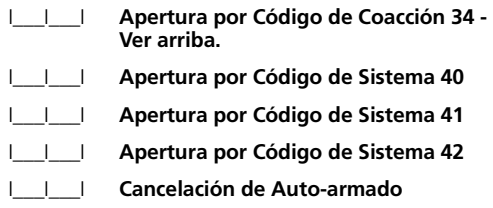

Este código es enviado cuando la secuencia de Autoarmado es cancelada mediante el ingreso de un código de acceso o presionando la tecla Desarmar en una llave inalámbrica durante el minuto de pre-alerta.

I\_\_\_I\_\_\_I **Apertura especial**

#### **[349] Códigos de reporte de alarma de mantenimiento**

Estos códigos son enviados al Grupo de Dirección de Llamada de Alarmas y Restablecimiento de Mantenimiento del Sistema programado en la sección [367].

I\_\_\_I\_\_\_I **Alarma de Falla de Batería**

Este código es enviado cuando el voltaje de la batería es bajo o la batería está desconectada.

#### I\_\_\_I\_\_\_I **Alarma de Falla de CA**

Este código es enviado si falla la alimentación de CA. Este código se envía después de la demora programada en la sección [370] entrada 9.

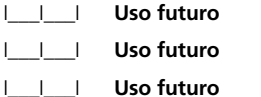

I\_\_\_I\_\_\_I **Código de falla de TLM (vía LINKS)**

Código de Falla de TLM (vía LINKS) - Este código es enviado mediante el transmisor de respaldo LINKS si está presente, habilitado y programado.

I\_\_\_I\_\_\_I **Falla General del Sistema**

Este código es enviado para reportar fallas misceláneas del sistema que no son reportadas en forma individual. La primera alarma iniciará las comunicaciones. Las posibles causas de esto son:

- **NT9204** Falla/Restabl. de CA
	- Falla/Restabl. de batería
	- Falla/Restabl. de circuito de salida supervisado
- **NT9005** Detección de interferencia de RF de 30 segundos a 5 minutos de duración. Ver la sección [018] opción [2]

I\_\_\_I\_\_\_I **Supervisión General del Sistema**

Este código es enviado si el sistema ha perdido la comunicación con un módulo enrolado, o si ha sido detectada una falla en el Keybus. La primera alarma iniciará la comunicación.

### **[350] Códigos de reporte de restablecimientos de mantenimiento**

Estos códigos son enviados al Grupo de Dirección de Llamada de Alarmas y Restablecimientos de Mantenimiento programado en la sección [367].

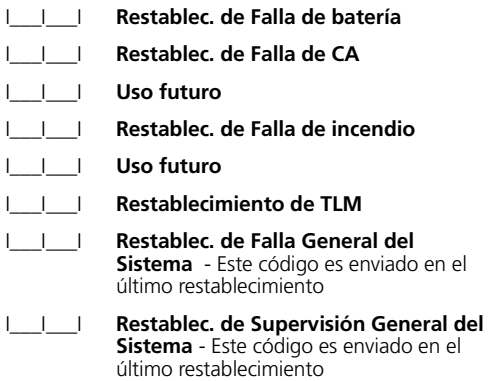

#### **[351] Códigos de reporte misceláneos de Mantenimiento**

Estos códigos son enviados al Grupo de Dirección de Llamada de Alarmas y Restablecimientos de Mantenimiento del Sistema programado en la sección [367].

I\_\_\_I\_\_\_I **Restablec. de FTC de Teléfono #1** 

Si se produce una falla al comunicar los eventos a cualquiera de los números telefónicos, este código será enviado en la siguiente comunicación exitosa. La información será transmitida en el siguiente orden.

- Evento(s) antiguo(s)
- Falla para Comunicar (Teléfono #1)
- Nuevo(s) evento(s)

Si se producen varios FTCs, este código creará bloques de información antigua. El código de reporte de FTC es enviado a todas las direcciones del grupos de llamada en las transmisiones de eventos que fallaron en comunicarse. Cuando los eventos fallan en comunicarse a un número telefónico, no habrá un nuevo intento de comunicación hasta que otro evento sea enviado a ese número telefónico.

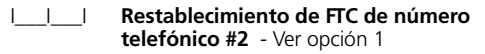

I\_\_\_I\_\_\_I **Memoria de eventos 75% llena**

Este código es enviado cuando la memoria de interna de 128 eventos alcanza un nivel de 75% llena desde la última descarga de información exitosa desde una computadora de descarga.

I\_\_\_I\_\_\_I **Comienza DLS**

I\_\_\_I\_\_\_I **Termina DLS**

Este código es enviado después de que el panel ha sido llamado exitosamente mediante DLS, pero *antes* de que el panel hace la llamada DLS de retorno a través del Número de Teléfono de Descarga cuando la llamada de retorno está habilitada. Este código también se envía cuando se inicia 'Usuario Inicia Llamada'.

Este código es enviado por el panel cuando DLS ha terminado una llamada DLS exitosa al panel.

#### I\_\_\_I\_\_\_I **Alarma de Falla General de Zona**

Este código de reporte es enviado cuando una zona adquiere el estado "Falla. Este es el estado de 'cortocircuito' en las zonas cableadas DEOL y/o una pérdida de supervisión en una zona inalámbrica.

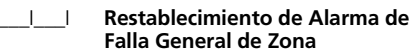

#### I\_\_\_I\_\_\_I **Código de reporte de Delincuencia**

Este código es enviado cuando el intervalo programado (sección [370] [7]) y la hora del día (sección [371]) han transcurrido.

#### **[352] Código de reporte de Prueba de Transmisión**

Estos códigos son enviados al Grupo de Dirección de Llamada de Prueba de Transmisión del Sistema en la sección [368].

#### I\_\_\_I\_\_\_I Pr**ueba Periódica de Transmisión**

Este código es enviado cuando el intervalo programado (sección [370] [7]) y la hora del día (sección [370]) han transcurrido.

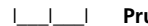

#### I\_\_\_I\_\_\_I **Prueba del sistema**

Este código es enviado para probar el comunicador cuando se utiliza el comando [✱][6][Código Maestro][4] para realizar una Prueba del sistema en forma manual.

I\_\_\_I\_\_\_I **Uso futuro**

#### **[353] Códigos de reporte de Mantenimiento Inalámbrico**

Estos códigos son enviados al Grupo de Dirección de Llamada de Alarmas y Restablecimientos de Mantenimiento del Sistema programado en la sección [367].

I II Alarma General de Batería Baja de Zona

Este código se envía para reportar una condición de batería baja en dispositivos inalámbricos del sistema. No se describen las zonas individuales usando los formatos de pulso, pero sí serán registradas en la memoria de eventos. Los formatos SIA y Contact I.D. identificarán la zona con la condición.

#### I\_\_\_I\_\_\_I **Restablecimiento General de Batería Baja de Zona**

#### **[360] Opciones de Formato del Comunicador**

- **01 20 bps, 1400 Hz Reconocimiento (Handshake)**
- **02 20 bps, 2300 Hz Reconocimiento (Handshake)**
- **03 Contact I.D. DTMF** Los Códigos de Cuenta deben ser de 4 dígitos decimales de longitud; todos los códigos de reporte deben ser de 2 dígitos de longitud.

Este formato utiliza tonos DTMF como medio de comunicación. Es necesario un reconocimiento inicial de doble tono (1400/2300) y después de enviado el mensaje, es necesario una confirmación (kisoff) de 1400 Hz.

Este software posee incorporada una tabla de cogidos de reporte Contact I.D. Automático similar al SIA. Esta tabla puede encontrarse en su totalidad en el Apéndice A. Existe una opción que determina si el formato Contact I.D. transmitirá códigos de reporte Automáticos o Programados (ver sección [381] opción 7).

Si se utilizan códigos de reporte Contact I.D. y si se ingresó '01-FE' en la sección de programación asociada entonces los códigos programados serán enviados en el protocolo ADEMCO. Si se ingresó '00' o 'FF' en la sección asociada, no se transmitirá ningún código.

Si se utilizan los códigos de reporte Auto-contact I.D. (Ver Apéndice A) y se ingresó '01-FF' en la sección de programación asociada entonces los códigos programados serán enviados en el protocolo ADEMCO. Si se ingresó '00' en la sección asociada, no se transmitirá ningún código.

**04 SIA FSK** - Ver sección [381] opción [3]. Ver Apéndice A para una lista completa de códigos de reporte preprogramados

> Este formato usa FSK de 300 Baudios como medio de comuniacción. Los Códigos de Cuenta deben ser de 4 dígitos hexadecimales de longitud y los códigos de reporte deben ser de 2 dígitos de longitud. El formato SIA transmitirá un código de cuenta de 4 dígitos, un código identificador de 2 dígitos y un código de reporte de 2 dígitos. El identificador de 2 dígitos está pre-programado en el panel.

#### **Códigos de reporte**

Si se están utilizando códigos de reporte programados SIA y se ingresó '01-FE' en la sección de programación asociada entonces serán enviados los códigos programados. Si se ha ingresado '00' o 'FF' en la sección asociada, no será transmitido ningún código.

Si se utilizan códigos de reporte Auto-SIA (Ver Apéndice A) y se ingresó '01-FF' en la sección de programación asociada entonces serán enviados los códigos programados. Si se ha ingresado '00' en la sección asociada, no ser<sup>"</sup>a transmitido ningún código.

#### **Nivel 2 (Hardcoded)**

El formato de comunicaciones SIA usado en este producto cumple con las especificaciones para Nivel 2 (Level 2) del último Estándar de Comunicaciones Digitales SIA (SIA Digital Communication Standard) – Julio de 1997 (Borrador solamente).

- **05 Pager** El formato de Pager utiliza parámetros de tiempo Sur-Gard 4/3 DTMF. El mismo envía el código de cuenta, códigos de reporte y un [#] (C hex) 1 vez solamente. No hay control de 'checksum', paridad ni 'handshake'. Este formato de comunicación no puede ser utilizado para discado de respaldo o alternativo (Número de teléfono 3). La comunicación con este formato no genera ni borra ninguna condición de FTC.
- ☞ Si se utiliza un formato de comunicación automática para cualquier número de teléfono, el código de reporte que se desea transmitir vía pager debe ser programado para el evento!
- **06** Discado residencial - Este formato de comunicación funciona de la siguiente manera:
- **1** Si ocurre un evento que ha sido programado para ser comunicado, el panel capturará la línea y discará los números telefónicos apropiados.
- **2** Una vez que el discado haya sido completado, el panel procederá a emitir el tono de ID (1300 Hz por 500 ms cada 2 seg).
- **3** El panel entonces espera por un reconocimiento (cualquier dígito DTMF excepto los dígitos 3,6 y 9) desde cualquier teléfon. Esperará este reconocimiento por la duración del "Espera de Reconocimiento Después de Discar" (sección [161]).
- **4** Una vez que el panel haya recibido el reconocimiento, emitirá un tono de alarma sobre la línea telefónica (1300Hz/1500Hz por un tiempo de 500ms encendido / 500ms apagado).
- **5** Este tono de alarma será emitido durante 20 segundos.

Si ocurren múltiples alarmas, será realizada sólo una llamada a cada número telefónico programado para ser discado por el panel.

- ☞ *Los dígitos DTMF 3, 6, y 9 no son válidos para el reconocimiento!*
- **07 10 bps, 1400 Hz Reconocimiento (Handshake)**
- **08 10 bps, 2300 Hz Reconocimiento (Handshake)**

#### **[360] Opciones de formato del comunicador**

- 1 por defecto 04 | | | 1er. Nro. Telef.
- 2 por defecto 04 | | | 2do. Nro. Telef.
- ☞ *Puede seleccionarse un reconocimiento de 1600Hz para formatos bps en la sección [702] opción. 4.*
- ☞ *El 3er. Nro. Telefónico sigue el formato del 1er. Nro. Telefónico.*

#### **[361- 368] Direcciones de llamada del comunicador**

Todos los códigos de reporte pertenecen a uno de los cinco grupos de reporte indicados debajo. El panel de control puede llamar a dos números telefónicos diferentes por cada Grupo de Dirección de Llamada ([361] - [368]). Estas secciones especifican cuál de los números será llamado para un evento específico. El tercer número telefónico puede ser usado solamente como número de respaldo o alternativo del primer número telefónico

#### **[361] Alarmas y restablecimientos del sistema**

**1 ENC** 1er. Nro. Telefónico

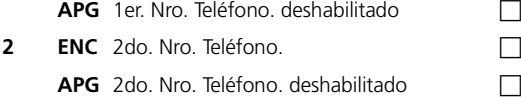

#### **3-8 Uso futuro**

#### **[363] Sabotajes y restablecimientos del sistema**

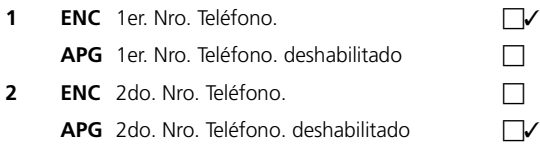

**3-8 Uso futuro**

#### **[365] Aperturas y cierres del sistema**

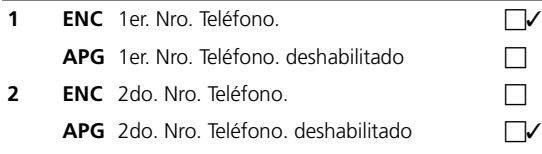

**3-8 Uso futuro**

#### **[367] Alarmas y restablecimientos de mantenimiento del sistema**

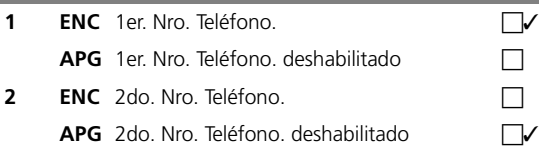

**3-8 Uso futuro**

#### **[368] Pruebas de transmisión del sistema**

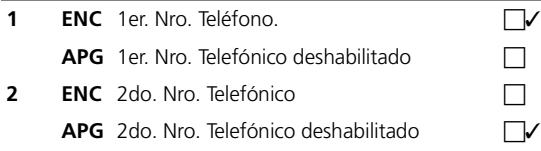

**3-8 Uso futuro**

#### **[370] Variables de Comunicación**

#### **[1] Cortes del comunicador (Alarmas y restablecimientos)**

✓

Este valor define la cantidad de intentos (par alarma/ restablecimiento) que el comunicador hará por zona antes de que se corte para esa zona ("corte del comunicador"). Programe un número de 3 dígitos de 000 a 014. Cuando se programe como 000, no se producirá el corte del comunicador y serán transmitidas todas las alarmas.

#### ☞ *La memoria de eventos también puede seguir el corte del comunicador si está habilitado. Ver sección [013]*

por defecto 003 | | | | | 000-014 transmisiones

#### **[2] Cortes del comunicador (Sabotajes y restablecimientos)**

Este valor define la cantidad de eventos del mismo tipo de sabotaje de sistema podrá ocurrir antes de detener las transmisiones.000= deshabilitado

por defecto 003 | | | | 000-014 transmisiones,

#### **[3] Cortes del comunicador (Mantenimientos y restablecimientos)**

Este valor define la cantidad eventos del mismo tipo de mantenimiento del sistema (Falla) que ocurrirán antes de detener las transmisiones.

☞ *Las Fallas de Incendio seguirán al Corte de Comunicador de Mantenimiento. El Corte del Comunicador está habilitado para los tipos de zona [01]-[06] y [25] por defecto.*

por defecto 003 | | | | | 000-014 transmisiones

#### **[4] Demora de transmisión**

Este valor define la demora antes de la transmisión. La demora es para las zonas que tienen el atributo Demora de Transmisión habilitado.

por defecto 000 | | | | 000-255 segundos

#### **[5] Demora de Comunicación de Falla de CA**

Este valor determina la demora antes de que una FALLA de CA o RESTABLECIMIENTO de CA es reportado. La falla de CA o su restablecimiento es mostrado en forma inmediata.

por defecto 030 | | | | 000-255 minutos

#### **[6] Demora de Falla TLM**

Aquí se programa la cantidad necesaria de comprobaciones válidas (con intervalos de 10 segundos) antes de que sea generada una falla de Línea Telefónica. Las entradas válidas son 000-255 para anuncio de falla y demoras de transmisión (LINKS) de 10 a 2550 segundos (42.5 minutos).

por defecto 030 | | | | 000-255 transmisiones

000 = deshabilitado

#### **[7] Ciclo de Prueba de Transmisión (Línea terrestre)**

Este valor determina el período entre las Pruebas de Transmisión para la línea terrestre. Las entradas válidas son [000]-[255]. En la sección [702], opción 3 se determina si este intervalo es en minutos o en días.

por defecto 030 I\_\_\_I\_\_\_I\_\_\_I 000-255 Días

#### **[8] No usado**

#### **[9] Demora de transmisión de batería baja de zona**

Cuando una zona reporta una condición de batería baja, será indicado inmediatamente en el teclado, pero la transmisión hacia la estación de monitoreo será demorada por el valor programado en esta sección. Si el usuario no corrige la condición de batería baja antes de que la demora expire, la condición de batería baja será transmitida. Los códigos de alarma y restablecimiento de batería baja serán reportados solamente una vez por período de armado. La transmisión de Restablecimiento de batería baja no es demorado.

por defecto 070 | | | | | 000-255 Días

#### **[10] Demora de transmisión de delincuencia**

Este valor determina el período de tiempo por el que será pospuesto el Evento de Delincuencia antes de ser registrado en la memoria de eventos y transmitido. Si este valor es en horas o en días está determinado por si Delincuencia es por Actividad (horas) o Cierre (días) como se especifica en la **sección [380] opción 8**.

por defecto 030 | | | | | 000-255 Horas/Días

### **[371] Hora del día para la Prueba de Transmisión**

Ingrese una hora de 4 dígitos usando el formato de 24 horas (HH:MM). Para deshabilitar la prueba de transmisión, ingrese **[9999]** en esta sección.

por defecto 9999 | | | | | | | | 00:00 - 23:59

99:99 deshabilitado

✓

#### **[380] Primer código de opciones del comunicador**

**1 ENC** Comunicaciones habilitadas

El comunicador del sistema estará habilitado y serán reportados a la estación de monitoreo todos los eventos con sus códigos de reporte. Referirse a las secciones de Programación de Número Telefónico, Código de Reporte y Dirección de Llamada.

**APG** Comunicaciones deshabilitadas  $\Box$ 

El comunicador del sistema estará apagado y los eventos no serán transmitidos a la estación de monitoreo. Sí puede efectuarse la descarga (downloading) si está habilitada.

2 **ENC** Restablecimientos en Corte de Campana

Los códigos de reporte de restablecimiento de zona no serán transmitidos hasta que se haya restablecido la zona *y* haya expirado el tiempo de corte de campana. Si la zona no está restablecida cuando termina el tiempo de corte de campana, el restablecimiento será transmitido cuando la zona se restablezca físicamente o cuando se desarme el sistema.

☞ *Las zonas de 24 Horas no se restablecerán hasta que la zona esté físicamente restablecida.*

APG Restablecimientos siguen zonas

✓

Los códigos de reporte de restablecimiento de zona serán transmitidos cuando la zona se haya restablecido físicamente. Si la zona aún permanece activa cuando el sistema está desarmado, los códigos de restablecimiento serán transmitidos cuando el sistema sea desarmado.

- ☞ *Las zonas de 24 Horas no se restablecerán hasta que la zona esté físicamente restablecida.*
- **3 ENC** Discado por pulsos

✓

El panel de control discará los números telefónicos mediante discado por pulsos (rotativo).

**APG** Discado por DTMF

El panel de control discará los números telefónicos mediante discado DTMF (Multifrecuencia de Doble Tono).

**4 ENC** Cambia a Discado por pulsos en el quinto □✓ intento

Si está habilitado el discado DTMF (opción [3]), el panel de control discará los números telefónicos usando discado DTMF para los 4 primeros intentos. En caso de no tener éxito, el panel de control cambiará a discado por pulsos (rotativo) para los intentos restantes.

**APG** Discado DTMF en todos los intentos -

Si está habilitado el discado DTMF, el panel de control discará los números telefónicos usando discado DTMF para todos los intentos de marcado.

**5 ENC** Tercer Nro. Telefónico habilitado

El 3er. número telefónico será utilizado para discado alternativo junto al 1er. número telefónico o como respaldo del 1er. número telefónico. Ver opción 6

**APG** Tercer Nro. Telefónico deshabilitado -

✓

El 3er. número telefónico no será usado.

**6 ENC** Discado alternativo (1ro. v 3ro.)

Después de cada intento de discado, el comunicador cambia entre el 1er. y el 3er. número telefónico hasta que todos los intentos hayan s ido realizados a cada número.

**APG** Llamar al 1er. Nro., 3er.Nro. como respaldo **U** 

Si los intentos por comunicar con el primer número telefónico fallan, el sistema intentará comunicarse usando el 3er. número telefónico. Si todos los intentos (ver sección [160]) para comunicarse con el 3er. nro. telefónico fallan, una falla Falló al Comunicarse (FTC) será generada.

**7 ENC** I.D. de Cierre Parcial es 4 (Contact I.D.)

El código de evento asociado con este es identificado por la estación central como un evento Apertura/ Cierre.

**APG** I.D. de Cierre Parcial es 5 (Contact I.D.) -✓

El código de evento asociado con este es identificado por la estación central como un evento de Deshabilitación/Exclusión.

**8 ENC** Delincuencia de actividad

Esta característica asiste en el monitoreo de ancianos y personas discapacitadas. Si no hay actividad de zonas en el sistema, el temporizador de Demora de Transmisión de Delincuencia en la sección [370] opción [10] comenzará el conteo en horas. Cuando el contador alcanza el tiempo programado, el panel comunicará el Código de Delincuencia a la estación central, si está programado. Si hay actividad de zona presente en el sistema en cualquier momento, el contador será reiniciado. Si se utiliza esta opción, no estará disponible la opción de Delincuencia de Cierre.

☞ Este código no será transmitido para paneles que estén armados en el modo Ausente. La actividad de zonas excluídas no afectan a este temporizador.

Este temporizador también es reiniciado en el armado.

✓

**APG** Delincuencia de cierre

Este código de reporte es enviado cuando el número de días programado para Delincuencia haya expirado sin que el panel haya sido armado. El temporizador para esta característica se programa en la sección [370]. El valor programado en esta sección determina el número de días que el panel cuenta cuando no ha sido armado antes de enviar el código de reporte de Delincuencia a la estación central. Una vez que este código es enviado, el temporizador no será iniciado nuevamente hasta que el panel haya sido armado.

 Cada día programado en el contador representa un día MAS la hora que le toma al panel llegar a la medianoche. Esta característica puede ser deshabilitada programando [000] en la sección [370].

#### **[381] Segundo código de opciones del comunicador**

**1 ENC** Confirmación por teclado de Apertura después Alarma habilitada -

> Cuando el código de reporte de Apertura después de Alarma es transmitido a un número telefónico programado, el teclado emitirá 8 tonos para confirmar que el Código de Apertura después de Alarma fue enviado y recibido. Esta confirmación se producirá para cada código de Apertura después de Alarma que se reporte satisfactoriamente.

- **APG** Confirmación por teclado de Apertura después de Alarma deshabilitada -✓
- **2 ENC** Confirmación por campana de Apertura después Alarma habilitada

Cuando el código de reporte de Apertura después de Alarma es transmitido a un número telefónico programad, la campana producirá 8 tonos (chirridos) para confirmar al usuario final que el Código de Apertura después de Alarma fue enviado y recibido. Esta confirmación se producirá para cada código de Apertura después de Alarma transmitido.

- **APG** Confirmación por campana de Apertura después Alarma deshabilitada -✓
- **3 ENC** SIA envía códigos de reporte programados

Los códigos programados en la sección [320]-[353] serán enviados de acuerdo a las direcciones de llamada programadas en la sección [361]-[367], si ha sido programado en la sección [360]. Si se ingresa 'FF' o '00' en la sección asociada, no se transmitirá ningún código. Los códigos serán enviados en formato SIA.

**APG** SIA envía códigos de reporte automáticos  $\Box$ 

Los códigos de reporte preprogramados SIA (Ver Apéndice A) serán enviados de acuerdo a las direcciones de llamada programadas en la sección [361]-[367], si fue habilitado en la sección [360] y si fue ingresado '01-FF' en la sección asociada de programación ([320-353]). Si se ha ingresado '00' en la sección asociada, ningún código será transmitido.

**4 ENC** Confirmación de cierre habilitada

-

Cuando un código de reporte de Cierre es transmitido exitosamente a un número telefónico programado, el teclado emitirá series de 8 tonos para confirmar al usuario final que el Código de Cierre fue enviado y recibido.

**APG** Confirmación de cierre deshabilitada -

✓

No habrá confirmación por medio del teclado cuando el código de reporte de Cierre sea transmitido exitosamente a un número telefónico programado.

#### **5-6 Uso futuro**

**7 ENC** Contact I.D. usa códigos de reporte programados  $\Box$ 

> Los códigos programados en la sección [320]-[353] serán enviados de acuerdo a las direcciones de llamada programadas en las secciones [361]-[367], si esto ha sido habilitado en la sección [360]. Si se ingresa 'FF' o '00' en la sección asociada, ningún código será transmitido. Los códigos programados serán enviados en el protocolo ADEMCO.

**APG** Contact I.D. usa códigos de Auto-reporte

Los códigos de reporte preprogramados de Contact I.D. (Ver Apéndice A) serán enviados de acuerdo a las direcciones de llamada programadas en la sección [361]-[367], si ha sido programado en la sección [360] y si se ingresó '01-FF' en la sección de programación asociada ([320-353]). Si se ha ingresado '00' en la sección asociada, ningún código será transmitido.

#### **8 Uso futuro**

#### **[400] Descarga de información**

#### **Descarga de información**

La descarga de información permite la programación del sistema completo mediante una computadora, un modem y una línea telefónica o PC-Link. Todas las funciones, características, cambios y estados, tal como una condición de falla y zonas abiertas pueden ser vistas o programadas mediante la descarga. Referirse al *Manual del usuario DLS-3*  para detalles adicionales.

☞ *El NT9005 puede ser potenciado con el conector 5SP para PC-Link. La computadora DLS debe estar lista para la descarga antes de que se enchufe el conector. Cuando se enchufe el conector, la descarga de información comenzará automáticamente.*

Si la computadora DLS no está lista, y el conector ha estado enchufado por más de 30 segundos, deberá ser retirado y enchufado nuevamente antes de que pueda empezar la descarga DLS.

*El conector PC-Link 5SP puede también ser enchufado mientras el NT9005 está alimentado desde la red de CA. Si el NT9005 es alimentado desde la CA, el PC-Link 5SP no necesita su fuente de alimentación conectada. Sin embargo, si se deja conectado no afectará a la descarga hacia el NT9005.*

☞ *Una ventana de descarga de 1hora o de 6 Hs. (ver la sección [702] opción [7]) comienza cuando se energiza el sistema, permitiendo descarga remota sin necesidad de programación desde el teclado.*

#### **[401] Primer código de opciones de descarga**

**ENC** Contestador/Doble llamada habilitado  $\Box$ 

El sistema contestará llamadas para descarga, si se detecta una rutina satisfactoria de doble llamada. Si la computadora de descarga llama al sistema y cuelga después de 1 o 2 rings, luego llama al sistema dentro del período de tiempo especificado en la sección [405], el sistema contestará al primer ring.

**APG** Contestador/Doble llamada deshabilitado  $\Box$ 

El sistema no contestará llamadas entrantes usando la rutina de doble llamada a menos que el usuario habilite la ventana DLS. Esta opción se habilita en la opción 2.

**2 ENC** Usuario habilita ventana DLS

✓

El usuario puede utilizar [✱][6][Código Maestro][5] para habilitar una ventana de descarga de 6 Hs. (por defecto) o I Hora (ver la sección [702] opción 7). Durante este período el sistema contestará las llamadas si se detecta una rutina exitosa de doble llamada.

**APG** Usuario no puede habilitar ventana DLS

El usuario no puede habilitar una ventana para llamadas DLS.

- ☞ *Las opciones 1 y 2 funcionan independientemente***.**
- **3 ENC** Llamada de regreso habilitada  $\Box$

Cuando el sistema contesta una llamada de la computadora de descarga, la computadora y el sistema colgarán. El sistema llamará luego al número telefónico de la computadora de descarga y se conectará con la computadora.

#### ☞ *Deshabilite esta función si se usa más de una computadora de descarga.*

**APG** Llamada de regreso deshabilitada -

✓

La computadora de descarga tendrá acceso inmediato al sistema después de identificar un código de acceso válido.

**4 ENC** Llamada iniciada por usuario habilitada  $\Box$ 

> Permite al usuario iniciar una simple llamada de descarga ingresando [✱][6][Código Maestro][6]

**APG** Llamada iniciada por usuario deshabilitada  $\Box$ 

Se generará un tono de error cuando se ingrese [✱][6][Código Maestro][6].

#### **5-8 Uso futuro**

### **[402] Número telefónico de la computadora de descarga (32 dígitos)**

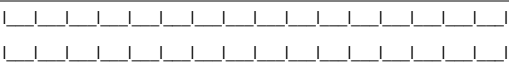

☞ *El formato para este número telefónico se describe en la sección [301]-[303].*

#### **[403] Código de acceso de descarga**

Este número de 4 dígitos permite al sistema confirmar que se está comunicando con una computadora de descarga válida.

por defecto 9005 I\_\_I\_\_I\_\_I\_\_I Entre 4 dígitos Hex

# **[404] Código de identificación del panel**

Este número de 4 dígitos permite a la computadora de descarga confirmar que se está comunicando con un sistema válido.

por defecto 9005 I I I I I Entre 4 dígitos Hex

#### **[405] Temporizador de contestador doble llamada**

Este temporizador determina la cantidad de tiempo que puede transcurrir entre llamadas cuando se utiliza Doblellamada para contactar al sistema.

por defecto 060 | | | | (001-255) segundos

### **[406] Cantidad de rings para contestar**

El valor de esta sección determina la cantidad de timbres (rings) necesarios para que el sistema conteste automáticamente y establezca una conexión DLS. Esto es independiente de otras opciones DLS.

por defecto 000 | | | | | (000-015) rings

#### **[700] Ajuste automático del reloj**

Esta característica sirve para compensar errores del reloj. Determine la ganancia/pérdida neta por día monitoreando el reloj durante varios días y luego promedie la ganancia/ pérdida.

Ej., El panel pierde un promedio de 9 segundos por día. Reste 9 segundos al valor por defecto de 60 para llegar a 51.

Ingrese 51 en lugar del valor por defecto 60

Ingrese [✱][8][Código del Instalador][2][700][51][#]

por defecto 060 | | | | Ingrese 00-99 segundos

### **[701] Primer código de opciones internacionales**

**1 ENC**  $50 Hz CA$ 

Habilítelo cuando la frecuencia de línea de entrada sea 50 Hz.

#### **APG** 60 Hz CA -

Habilítelo cuando la frecuencia de línea de entrada sea 60 Hz.

(Estándar para Norteamérica)

**2 ENC** Base de tiempo es cristal interno  $\Box$ 

Habilita el cristal interno como base de tiempo. Habilite esto cuando la frecuencia de línea de CA no sea estable.

APG Base de tiempo es Línea de CA

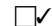

П

✓

Habilita a la línea de CA como base de tiempo. Habilite esto cuando la frecuencia de línea de CA sea lo suficientemente estable para una base de tiempo.

**3 ENC** Armado inhibido CA/CC habilitado -

Cuando se hace presente una falla de CA o de CC, el sistema no podrá ser armado. Esto incluye armado desde teclado, llave, automático y desde computadora de descarga..Si se intenta armar, el sistema realizará una prueba de batería del sistema y una prueba de batería de todos los módulos periféricos soportados por baterías de respaldo.

**APG** Armado inhibido CA/CC deshabilitado -

✓

El sistema puede ser armado aunque exista una falla de CA/CC. El sistema no efectuará pruebas de batería durante el armado.

☞ *Si esta opción está habilitada asegúrese de que las Fallas de CA sean mostradas. Ver sección [016] opción 1.*

**4 ENC** Sabotajes del sistema necesitan reinicio de □ instalador

> Los sabotajes del sistema requieren Reinicio (Reset) del Instalador y Armado Inhibido. Si ocurre una condición de sabotaje en el sistema, se deberá ingresar [✱][8][Código del Instalador] y la condición de sabotaje debe estar restablecida antes de que el sistema pueda ser armado. Esto incluye auto-armado y llave de armado (keyswitch). Si se intenta auto-armar con un sabotaje activado, el sistema no se armará. Se transmitirá el código de cancelación de auto-armado.

- **APG** Sabotajes del sistema no necesitan reinicio □ del instalador
- **5 ENC** Códigos de acceso de 6 dígitos

Todos los códigos de acceso del sistema serán de 6 dígitos de longitud excepto el Código de ID del Panel y el Código de Acceso de Descarga. Si se selecciona esta opción, los primeros cuatro dígitos permanecerán como fueron programados y los últimos dos dígitos se convertirán en '00' excepto el Código Maestro y el Código del Instalador como se indica debajo.

Código Maestro = XXXX56

Cód. de Instalador = YYYY55

Cód. de Usuario= ZZZZ00

XXXX= código previo, (1234)

YYYY= código previo, (5555)

ZZZZ = código previo, (4972)

**APG** Códigos de acceso de 4 dígitos -

✓

Todos los códigos de acceso del sistema serán de 4 dígitos de longitud. Los códigos existentes de 6 dígitos tendrán los últimos dos dígitos truncados.

**6 ENC** Detección de tono ocupado habilitado

Si se detectan tonos de ocupado, el comunicador colgará y tratará de volver a llamar después del tiempo de la Demora entre Intentos de Discado (ver sección [703]).

**APG** Detección de tono ocupado deshabilitada **U** 

El comunicador usará el procedimiento estándar de discado para todos los intentos.

**7-8 Uso futuro**

**[702] Segundo código de opciones internacionales**

**1 ENC** Relación de pulsos de discado 33/67  $\Box$ 

☞ *Discado por pulsos europeo estándar*

**APG** Relación de pulsos de discado 40/60 -✓ ☞ Discado por pulsos norteamericano estándar **2 ENC** Discado forzado habilitado ✓ Si el primer intento del sistema para llamar a la estación de monitoreo falla, en los intentos subsecuentes, el sistema discará el número sin importar si hay o no tono de discado presente. ☞ *El sistema 'descolgará', buscará un tono de discado durante 20 segundos, colgará por cinco segundos, 'descolgará', buscará tono de discado durante 5 segundos, y luego discará (esto sucede si no hay tono de discado presente)***. APG** Discado forzado deshabilitado <del>I</del> El sistema no discará el número telefónico programado si no hay presente un tono de discado. **3 ENC** Prueba de transmisión de línea terrestre en minutos El valor programado en la sección [370] opción 7 es en minutos. **APG** Prueba de transmisión de línea terrestre en  $\Box$ días El valor programado en la sección [370] opción 7 es en días. **4 ENC** Reconocimiento 1600 Hz (Handshake) -П El comunicador responde a un reconocimiento de 1600Hz para formatos bps. **APG** Reconocimiento estándar ✓ El comunicador responde a un reconocimiento designado por el formato seleccionado en la sección [360]. **5 ENC** Tono I.D. habilitado  $\Box$ Después de que el número telefónico es discado, el sistema emite el tono programado en la opción 6. **APG** Tono I.D. deshabilitado ✓ **6 ENC** Frecuencia de Tono I.D.  $= 2100$  Hz Este tono se habilita en la opción 5. **APG** Frecuencia de Tono I.D. = 1300 Hz -✓ Este tono se habilita en la opción 5. **7 ENC** Ventana DLS 1 Vez/1 Hora habilitada Permite al usuario iniciar una sesión de descarga DLS.

**APG** Ventana DLS 6 Horas habilitada -

◯

### **8 ENC** Campana en FTC cuando está armado  $\Box$

Si se genera una falla al comunicar mientras el sistema está armado, la salida de campana sonará por el tiempo programado en la sección [005] o hasta que el sistema sea desarmado.

**APG** Falla FTC sólo cuando está armado -

Si se genera una falla al comunicar mientras el sistema está armado, no sonará la salida de campana pero el zumbador del teclado emitirá tonos de falla hasta que se pulse una tecla.

✓

### **[703] Demora entre intentos de discado**

Para el discado estándar (forzado) el sistema buscará tono de discado por 5 segundos, colgará por 20 segundos, buscará tono de discado por 5 segundos y luego discará. Si no hay un reconocimiento inicial confirmado dentro de los 40 segundos, el sistema colgará. Este temporizador agrega una demora antes del próximo intento de llamada. El valor por defecto es de un segundo (001) de demora para un total de seis segundos.

por defecto 001 | | | | 000 - 255 segundos

### **Programación de módulos**

**NT9204** Referirse a las opciones de Salida Programable en las secciones [009] a [011]

### **[803] Interface de largo alcance LINKS2150**

Referirse al *Manual de Instalación del LINKS2150* para detalles adicionales.

**[01] Código de Identificación RF** - Ingrese un código de 4 dígitos hexadecimales.

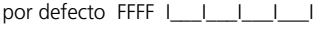

**[10]** Códigos de reporte de alarma de mantenimiento

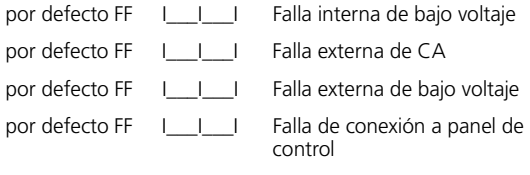

por defecto FF | | | | Prueba de transmisión

**[11] Códigos de reporte de restablecimiento de mantenimiento**

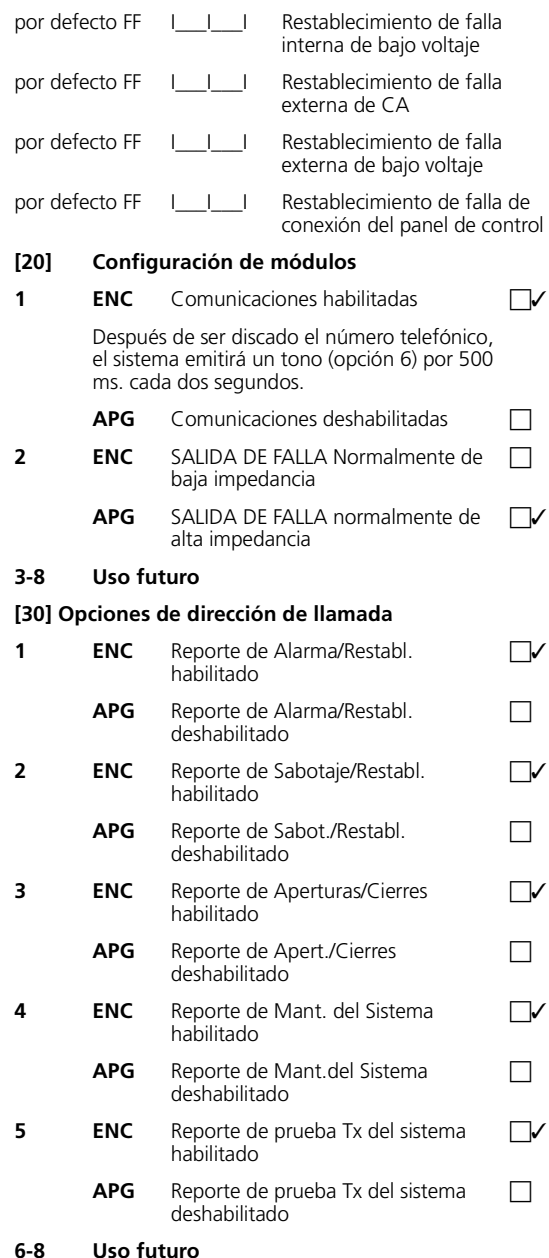

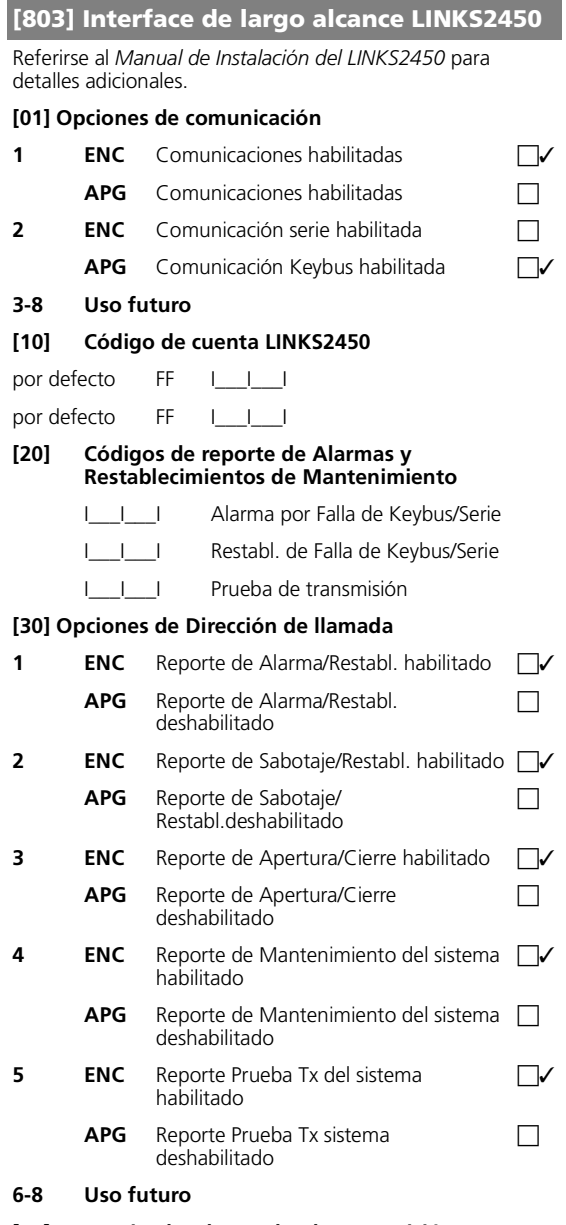

#### **[40] Temporizador de Prueba de transmisión [Latidos]**

por defecto 00 I\_\_\_I\_\_\_I 00-FF (000-255 minutos)

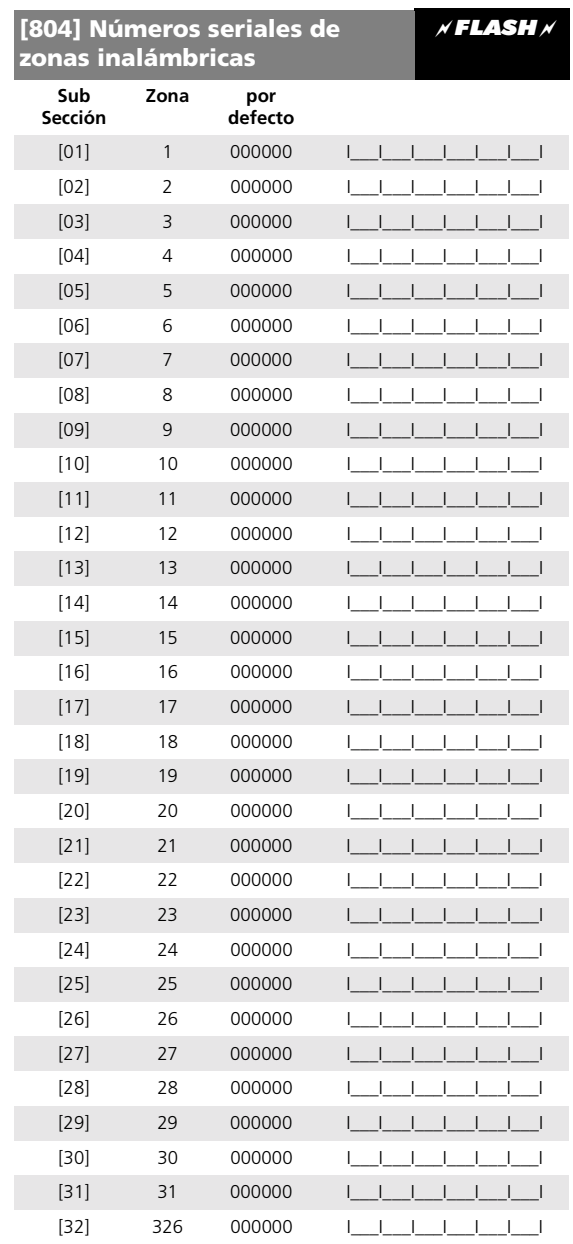

#### **[804] Números seriales de llaves inalámbricas** *FLASH*

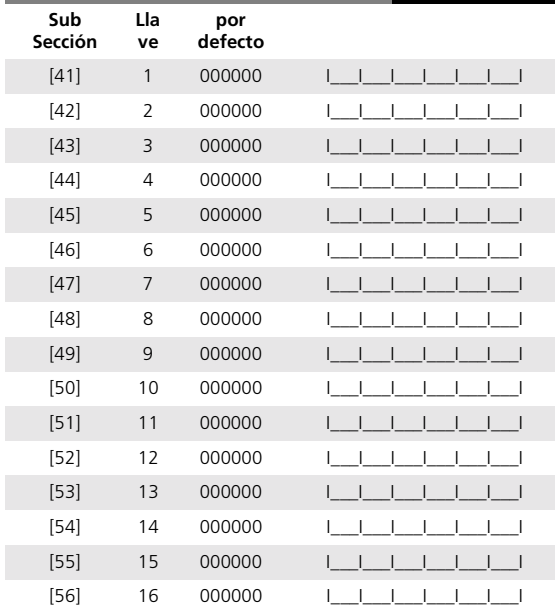

### **[804][59] Opciones de llaves inalámbricas (FOB)**

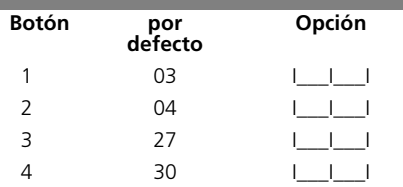

- ☞ *Referirse a la sección [000] para opciones de programación.*
- ☞ *Cuando se programa la primera llave inalámbrica en la Programación Flash, las llaves serán programadas según se indica arriba entendiendo que son dejadas con los valores de fábrica, o programadas con 00 antes de que la llave inalámbrica sea programada.*

#### **[804][81] Ventana de supervisión inalámbrica**

Si un dispositivo inalámbrico NO transmite una señal al sistema dentro de la ventana determinada por el valor aquí ingresado, una falla de supervisión será enviada a la estación central.

por defecto 24 I\_\_\_I\_\_\_I Entradas válidas son 04-24 horas

☞ *Los transmisores de Pánico NO son supervisados y deben ser deshabilitados en las sub-secciones [82-85].*

#### **[804]-[82-85] Opciones de supervisión de transmisor de zona**

Estas secciones de ocho bits conmutables determinan cuáles zonas inalámbricas del sistema serán supervisadas. Todas las zonas que estén habilitadas serán supervisadas para asegurar la integridad de las comunicaciones, y operarán de acuerdo al tipo de zona programado.

☞ *Si una zona es deshabilitada, no será supervisada y el panel ignorará la actividad de dicha zona. Ver sección [202-205].*

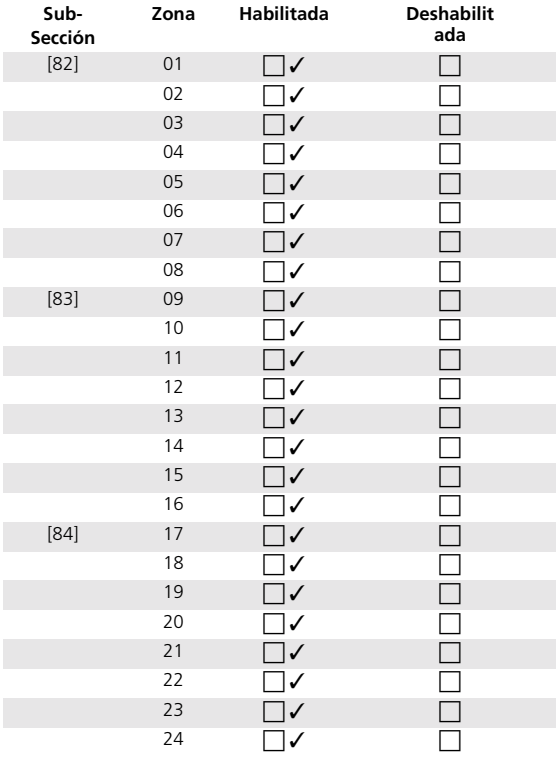

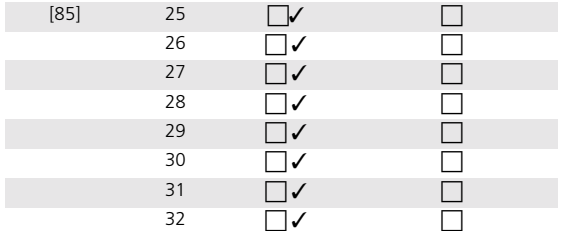

#### **[901] Habilitación/deshabilitación de la Prueba de caminar del Instalador** *Funciones[\*]*

Cuando este modo está activo, todas las zonas se convierten en zonas de 24 Hs. no forzables que harán sonar la campana (continua o pulsante) durante 2 segundos y transmitirán sus códigos de reporte de alarma programados (sección [320- 323]) cuando sean violadas. Si el usuario intenta armar el sistema mientras se está en la Prueba de Caminar el teclado producirá un tono de error.

#### ☞ *Las Fallas de Incendio no están contempladas dentro de la Prueba de Caminar.*

*La Memoria de Alarma es borrada al comenzar la Prueba de Caminar.*

Para habilitar el Modo Prueba de Caminar:

Deshabilite 'Teclado en blanco' - sección [016] opción 3

Deshabilite 'Campana de Incendio es Continua' sección [016] opción 8

#### **Ingrese desde el estado normal:**

[✱] [8] [Código de Instalador] [2] [901]

#### **Para deshabilitar el Modo Prueba de Caminar:**

Reingrese:[✱] [8] [Código de Instalador] [2] [901]

Rehabilite 'Teclado en blanco' y 'Campana de Incendio es Continua' si es requerido.

☞ *La Prueba de Caminar del Usuario ([*✱*][6][8]) realiza las mismas funciones que son indicadas aquí excepto que los códigos de reporte no son transmitidos a la estación central.*

### **[902] Reinicio de supervisión de módulos**

Todos los módulos serán enrolados automáticamente dentro de un minuto a partir del encendido del sistema. Si algún módulo fue retirado, ingrese a esta sección para borrar cualquier falla de supervisión que pueda estar presente. Cuando se ingresa a este modo el sistema intentará re-enrolar todos los módulos.

- ☞ *Cuando se ingresa a esta sección, todos los Restablecimientos de Falla de Supervisión pendientes no serán registrados ni transmitidos.*
- ☞ *Si un módulo NO se está comunicando apropiadamente con el sistema, será borrado cuando Ud. entre a esta sección.*

# **Para reiniciar la supervisión de módulos:**

**Ingrese desde el estado normal:** [✱][8] [Código del Instalador] [2] [902]

#### **[903] Campo de supervisión de módulos**

Cuando se ingresa a esta sección, el sistema mostrará todos los módulos enrolados en el sistema.

[✱][8] [Código del Instalador] [2] [903]

#### **[904] Prueba de ubicación de dispositivos** *FLASH*

**Selección de dispositivos** - Cuando se ingresa a esta sección, es necesario ingresar dos dígitos para seleccionar el número de zona a ser probado (01-32). Si se selecciona un dispositivo que no está enrolado, se producirá un tono de error.

**Indicación de ubicación** - Después de seleccionada la zona el dispositivo envía una señal al NT9005 para registrar un valor de potencia de la señal. Estos resultados son indicados en la siguiente tabla.

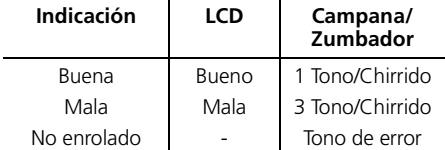

**Detección de Interferencia de RF** - Una zona debe registrar 3 resultados 'Buenos' consecutivos para una prueba exitosa. Después de una prueba exitosa la sirena sonará por 2 segundos para indicar que la ubicación es satisfactoria.

#### **Para realizar la Prueba de Ubicación de Módulo**

Ingrese desde el estado normal:

[✱][8] [Código del Instalador] [2] [904] [Zona] Pulse [#] para cancelar la prueba.

## **[990] Habilitar Cierre del Instalador**

Cuando está habilitado, el panel emitirá una indicación audible en el encendido (el relé telefónico conmutará 10 veces). Esta característica no tendrá efecto al intentarse volver a los valores de fábrica mediante programación (toda la programación retornará a los valores por defecto). Pero si se intenta retornar a los valores de fábrica mediante hardware mientras el cierre está habilitado, esto no podrá realizarse y el intento será registrado en la memoria de eventos.

#### **Para habilitar el Cierre del Instalador - Ingrese desde el estado normal:**

[✱][8] [Código del Instalador] [2] [990] [Código del Instalador] [990]

#### **[991] Deshabilitar Cierre del Instalador**

Deshabilita la característica descripta anteriormente.

#### **Para deshabilitar el Cierre del Instalador - Ingrese desde el estado normal:**

[✱][8] [Código del Instalador] [2] [991] [Código del Instalador] [991]

#### **[993] Restablecer a la programación de fábrica el Comunicador Alternativo**

Cuando está habilitado, la programación del LINKS2150, LINKS2450, o Skyroute® será restablecida a los valores de fabricación.

#### **Para Restablecer los Comunicadores Alternativos a valores de fábrica - Ingrese desde el estado normal:**

 [✱][8] [Código del Instalador] [2] [993] [Código del Instalador] [993]

### **[996] Restablecer inalámbricos a la programación de fábrica**

Cuando está habilitado, toda la programación en la sección de RF [804] será restablecida a sus valores por defecto de fabricación.

#### **Para Restablecer valores RF de fábrica - Ingrese desde el estado normal:**

[✱][8] [Código del Instalador] [2] [996] [Código del Instalador] [996]

### **[999] Restablecer programación de fabricación**

Restablecimiento por Hardware: La programación por defecto de fábrica puede ser restablecida mediante un puente que cortocircuite los terminales YI y G2 por 10 segundos durante el Encendido del sistema si el Cierre del Instalador (Secciones [990],[991] está deshabilitado.

Restablecimiento por Software: Cuando está habilitado, toda la programación del NT9005 será restablecida a los valores de fábrica.

#### ☞ *Cuando se ingresa a esta sección, el Campo de Supervisión de Módulo será reiniciado. Ver sección [903].*

#### *Para Restablecer la Programación de fábrica - Ingrese desde el estado normal:*

[✱][8] [Código del Instalador] [999] [Código del Instalador] [999]

# *Apéndice A - Códigos de reporte*

Las tablas siguientes contienen códigos de reporte de formatos Contact ID y SIA Automático. Para mayor información acerca de los formatos de códigos de reporte, ver la sección [360] a la [381]. Para más información acerca de códigos de reporte individuales, ver las secciones [320] a la [353] .

#### **Contact ID**

El primer dígito (entre paréntesis) será enviado automáticamente por el panel de control. Los dos dígitos siguientes son programados para indicar información específica acerca de la señal.

Por ejemplo, si la zona 1 es un punto de entrada/salida, Ud. puede programar el código del evento como [34]. La estación central recibiría lo siguiente:

\*BURG - ENTRY/EXIT - 1

donde el "1" indica cuál zona acusó la alarma.

### **Formato SIA - Nivel 2 (Hardcoded)**

El formato de comunicación SIA usado en este producto respeta las especificaciones de nivel 2 del Estándar para Comunicaciones Digitales *SIA* - Octubre 1997. Este formato enviará el Código de Cuenta junto a su transmisión de datos. La transmisión en el receptor tendría una forma similar a la siguiente:

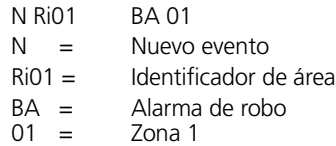

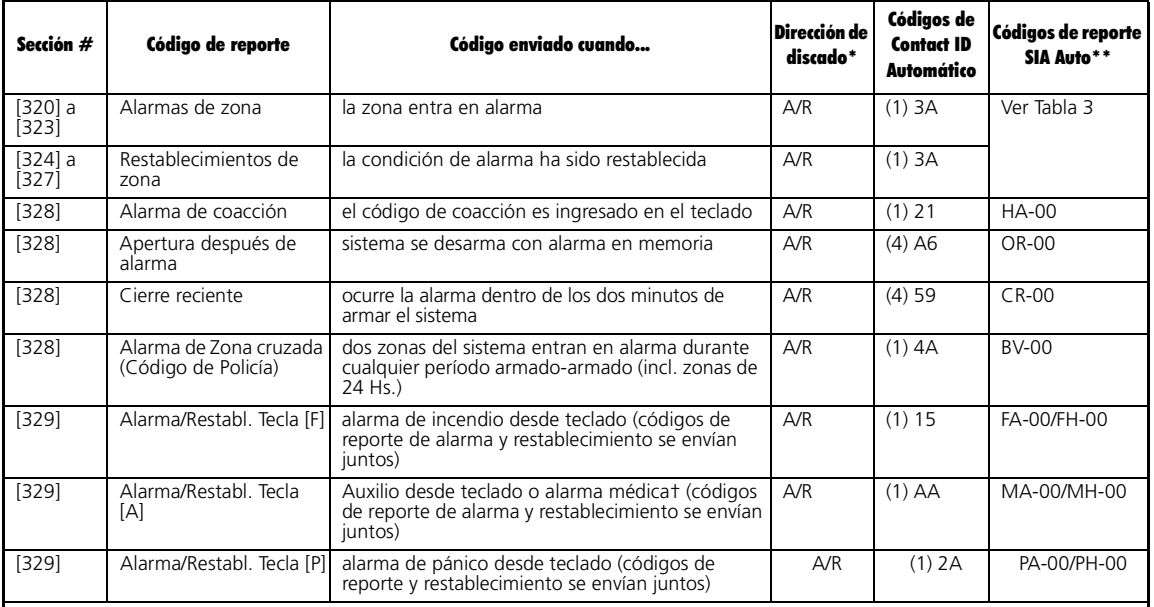

\* A/R = alarmas/restablecimiento; S/R = sabotajes/restablecimiento; A/C = aperturas/cierres; MA/R = alarmas misceláneas/ restablecimientos;

T = transmisiones de prueba

\*\* UU = número de usuario (usuario 01-42); ZZ = número de zona (01-32)

\*\*\*Programe el código de evento "Falló al cerrar" [(4)54] para reportar tanto cierre o delincuencia de actividad. Asegúrese de que su estación central esté atenta a la aplicación de este código de reporte.

\*\*\*\*Las zonas son identificadas, los colgantes de pánico, llaves inalámbricas, y teclados de mano no lo son.

†Si la unidad se usará en aplicaciones de atención médica del hogar, la unidad debe tener teclas médicas (+) y no teclas de auxilio  $($   $\wedge$   $).$ 

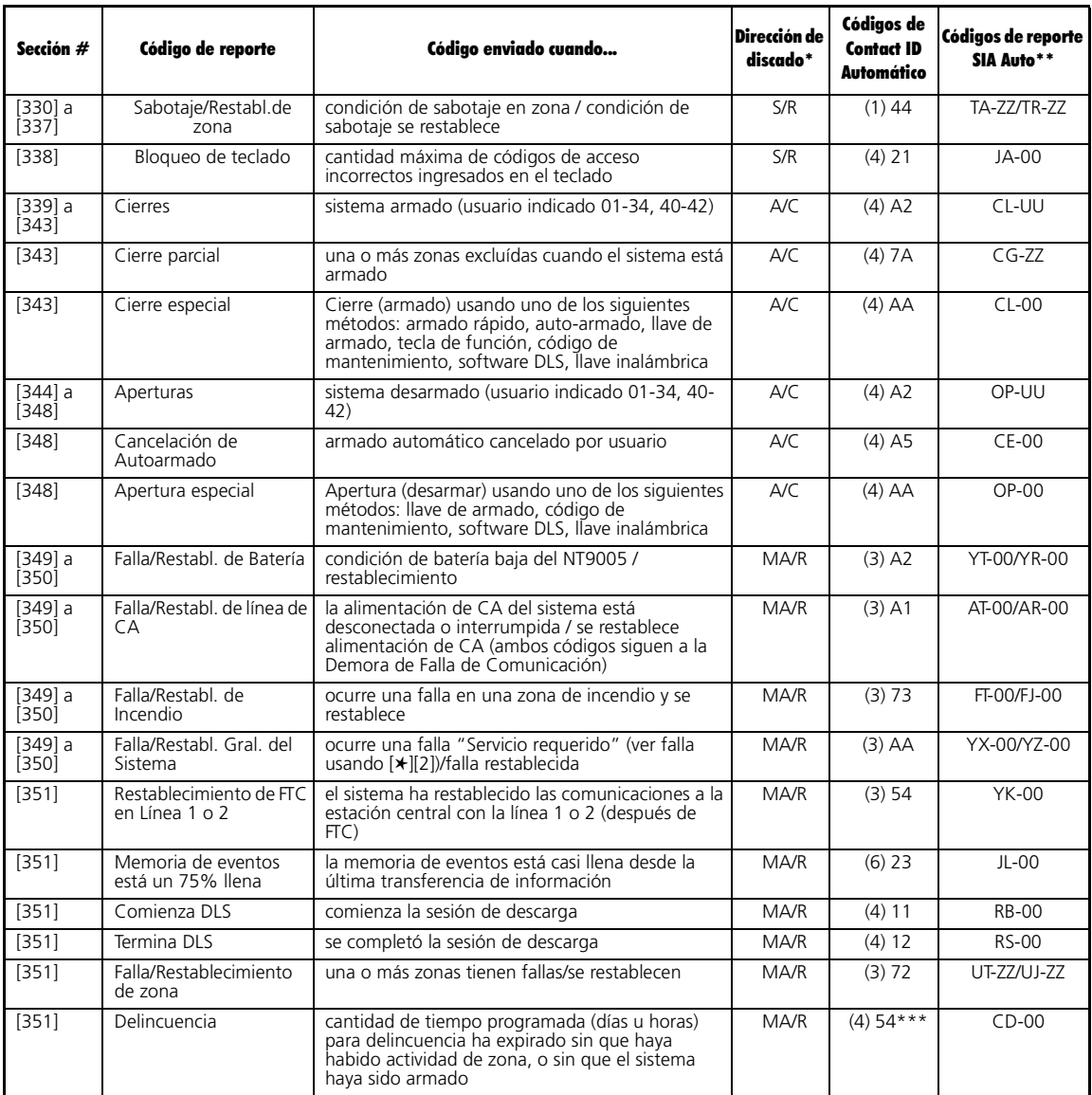

\* A/R = alarmas/restablecimiento; S/R = sabotajes/restablecimiento; A/C = aperturas/cierres; MA/R = alarmas misceláneas/ restablecimientos;

T = transmisiones de prueba<br>\*\* UU = número de usuario (usuario 01-42); ZZ = número de usuario (usuario 11-42); ZZ = número de zona (01-432<br>\*\*\*Programe el código de evento "Falló al cerrar" [(4)54] para reportar tanto cierr .que su estación central esté atenta a la aplicación de este código de reporte.<br>Si la unidad se usará en aplicaciones de atentificadas, los colgantes de pánico, llaves inalámbricas, y teclados de mano no lo son.<br>Si la uni

 $(\triangle)$ .

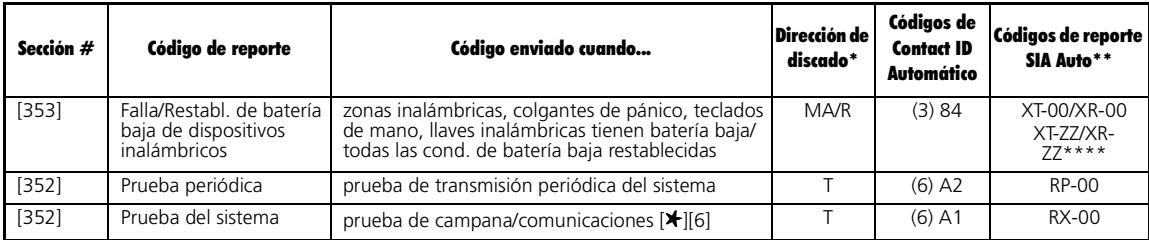

\* A/R = alarmas/restablecimiento; S/R = sabotajes/restablecimiento; A/C = aperturas/cierres; MA/R = alarmas misceláneas/ restablecimientos;

T = transmisiones de prueba

\*\* UU = número de usuario (usuario 01-42); ZZ = número de zona (01-32)

\*\*\*Programe el código de evento "Falló al cerrar" [(4)54] para reportar tanto cierre o delincuencia de actividad. Asegúrese de

que su estación central esté atenta a la aplicación de este código de reporte.<br>\*\*\*\*Las zonas son identificadas, los colgantes de pánico, llaves inalámbricas, y teclados de mano no lo son.

†Si la unidad se usará en aplicaciones de atención médica del hogar, la unidad debe tener teclas médicas (+) y no teclas de auxilio  $(\wedge)$ .

#### **Tabla 2: Códigos de eventos de Alarma/ Restablecimiento de zonas para Contact ID (según ADEMCO):**

Programe cualquiera de estos códigos para alarmas/ restablecimientos de zonas cuando use el formato de reporte estándar (no automático) de Contact ID.

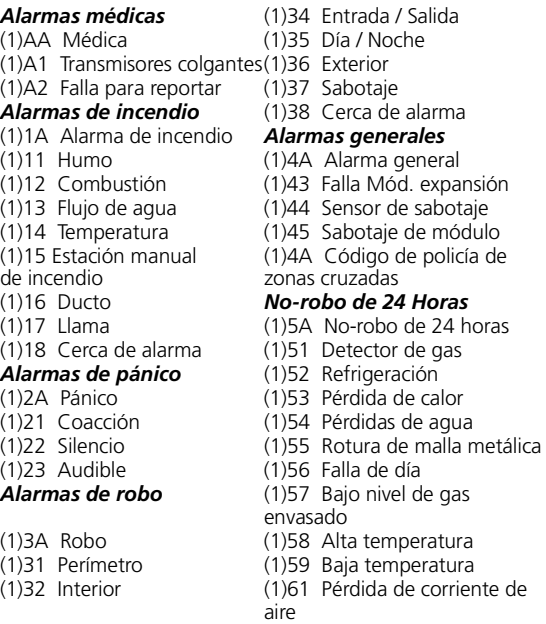

#### **Tabla 3: Códigos de alarma/restablecimiento para formato SIA Automático**

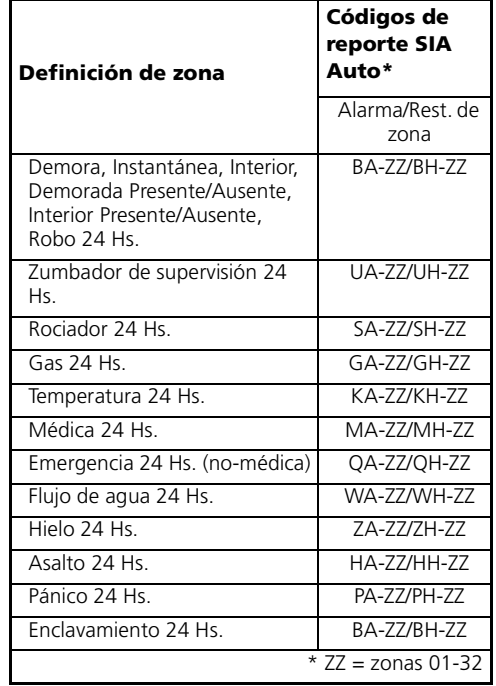

(1)33 24 Horas

# *Apéndice B - Ubicación de detectores de humo*

Las investigaciones han mostrado que los incendios hostiles en los hogares generan humo en mayor o menor proporción. Los experimentos con incendios típicos en hogares indican que cantidades detectables de humo preceden a niveles detectables de calor en la mayoría de los casos. Por este motivo, las alarmas de humo deberían estar instaladas fuera de cada área de descanso y en cada planta de la vivienda. La siguiente información es una guía general solamente y se recomienda consultar los códigos y regulaciones locales al ubicar e instalar alarmas de humo. Se recomienda instalar alarmas de humo adicionales además de las requeridas para la protección mínima. Las áreas adicionales que deberían estar protegidas incluye: el sótano; dormitorios, especialmente donde duermen fumadores; comedores; sitios con hornos o de salas de trabajo y todos los corredores que no estén protegidos por las unidades requeridas. En los cielorasos, los detectores pueden espaciarse a 9.1m (30 pie) cada uno, como guía. Otras distancias pueden ser requeridas dependiendo de la altura del cieloraso, corrientes de aire, la presencia de viguetas, cieloraso sin aislación, etc. Consulte el Código Nacional de Alarma de Incendio NFPA 72, CAN/ULC-S553- M86 u otras normas nacionales apropiadas en recomendaciones de instalación.

No ubique detectores de humo en la parte superior de cielorasos cerrados o tejados; la no circulación de aire en estos lugares produce que la unidad no detecte el humo.

Evite áreas con mucha corriente de aire, tales como cercanas a puertas, ventiladores o ventanas. El movimiento de aire rápido alrededor del detector puede impedir que el humo ingrese a la unidad.

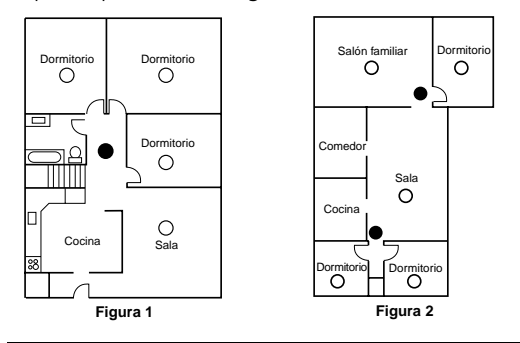

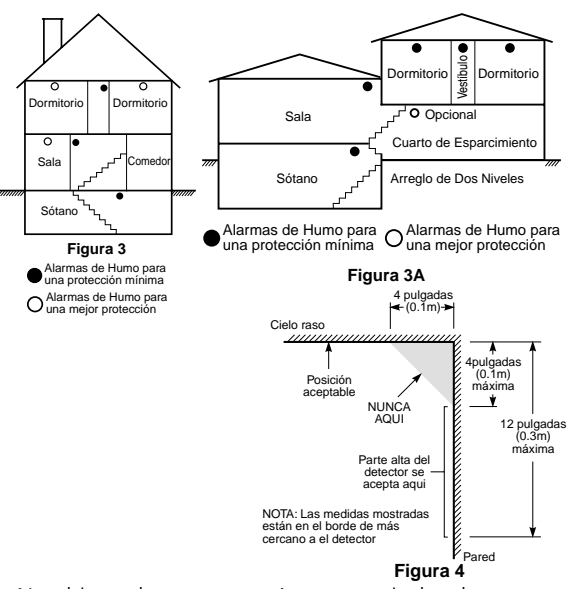

No ubique detectores en áreas con niveles de humedad alto.

No coloque detectores en áreas donde la temperatura sobrepasa los  $38^{\circ}$ C (100°F) o por debajo de los 5°C  $(41^{\circ}F)$ 

Los detectores de humo deberían ser instalados siempre de acuerdo con el Código Nacional de Alarma de Incendio NFPA 72,. Los detectores de humo deberían estar ubicados siempre de acuerdo con:

- Capítulo 2.Párrafo 2-2.1.1.1 del NFPA 72,: 'Los detectores de humo deben ser instalados *fuera de cada área de descanso en un lugar continuo inmediato de los dormitorios y en cada planta adicional de la unidad habitacional, incluyendo sótano y excluyendo espacios reducidos y áticos sin finalizar. En una construcción nueva, el detector de humo debe ser instalado en cada área de descanso'.*
- Capítulo 2 Párrafo 2-2.1.1.2 del NFPA 72,: '*Disposición para dos niveles. Los detectores de humo son necesarios en las ubicaciones que se muestran. Los detectores de humo son opcionales donde no existe una puerta entre la sala de estar y la sala de recreación'.*

# *Apéndice C - Minicontacto para puerta/ventana WLS925L-433*

### **Retirar la cubierta**

En la posición de la cubierta que posee la muesca, inserte la punta de un pequeño destornillador plano entre la base y la cubierta y gire el destornillador para abrir la tapa hacia afuera.

#### **Instalar la batería**

Tenga cuidado al instalar la batería y respete la polaridad correcta (ver diagrama debajo). Use sólo baterías Eveready Energizer de Litio No. EL123AP.

*NOTA: El reemplazo de la batería debe ser efectuado solamente por un técnico calificado.*

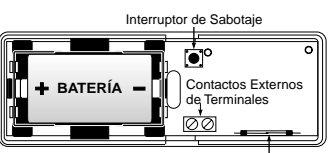

Interruptor de Láminas

*ADVERTENCIA!: La batería puede explotar si es tratada inapropiadamente. No la recargue, desarme ni arroje al fuego.*

### **Ubicar transmisor**

Ubique el transmisor en donde el mismo será instalado. Efectúe la Prueba de Ubicación de Módulo para asegurarse de que la ubicación escogida está dentro del rango del receptor inalámbrico (ver el *Manual de Instalación* del receptor para las instrucciones).

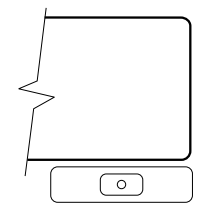

Determine dónde será ubicado el

imán. A fin de activar el interruptor magnético, el imán debe estar alineado con el extremo del transmisor.

### **Retirar la placa de circuito**

Antes de montar la unidad, retire la placa de circuito. En la ubicación de la muesca sobre la base del mismo lado del interruptor magnético, inserte la punta de un pequeño destornillador plano entre la pared de la base y la parte inferior del circuito impreso y levante la placa de circuito haciendo palanca hacia arriba.

#### *NOTA: No toque las bobinas de la placa de circuito dado que podría dañar la unidad.*

### **Monte el transmisor y el imán**

Monte la placa trasera del transmisor usando los tornillos provistos y vuelva a colocar la placa de circuito. La cabeza del destornillador debe estar debajo de la placa de circuito así el sensor no es cortocircuitado. Utilice sólo tornillos de cabeza plana.

Monte el imán a una distancia no mayor que ¼" (6.4mm) del transmisor. Utilice los separadores provistos. Una vez que la unidad y el imán estén montados, abra y cierre la ventana/puerta para asegurarse de que ninguna de las partes interfiere con este movimiento. Se puede usar sólo un imán por transmisor.

### **Usando contactos externos**

Los terminales para contactos externos pueden ser usados para conectar al transmisor universal contactos externos u otros interruptores/ dispositivos. Instale el dispositivo adicional

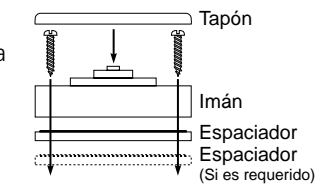

según las instrucciones del fabricante. Conecte el dispositivo a los terminales de contacto del WLS925L-433.

La entrada es normalmente cerrada y no es supervisada.

Los cables que conecten el dispositivo externo a los terminales de entrada pueden tener cualquier longitud siempre que la resistencia del cableado no supere  $100\Omega$ 

Sólo puede usarse un contacto. Si se usa un contacto externo, no instale el imán.

#### **Interruptor de sabotaje**

La placa del WLS925L-433 posee un interruptor de sabotaje. Al abrir la cubierta se producirá un sabotaje de zona.

### **Enrolando un WLS925L-433**

En la parte posterior del gabinete del contacto de puerta, habrá dos números de serie, uno de cinco dígitos y otro de seis dígitos. Registre el número de seis dígitos.

# *Apéndice D - Instrucciones de instalación del detector de movimiento inalámbrico WLS904P-433*

El detector de movimiento WLS904P está diseñado para combinar las ventajas de un detector inalámbrico con la efectividad y confiabilidad para la detección de movimiento humano y a la vez protección contra alarmas indeseables asociadas con mascotas con un peso de hasta 60 lbs (27.3 kg)

#### **Instalación del detector**

El WLS904P provee inmunidad efectiva a una o varias mascotas cuya combinación total de pesos no exceda las 60 lbs. (27.3kg), cuando sea instalado y configurado de la siguiente manera.

#### **Ubicación**

Elija una ubicación para el detector que provea la cobertura necesaria y que permita el montaje del detector a una altura mínima de 6¾ pies (1.95m) y no mayor que 10 pies (3m) (7¾ pies / 2.3m recomendado).

Tenga en cuenta lo siguiente para evitar falsas alarmas:

- No dirija el detector hacia una escalera a la cual tenga acceso una mascota.
- No coloque muebles ni objetos con alturas mayores a 3 pies (0.9m) al cual pueda treparse una mascota (Ej., un gato sobre un sofá), a una distancia menor a 10 pies (3m) del detector.
- Monte el detector plano sobre una pared o en una esquina. No incline el detector hacia abajo ni utilice brazos de montaje cuando sea usado en ambientes con mascotas.
- No dirija el detector hacia superficies reflectantes tales como espejos o ventanas dado que esto puede distorsionar el patrón de cobertura o reflejar luz solar directamente sobre el detector.
- Evite las ubicaciones que estén sujetas a altas corrientes de aire como podría ser una salida de impulsión de aire.
- No ubique el detector cercano a fuentes de humedad como vapor o aceite.
- No limite la cobertura colocando grandes obstrucciones en el área de detección como plantas o armarios.

#### *NOTA: No debe montarse ningún detector sin realizar previamente una prueba de ubicación de módulo para determinar si está dentro del rango del receptor inalámbrico. Ver las instrucciones de la Prueba de Ubicación en la Programación Flash o en la sección [904].*

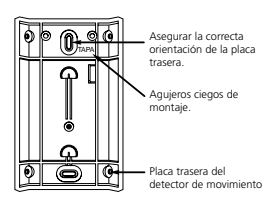

Cuando haya sido seleccionada una ubicación, retire el plástico de los orificios de montaje y coloque la placa posterior sobre la pared y marque la posición de los tornillos. Se sugiere que los anclajes de pared se usen en todas las posiciones de los tornillos. Fije la placa posterior a

la pared, y luego fije el detector enrolado a su placa de montaje.

#### *NOTA: Las bobinas y la antena existentes en la placa de circuito del detector de movimiento son componentes altamente sensibles calibrados en forma precisa para un máximo rendimiento.*

No toque las bobinas ni la antena! Incluso distorsiones mínimas pueden afectar el rendimiento del detector de movimiento.

#### *Enrolando un WLS904P*

En la cara posterior del gabinete del PIR, habrá dos números de serie: un número de cinco dígitos y otro de seis dígitos . Utilice el número de seis dígitos para registrar el número de serie.

#### **Cambiando los niveles de sensibilidad**

El WLS904P presenta los valores "Fast" (rápido) y "Slow" (lento) en el puente J1 el cual se usa para configurar el detector para el peso de la(s) mascota(s) y el ambiente. Para un ambiente con una sola mascota cuyo peso no exceda las 30lbs (13.6kg) el puente debe estar puesto en la posición "Fast". En un ambiente con una o varias mascotas cuya combinación total de pesos sea mayor que 30lbs (13.6kg) pero no mayor que 60 lbs. (27.3kg) el puente debe ser posicionado en "Slow". En un ambiente hostil o en donde las condiciones de la instalación no puedan ser controladas J1 debe ser puesto en la posición "Slow".

Los diagramas mostrados arriba indican la ubicación del puente. Para cambiar el nivel de Rápido a Lento, mueva el puente sobre un solo pin, como se indica en el diagrama.

### **Modo de corte por alto tráfico**

Para prolongar la vida de la batería, el detector de movimiento utiliza una característica denominada Corte por Alto Tráfico. Cuando se detecta movimiento, el dispositivo transmitirá al receptor y luego se apagará por tres minutos. Si se detecta movimiento nuevamente durante el tiempo de corte, la unidad no transmitirá el evento al receptor. El detector permanecerá así en el modo de corte hasta tres minutos después de que fue transmitida la primera detección de movimiento. El detector transmitirá detección de movimiento cada tres minutos.

El Modo de Corte por Alto Tráfico afecta la prueba del detector de movimiento de dos maneras:

Cuando se efectúa la **prueba de ubicación de módulo**, la unidad debe ser saboteada retirando la unidad de su placa de montaje y colocándola nuevamente. La prueba de ubicación no puede ser realizada mediante la generación de movimiento frente al sensor.

Cuando se efectúa una **prueba de caminar**, la unidad debe dejarse en reposo por tres minutos antes de que la prueba pueda ser realizada. Una vez que hayan pasado los tres minutos, crear movimiento frente al detector para ver si el dispositivo está detectando movimiento y si lo está transmitiendo al receptor.

#### **Demora de transmisión del detector de movimiento**

Una transmisión del detector de movimiento es siempre demorada por seis segundos. Esto es necesario para evitar falsas alarmas causadas por la transmisión de un sensor de movimiento antes de que una zona demorada tenga la posibilidad de reportar. Esta demora de seis segundos no puede ser alterada ni deshabilitada.

#### **Modo de prueba de caminar**

El detector de movimiento tiene un modo de prueba de caminar el cual activará un LED para propósitos de prueba. Durante la operación normal, el LED no se encenderá.

Para poner al detector en el modo de prueba de caminar, debe crearse una condición de sabotaje retirando el detector de su placa de montaje y luego colocándolo nuevamente en su posición. Cada vez que el detector sense movimiento, hará encender el LED rojo. Luego de cinco segundos que se detectó movimiento, el detector enviará una señal al receptor, y el LED destellará rápidamente 5 veces. El detector estará en el modo de prueba de caminar hasta que el mismo haya enviado 10 transmisiones.

Para verificar la inmunidad a mascotas del detector ubique a la(s) mascota(s) dentro del área de cobertura y luego retírese de la zona. Anime a las mascotas a que se muevan como lo harían normalmente y asegúrese de que se mueven a través del patrón de detección del detector. Verifique que no se hayan producido alarmas.

Para probar la eficacia de detección de personas, produzca movimiento en toda el área donde se desee cobertura caminando perpendicularmente al patrón de la lente. En caso de que la cobertura sea incompleta, reoriente o reubique el detector.

#### *NOTA: El Modo de Prueba de Caminar anula el Modo de Corte por Alto Tráfico.*

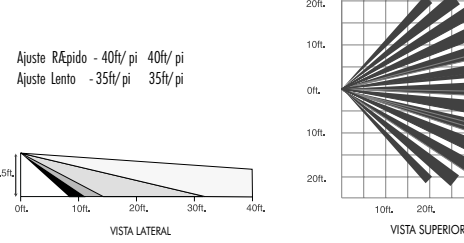

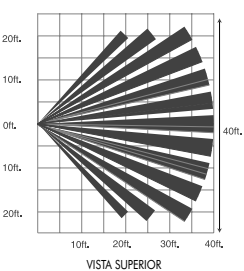

#### **Instalación de baterías**

- Este sistema está diseñado para operar con baterías Eveready Energizer Alcalinas. No instale ningún otro tipo. La confiabilidad del sistema de seguridad depende de sus baterías, y baterías "sin nombre" o de marcas genéricas podrían no proveer la mejor calidad y seguridad de funcionamiento.
- Utilice baterías nuevas. La mayoría de las baterías poseen una fecha de consumo impresa en su envoltorio o sobre las mismas baterías. Compre baterías cuya fecha de vencimiento sea de dos años o más a partir de su compra.
- Cuando deba desechar las baterías usadas, siga las instrucciones y precauciones impresas en las baterías. Muchas ciudades y comunidades tienen sitios o servicios de recolección para las baterías gastadas de uso doméstico. Contacte a la correspondiente oficina de su municipalidad para adquirir información acerca de cómo desechar baterías usadas.Retire el detector de movimiento de su placa de montaje sujetando al sensor por sus lados y empujando hacia arriba. Instale cuatro baterías nuevas Eveready Alcalinas Energizer AAA. Asegúrese de insertar las baterías con la orientación apropiada. Reponga el sensor en su base de montaje, asegurándose de insertarlo en su posición. Después que todas las baterías estén instaladas, el detector tardará 60 segundos para comenzar a operar. Durante este tiempo el LED destellará lentamente.

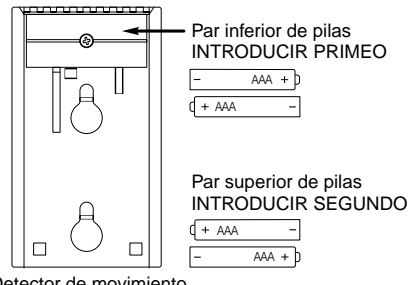

Detector de movimiento Vista desde atrás

# **ADVERTENCIA**

#### POR FAVOR LEA CUIDADOSAMENTE

#### *Nota para los Instaladores*

Esta advertencia contiene información vital. Para el único individuo en contacto con el sistema del usuario, es su responsabilidad tratar a cada artículo en esta advertencia para la atención a los usuarios de este sistema.

#### *Fallas del Sistema*

El sistema ha sido cuidadosamente diseñado para ser tan efectivo como sea posible. Hay circunstancias, sin embargo, incluyendo incendio, robo u otro tipo de emergencias donde no podrá proveer protección. Cualquier sistema de alarma o cualquier tipo puede ser comprometido deliberadamente o puede fallar al operar como se espera por una cantidad de razones. Algunas pero no todas pueden ser:

#### **• Instalación Inadecuada**

Un sistema de seguridad debe ser instalado correctamente en orden para proporcionar una adecuada protección. Cada instalación debe ser evaluada por un profesional de seguridad, para asegurar que todos los puntos y las áreas de acceso están cubiertas. Cerraduras y enganches en ventanas y puertas deben estar seguras y operar como está diseñado. Ventanas, puertas, paredes, cielo rasos y otros materiales del local deben poseer suficiente fuerza y construcción para proporcionar el nivel de protección esperado. Una reevaluación se debe realizar durante y después de cualquier actividad de construcción. Una evaluación por el departamento de policía o bomberos es muy recomendable si este servicio está disponible.

#### **• Conocimiento Criminal**

Este sistema contiene características de seguridad las cuales fueron conocidas para ser efectivas en el momento de la fabricación. Es posible que personas con intenciones criminales desarrollen técnicas las cuales reducen la efectividad de estas características. Es muy importante que el sistema de seguridad se revise periódicamente, para asegurar que sus características permanezcan efectivas y que sean actualizadas o reemplazadas si se ha encontrado que no proporcionan la protección esperada.

#### **• Acceso por Intrusos**

Los intrusos pueden entrar a través de un punto de acceso no protegido, burlar un dispositivo de sensor, evadir detección moviéndose a través de un área de cubrimiento insuficiente, desconectar un dispositivo de advertencia, o interferir o evitar la operación correcta del sistema.

#### **• Falla de Energía**

Las unidades de control, los detectores de intrusión, detectores de humo y muchos otros dispositivos de seguridad requieren un suministro de energía adecuada para una correcta operación. Si un dispositivo opera por baterías, es posible que las baterías fallen. Aún si las baterías no han fallado, estas deben ser cargadas, en buena condición e instaladas correctamente. Si un dispositivo opera por corriente CA, cualquier interrupción, aún lenta, hará que el dispositivo no funcione mientras no tiene energía. Las interrupciones de energía de cualquier duración son a menudo acompañadas por fluctuaciones en el voltaje lo cual puede dañar equipos electrónicos tales como sistemas de seguridad. Después de que ocurre una interrupción de energía, inmediatamente conduzca una prueba completa del sistema para asegurarse que el sistema esté funcionando como es debido.

#### **• Falla en Baterías Reemplazables**

Los transmisores inalámbricos de este sistema han sido diseñados para proporcionar años de duración de la batería bajo condiciones normales. La esperada vida de duración de la batería, es una función de el ambiente, el uso y el tipo del dispositivo. Las condiciones ambientales tales como la exagerada humedad, altas o bajas temperaturas, o cantidades de oscilaciones de temperaturas pueden reducir la duración de la batería. Mientras que cada dispositivo de transmisión tenga un monitor de batería bajo el cual identifica cuando la batería necesita ser reemplazada, este monitor puede fallar al operar como es debido. Pruebas y mantenimiento regulares mantendrán el sistema en buenas condiciones de funcionamiento.

#### **• Compromiso de los Dispositivos de Frecuencia de Radio (Inalámbricos)**

Las señales no podrán alcanzar el receptor bajo todas las circunstancias las cuales incluyen objetos metálicos colocados en o cerca del camino del radio o interferencia deliberada y otra interferencia de señal de radio inadvertida.

#### **• Usuarios del Sistema**

Un usuario no podrá operar un interruptor de pánico o emergencias posiblemente debido a una inhabilidad física permanente o temporal, incapaz de alcanzar el dispositivo a tiempo, o no está familiarizado con la correcta operación. Es muy importante que todos los usuarios del sistema sean entrenados en la correcta operación del sistema de alarma y que ellos sepan como responder cuando el sistema indica una alarma.

**• Detectores de Humo**

Los detectores de humo, que son una parte del sistema, pueden no alertar correctamente a los ocupantes de un incendio por un número de razones, algunas son las siguientes. Los detectores de humo pueden haber sido instalados o ubicados incorrectamente . El humo no puede ser capaz de alcanzar los detectores de humo, como cuando el fuego es en la chimenea, paredes o techos, o en el otro lado de las puertas cerradas. Los detectores de humo no pueden detectar humo de incendios en otros niveles de la residencia o edificio.

Cada incendio es diferente en la cantidad de humo producida y la velocidad del incendio. Los detectores de humo no pueden detectar igualmente bien todos los tipos de incendio. Los detectores de humo no pueden proporcionar una advertencia rápidamente de incendios causados por descuido o falta de seguridad como el fumar en cama, explosiones violentas, escape de gas, el incorrecto almacenamiento de materiales de combustión, circuitos eléctricos sobrecargados, el juego con fósforos por parte de los niños o un incendio provocado.

Aún si el detector de humo funciona como está diseñado, pueden haber circunstancias donde hay insuficiente tiempo de advertencia para permitir a los ocupantes escapar a tiempo para evitar heridas o muerte.

#### **• Detectores de Movimiento**

Los detectores de movimiento solamente pueden detectar movimiento dentro de las áreas designadas como se muestra en las respectivas instrucciones de instalación. Los detectores de movimiento no pueden discriminar entre intrusos y los que habitan el local o residencia. Los detectores de movimiento no proporcionan un área de protección volumétrica. Estos poseen múltiples rayos de detección y el movimiento solamente puede ser detectado en áreas no obstruidas que están cubiertas por estos rayos. Ellos no pueden detectar movimiento que ocurre detrás de las paredes, cielo rasos, pisos, puertas cerradas, separaciones de vidrio, puertas o ventanas de vidrio. Cualquier clase de sabotaje ya sea intencional o sin intención tales como encubrimiento, pintando o regando cualquier tipo de material en los lentes, espejos, ventanas o cualquier otra parte del sistema de detección perjudicará su correcta operación.

Los detectores de movimiento pasivos infrarrojos operan detectando cambios en la temperatura. Sin embargo su efectividad puede ser reducida cuando la temperatura del ambiente aumenta o disminuye de la temperatura del cuerpo o si hay orígenes intencionales o sin intención de calor en o cerca del área de detección. Algunos de los orígenes de calor pueden ser calentadores, radiadores, estufas, asadores, chimeneas, luz solar, ventiladores de vapor, alumbrado y así sucesivamente.

#### **• Dispositivos de Advertencia**

Los dispositivos de advertencia, tales como sirenas, campanas, bocina, o estroboscópicos no podrán alertar o despertar a alguien durmiendo si hay una puerta o pared intermedio. Si los dispositivos de advertencia están localizados en un nivel diferente de la residencia o premisas, por lo tanto es menos posible que los ocupantes puedan ser advertidos o despertados. Los dispositivos de advertencia audible pueden ser interferidos por otros orígenes de ruidos como equipos de sonido, radios, televisión, acondicionadores de aire u otros electrodomésticos., o el tráfico. Los dispositivos de advertencia audible, inclusive de ruido fuerte, pueden no ser escuchados por personas con problemas del oído.

#### **• Líneas Telefónicas**

Si las líneas telefónicas son usadas para transmitir alarmas, ellas puedan estar fuera de servicio u ocupadas por cierto tiempo. También un intruso puede cortar la línea o sabotear su operación por medios más sofisticados lo cual sería de muy difícil la detección.

#### **• Tiempo Insuficiente**

Pueden existir circunstancias cuando el sistema funcione como está diseñado, y aún los ocupantes no serán protegidos de emergencias debido a su inhabilidad de responder a las advertencias en cuestión de tiempo. Si el sistema es supervisado, la respuesta puede no ocurrir a tiempo para proteger a los ocupantes o sus pertenencias.

#### **• Falla de un Componente**

A pesar que todos los esfuerzos que se han realizado para hacer que el sistema sea lo más confiable, el sistema puede fallar en su función como se ha diseñado debido a la falla de un componente.

#### **• Prueba Incorrecta**

La mayoría de los problemas que evitan que un sistema de alarma falle en operar como es debido puede ser encontrada por medio de pruebas y mantenimiento regular. Todo el sistema debe ser probado semanalmente e inmediatamente después de una intrusión, un intento de intrusión, incendio, tormenta, terremoto, accidente o cualquier clase de actividad de construcción dentro o fuera de la premisa. La prueba debe incluir todos los dispositivos de sensor, teclados, consolas, dispositivos para indicar alarmas y otros dispositivos operacionales que sean parte del sistema.

#### **• Seguridad y Seguro**

A pesar de sus capacidades, un sistema de alarma no es un sustituto de un seguro de propiedad o vida. Un sistema de alarma tampoco es un substituto para los dueños de la propiedad, inquilinos, u otros ocupantes para actuar prudentemente a prevenir o minimizar los efectos dañinos de una situación de emergencia.

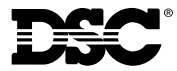

Toronto • Canada • **www.dsc.com** US & Canada: 1-800-387-3630

©2001 Digital Security Controls Ltd. Técnico puesto de informaciones Mexico: 1-800-514-1248 Puerto Rico: 1-877-651-1249

Impreso en Cánada 29034514 R001